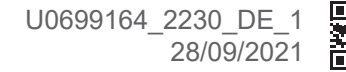

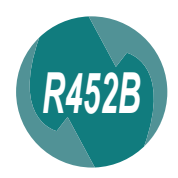

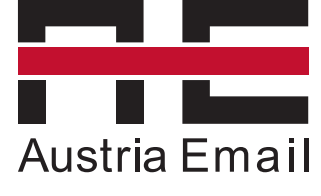

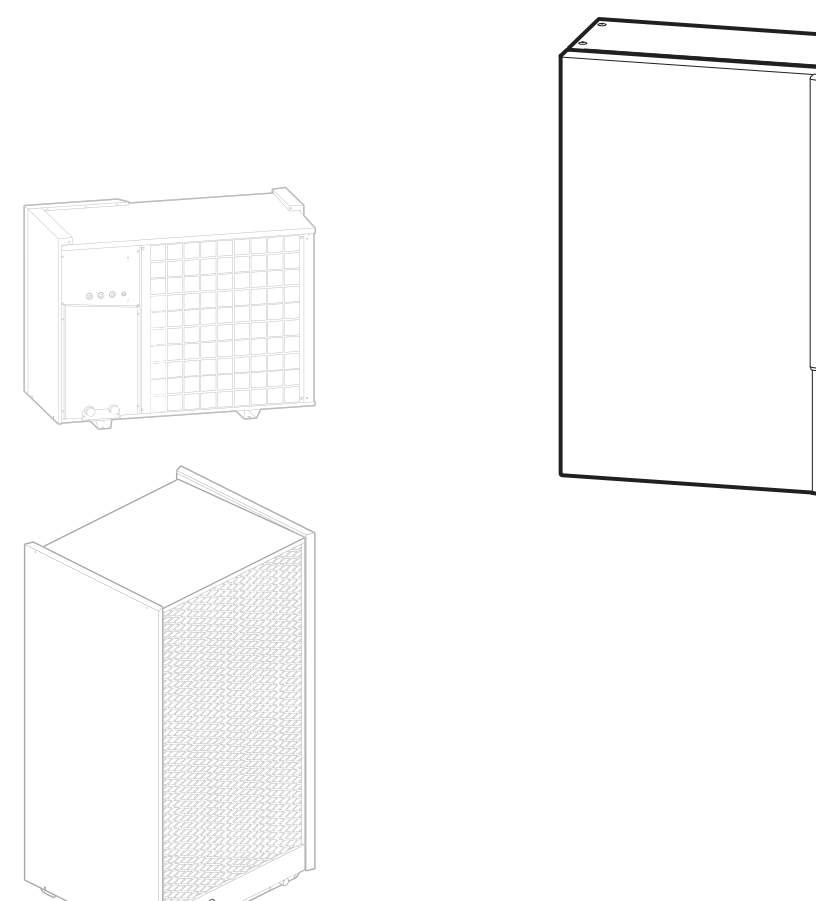

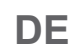

# INSTALLATION

# **LWPM CTRLBOX** Luft-Wasser-Monoblock-Wärmepumpe

#### **■ Vorschriftsmässige Bedingungen für die Installation und Instandhaltung**

Die Installation und Instandhaltung des Geräts sind von einem zugelassenen Fachmann gemäß den einschlägigen Vorschriften und dem Stand der Technik durchzuführen.

#### **■ Transport**

Die Außeneinheit darf beim Transport nicht liegen.

Bei liegendem Transport könnte das Gerät aufgrund des Verschiebens des Kühlmittels und der Verformung der Verdichteraufhängungen beschädigt werden.

Die beim liegenden Transport aufgetretenen Schäden werden von der Garantie nicht gedeckt.

Bei Bedarf darf die Außeneinheit bei einem manuellen Transport geneigt werden (zum Beispiel beim Durchgehen durch eine Tür oder auf einer Treppe usw.). Dieser Vorgang muss vorsichtig erfolgen, und das Gerät muss sofort wieder gerade gestellt werden.

#### **■ Aufstellungsort**

Die Installation der Wärmepumpe muss den Anforderungen des Aufstellungsortes entsprechen.

#### **■ Hydraulikanschlüsse**

Der Anschluss muss dem Stand der Technik entsprechen.

Achtung: Alle Montageabdichtungen gemäß den einschlägigen Vorschriften für Installationsarbeiten ausführen.

- Einsatz der passenden Dichtungen (aus Faser, O-Ring-Dichtung).
- Teflonband oder Hanf verwenden.

- Abdichtpaste verwenden (je nach Fall synthetisch). Liegt die eingestellte minimale Vorlauftemperatur bei 10 °C, ein Wasser-/Glykol-Gemisch verwenden.

Ein Wasser-/Glykol-Gemisch verwenden, wenn die Außenhydraulikverbindungen Frostgefahr ausgesetzt sind.

Für die Außenhydraulikverbindungen eine für die Nutzung im Außenbereich geeignete, UVbeständige Isolierung (Nutzungstemperatur zwischen -20 und +70 °C) verwenden.

Bei Gebrauch von Wasser-Glykol-Gemisch muss jährlich eine Kontrolle der Qualität des Glykols vorgesehen werden.Nur Monopropylenglykol verwenden. Die empfohlene Konzentration liegt bei 40% max. (mindestens 30%).

**Die Verwendung von Monoethylenglykol ist verboten.**

**• Bei bestimmten Anlagen kann die Gegenwart unterschiedlicher Metalle zu Korrosionsproblemen führen; man beobachtet dabei die Bildung von Metallpartikeln und Schlamm im Hydraulikheizkreislauf. In diesem Fall ist es wünschenswert, einen Korrosionsinhibitor in den von seinem Hersteller angegebenen Anteilen zu verwenden. Andererseits ist es erforderlich, sicherzustellen, dass das behandelte Wasser nicht aggressiv wird.**

Auf dem Kaltwassereinlass ein auf 7 bis 10 bar tariertes Sicherheitsventil anbringen (entsprechend den örtlichen Regeln) und dieses mit einer Ableitung in die Abwasserkanalisation verbinden. Die Sicherheitsgruppe nach Vorgaben des Herstellers betätigen. Die Druckentlastungsvorrichtung sollte regelmäßig betätigt werden, um Kalkablagerungen zu entfernen und zu prüfen, ob sie nicht blockiert ist.

Der Warmwasserspeicher muss über eine Sicherheitsgruppe mit Kaltwasser versorgt werden. Es darf kein Absperrhahn zwischen Sicherheitsgruppe und Warmwasserspeicher montiert werden

Den Abfluss des Sicherheitsventils an die Abwasserleitung anschließen. Die an die Druckentlastungsvorrichtung angeschlossene Abflussleitung muss in einer frostfrei gehaltenen Umgebung mit stetigem Gefälle installiert werden.

#### **■ Elektroanschlüsse**

**Vor Arbeiten an elektrischen Geräten sind diese freizuschalten und bis zur Beendigung gegen Wiedereinschalten zu Sichern.**

#### **• Kenndaten der Stromversorgung**

Die Elektroanlage muss in Übereinstimmung mit dem geltenden Regelwerk hergestellt werden.

Für Anlagen ohne Nullleiter muss ein im Sekundärkreislauf geerdeter Transformator zur galvanischen Trennung verwendet werden.

Alle Elektroanschlüsse erfolgen erst, wenn alle anderen Montagearbeiten (Befestigen, Zusammenbauen usw.) erfolgt sind.

#### **Achtung!**

Der mit dem Stromlieferanten abgeschlossene Vertrag muss ausreichen, um nicht nur die Leistung der Wärmepumpe zu decken, sondern auch alle Leistungen aller Geräte, die gleichzeitig funktionieren können. Bei unzureichender Leistung beim Stromlieferanten den Wert der vertraglichen Leistung prüfen.

Niemals Steckdosen für die Stromversorgung verwenden.

Die Wärmepumpe muss direkt (ohne externen Schalter) über eigens dafür eingerichtete Leitungen versorgt werden, die vom Schaltschrank aus durch Leistungsschutzschalter für die Wärmepumpe, C-Charakteristik für das Außengerät, C-Charakteristik für die elektrischen Hilfsaggregate für Heizung und Sanitär\* geschützt sind. (Siehe *"Technische Daten", Seite 6*).

Die Elektroinstallation muss mit einem RCD Typ "B" allstromsensitiv ausgestattet sein.

Dieses Gerät ist für den Betrieb mit einer Nennspannung von 230 V +/- 10 %, 50 Hz ausgelegt.

Außenliegende Stromkabel sollten vom Typ 60245 IEC 57 oder 60245 IEC 88 sein.

#### **• Allgemeines zu den elektrischen Anschlüssen**

Die Polung Außenleiter-Neutralleiter muss beim Anschließen der Elektrizität zwingend eingehalten werden.

Starrer Leiter ist für stationäre Anlagen und insbesondere im Bauwesen vorzuziehen.

Die Kabel mit den Kabelverschraubungen festziehen, um jedes zufällige Lösen der Leiter zu vermeiden.

Der Anschluss an die Erde und seine Kontinuität sind zwingend.

#### • Kabelverschraubungen

Um sicherzustellen, dass die Netzkabel (Niederspannung) und Messfühler (Schutzkleinspannung) sicher gehalten werden ist es zwingend erforderlich, die Anziehung der Kabelverschraubungen gemäß den folgenden Empfehlungen zu befolgen:

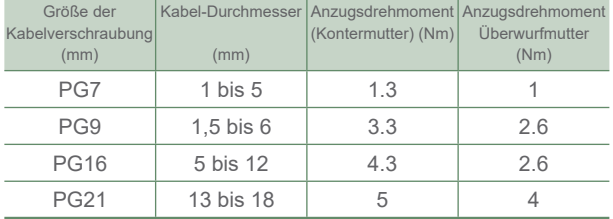

• Anschluss an die Schraubklemmen

**Es ist verboten, eine Hülse oder einen Kabelschuh zu verwenden.**

- Immer einen Leiter auswählen, der den geltenden Normen entspricht.
- Das Ende des Leiters über etwa 25 mm abmanteln. - Mit einer Zange mit runden Enden eine Schleife mit einem Durchmesser bilden, der den Schrauben
- der Klemmleiste entspricht. - Die Schraube der Klemmleiste auf der Schleife sehr fest anziehen. Ein unzureichendes Festziehen kann zu Erhitzungen führen, die Pannen oder

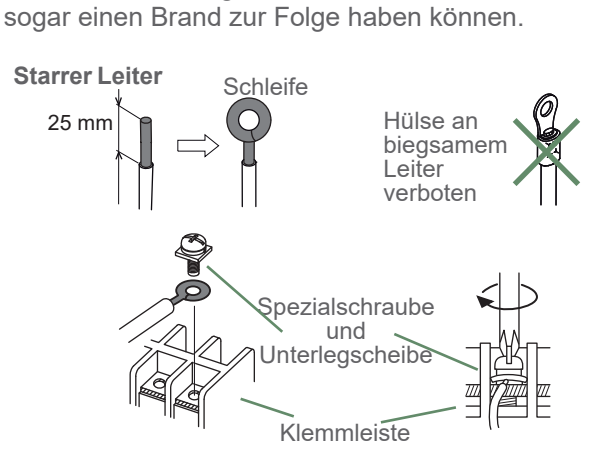

- Anschluss an die Reglerkarten
- Den entsprechenden Stecker abnehmen und den Anschluss vornehmen.

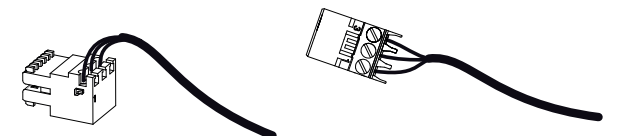

Vorverdrahteter Kabelbaumstecker und/oder Schraubverbinder

- Anschluss an die Schraubklemmleisten
- Das Ende des Leiters über etwa 12 mm abmanteln.
- Die Feder mit einem Schraubendreher anschieben, damit der Leiter in den Halter eindringt.
- Den Leiter in die dazu vorgesehene Öffnung schieben.
- Den Schraubendreher entfernen und durch Ziehen prüfen, ob der Leiter in dem Halter verklemmt geblieben ist.

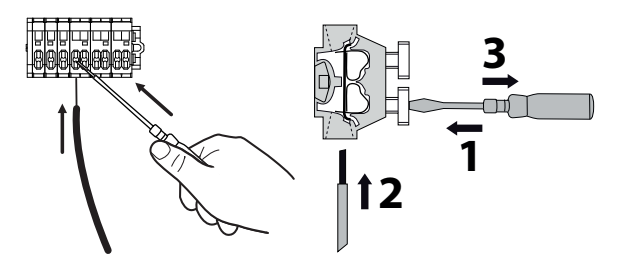

# Inhaltsverzeichnis

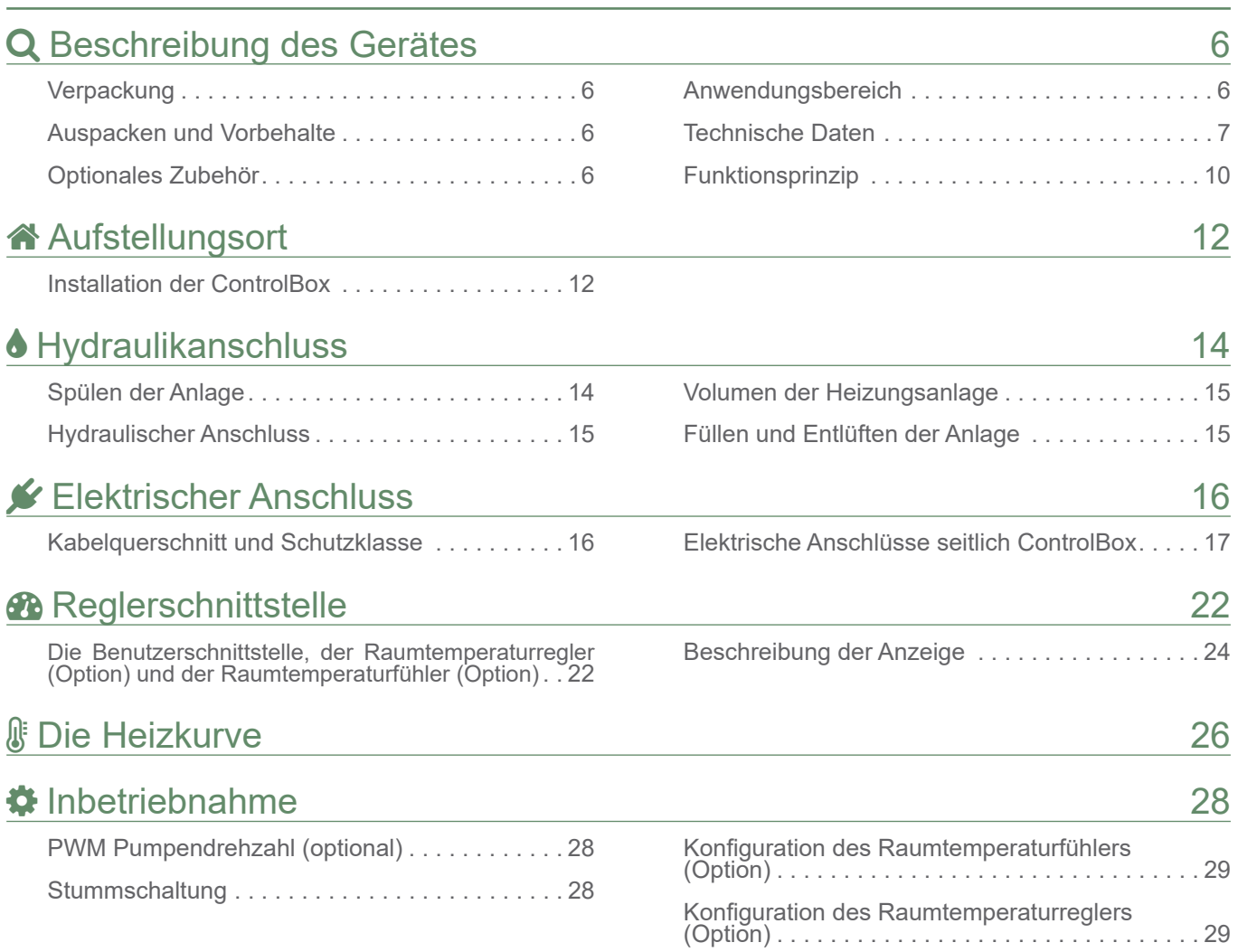

i **Dieses Dokument wurde in französischer Sprache erstellt und dann übersetzt. Das Dokument mit den Vorsichtsmaßnahmen für die Verwendung (Vorschriftsmäßige Bedingungen für**   $\overline{\mathbf{i}}$ **Installation und Wartung) vor jeder Installation und/oder Verwendung lesen. Auspacken und Vorbehalte**

**In Gegenwart des Spediteurs das allgemeine Aussehen der Geräte sorgfältig kontrollieren und prüfen, ob die Außeneinheit nicht liegend gelagert wurde.**

**Im Streitfall die angebrachten Vorbehalte innerhalb von 48 Stunden dem Transporteur schriftlich mitteilen und eine Kopie dieses Schreibens an den Kundendienst schicken.**

 $\overline{\mathbf{i}}$ 

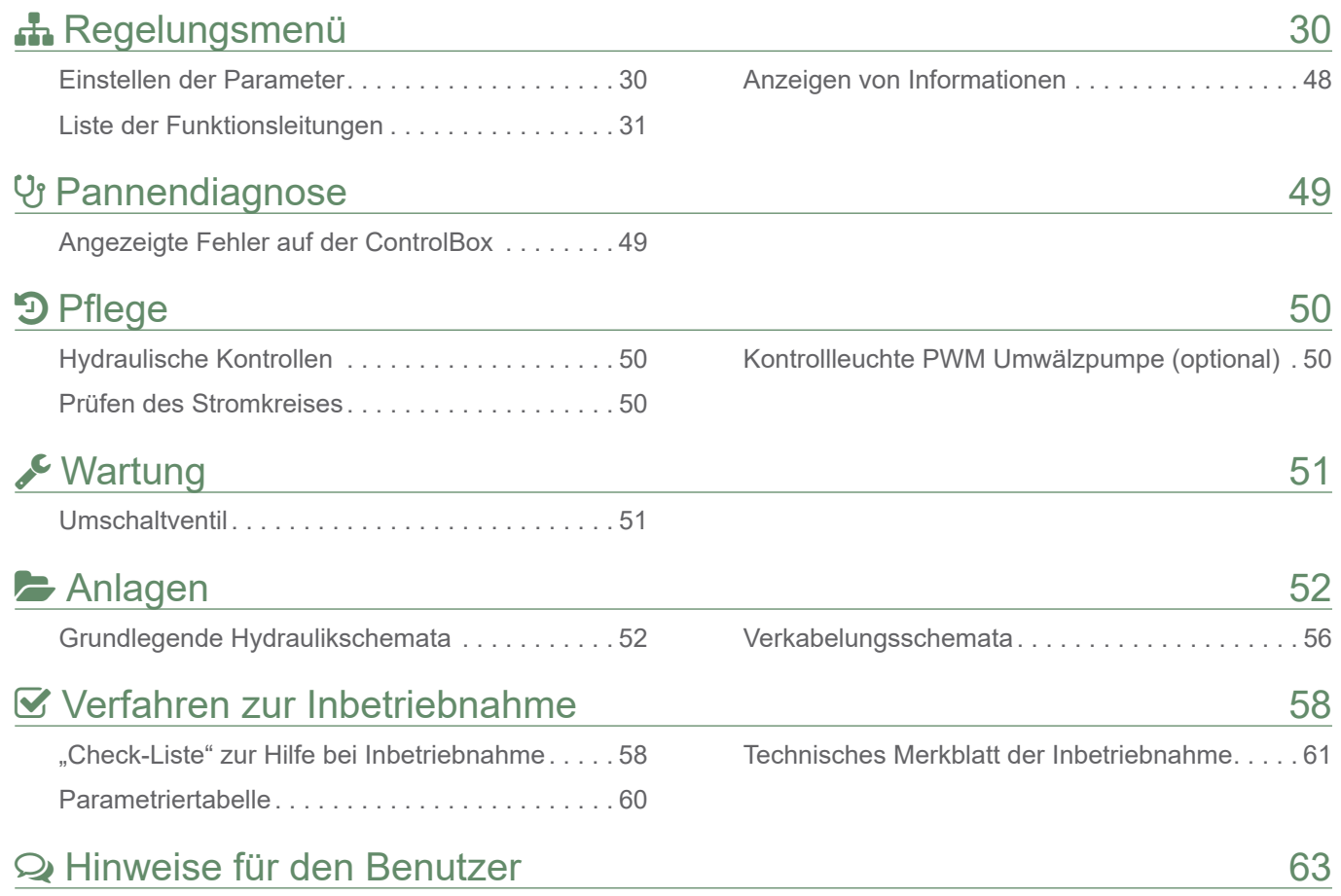

# ▶ Symbole und Definitionen

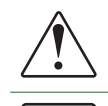

GEFAHR. Gefahr von schweren Verletzungen von Personen und/oder Schäden an dem Gerät. Immer den Warnhinweis beachten.

Wichtige Information, die immer beachtet werden muss.

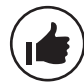

Tipps und Tricks/Beratung.

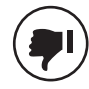

Fehlerhafte Handhabung.

 $\frac{1}{4}$ Gefahr: Elektrizität/Stromschlag. Gefahr: Material mit niedriger Brenngeschwindigkeit. **Installationsanleitung lesen.** Betriebsanleitung lesen. Anweisungen lesen.

# Q Beschreibung des Gerätes

# ► Verpackung

**• 1 Paket**: ControlBox und Außentemperaturfühler.

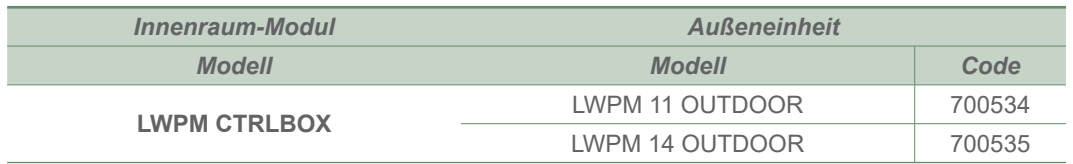

# ► Auspacken und Vorbehalte

In Gegenwart des Spediteurs das allgemeine Aussehen der Geräte sorgfältig kontrollieren und prüfen, ob die Außeneinheit nicht liegend gelagert wurde.

Im Streitfall die angebrachten Vorbehalte innerhalb von 48 Stunden dem Transporteur schriftlich mitteilen und eine Kopie dieses Schreibens an den Kundendienst schicken.

# ► Optionales Zubehör

- **PWM-Umwälzpumpe-Bausatz** (Art.-Nr. 074238) für den Heizkreis.
- **2-Kreis-Bausatz** (Art.-Nr. 074046) zum Anschluss von 2 Heizkreisen.
- **Äußerer Warmwasser-Bausatz** (Art.-Nr. 074237) zum Anschluß eines externen Warmwasserspeichers (mit integrierten elektrischen Zusatzheizstäben).
- **Raumbediengerät T55** (Art.-Nr. 073951), **Funk-Raumbediengerät T58** (Art.-Nr. 075313) für die Korrektur der Raumtemperatur.
- **Raumbediengerät T75** (Art.-Nr. 073954), **Funk-Raumbediengerät T78** (Art.-Nr. 074061) erlaubt vollen Bedienumfang.

# ► Anwendungsbereich

Diese Wärmepumpe erlaubt Folgendes:

- Heizung im Winter
- Der Einbau von zusätzlichen Heizstäben als Heizungszusatz für die kältesten Tage,
- Die Verwaltung zweier Heizkreise\*
- Warmwasserbereitung\* (vorbehaltlich des Bereitstellens eines externen Warmwasserspeichers),
- Kühlung im Sommer\* (für Fußbodenheizung/-kühlung oder Lüfterkonvektor).
- \* : Diese Optionen erfordern den Einsatz zusätzlicher Bausätze (siehe § *"Optionales Zubehör", Seite 6*).

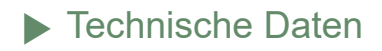

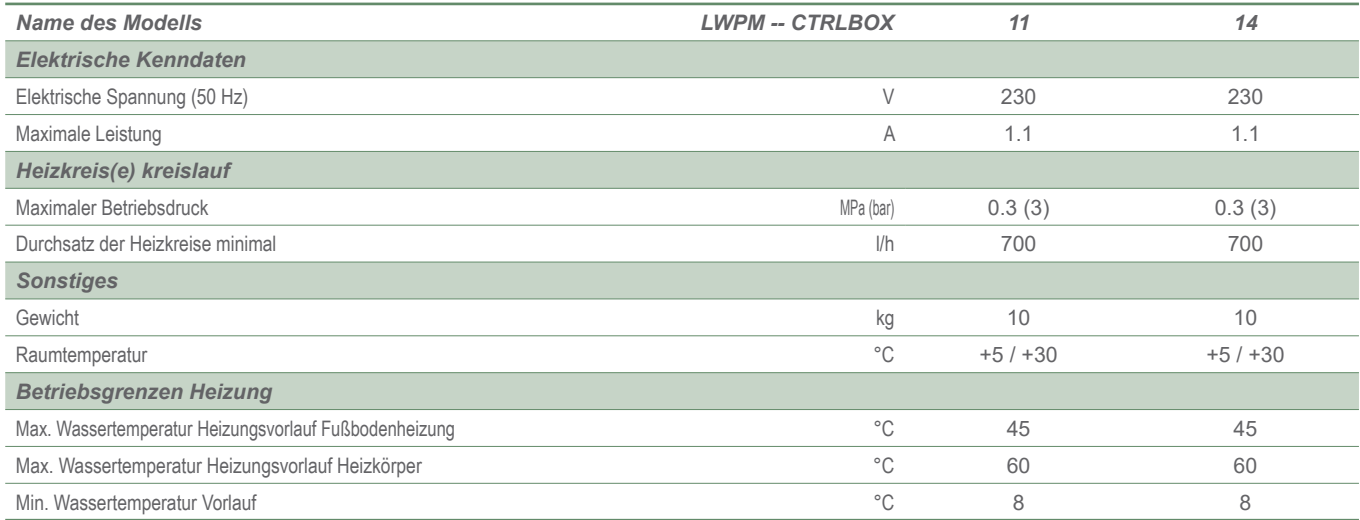

<sup>1</sup> Akustischer Druck bei (x) m vom Gerät, 1,5 m vom Boden, ohne Hindernisse mit Ausrichtung 2.<br><sup>2</sup> Die Schallleistung ist eine Labormessung des abgegebenen akustischen Drucks. Im Gegensatz zum Schallpegel entspricht sie a dem Lautstärkeeindruck.

► Funktionsprinzip

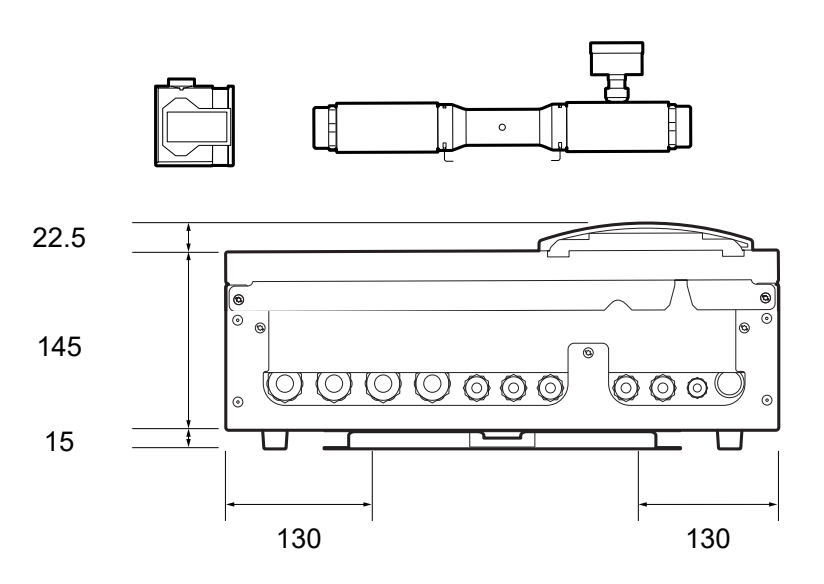

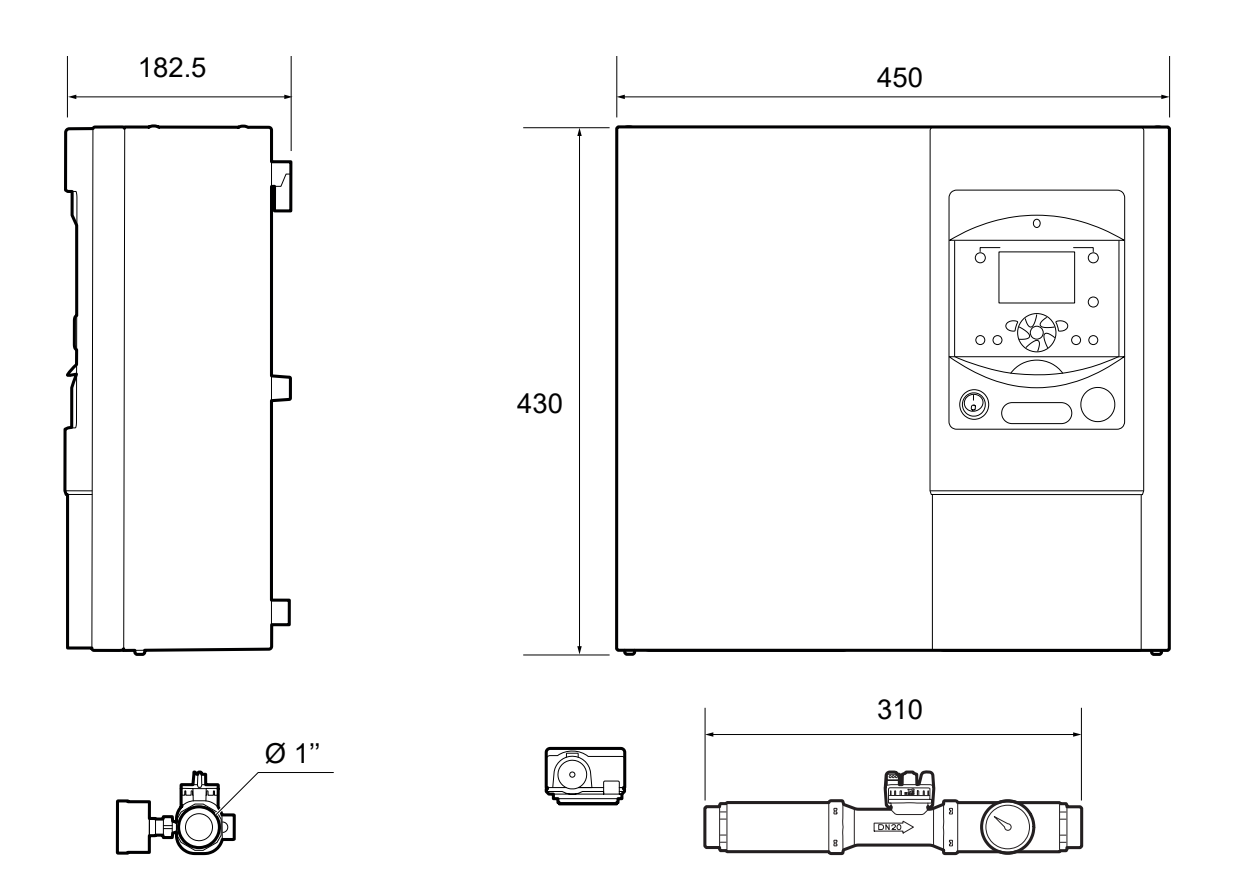

#### *Abb. 1 - Abmessungen (in mm)*

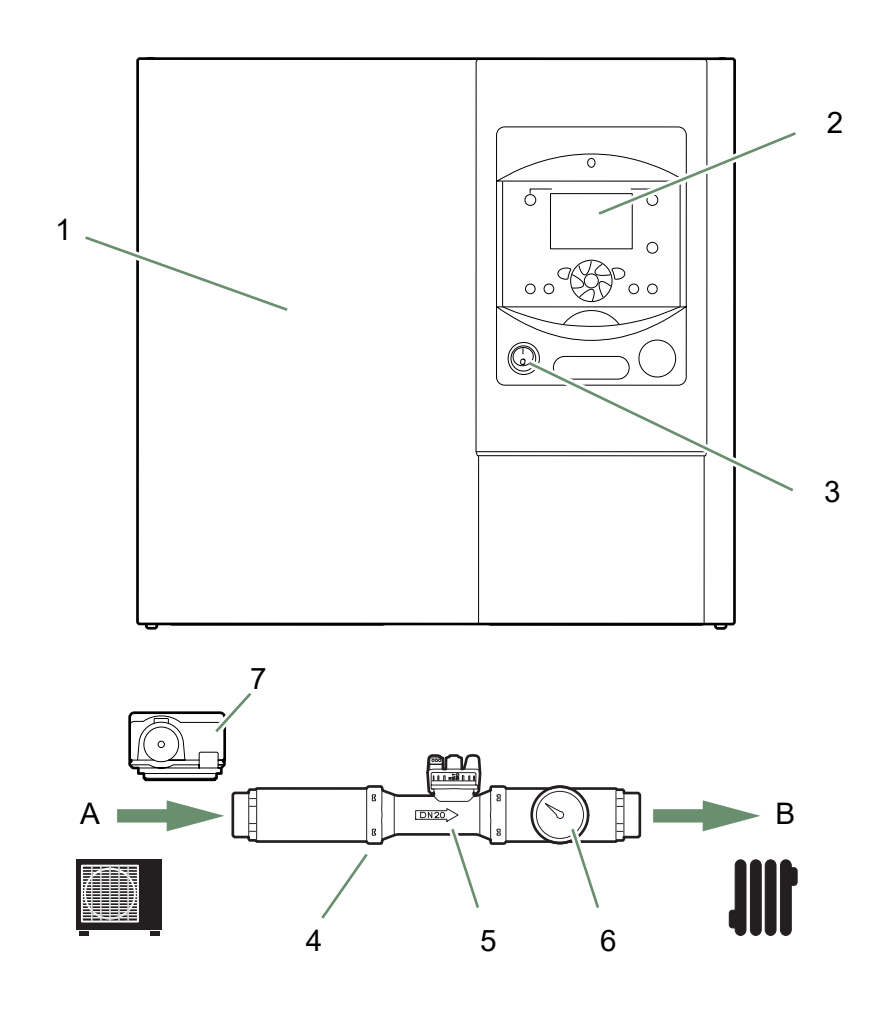

- 1. ControlBox.
- 2. Regler / Benutzerschnittstelle.
- 3. Ein-/Ausschalter
- 4. Rohrleitung- und Durchflussmesser-Baugruppe.
- 5. Durchflussmesser.
- 6. Druckmesser.
- 7. Vorlauffühler Heizung.
- A Ankunft der Außeneinheit
- B Vorlauf zum Heizkreislauf.

*Abb. 2 - Bauteile*

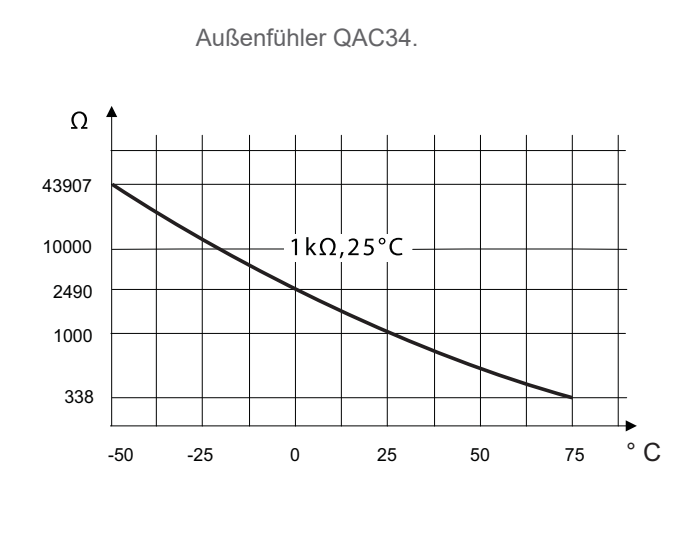

Vorlauffühler Wärmepumpe.

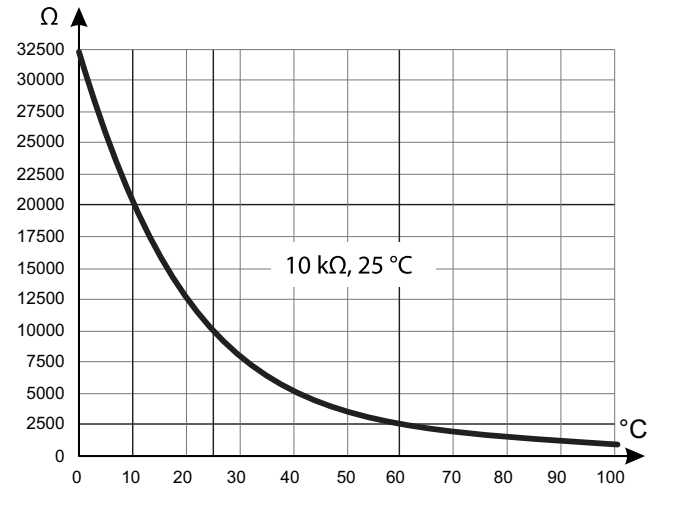

*Abb. 3 - Ohmsche Werte der Fühler*

Die ControlBox ist mit einer Regelung ausgestattet, die eine Kontrolle der Innentemperatur auf der Grundlage der Messung der Außentemperatur, Regelung durch Heizkurve, sicherstellt. Der Raumtemperaturfühler (optional) hat eine korrigierende Wirkung auf die Heizkurve.

#### **■ Reglerfunktionen**

- Die Vorlauftemperatur des Heizkreises wird von der Heizkurve gesteuert.
- In Abhängigkeit von einer Heizvorlauftemperatur erfolgt das Modulieren der Leistung der Wärmepumpe über den "Inverter"-Verdichter.
- Verwaltung der elektrischen Zusatzheizung.
- Das Tageszeitprogramm erlaubt das Festlegen der Zeiträume für Raumtemperatur "Komfort" oder "Reduziert".
- Die Sommer-/Winterzeitumstellung erfolgt automatisch.
- Der Raumtemperaturfühler\*: Korrigierende Wirkung auf die Heizkurve.
- Warmwasser\*: Heizungszeitprogramm, Verwaltung des Betriebs der Warmwasserumwälzpumpe.
- Verwaltung der Kühlung\*.

#### **■ Lüfterkonvektoren mit integrierter Regelung**

Den Raumtemperturfühler nicht in der entsprechenden Zone einsetzen.

#### **■ Schutzfunktionen**

- Legionellenschutzzyklus für Warmwasser\*.
- Frostschutz: Wenn die Vorlauftemperatur des Heizkreislaufes geringer als 5 °C ist, ist der frostfreie Betrieb ausgelöst.

#### **■ Funktionsweise des Warmwassers\***

Es können zwei Warmwassertemperaturen eingestellt werden: Komfort-Temperatur (Zeile 1610 bei 55 °C) und reduzierte Temperatur (Zeile 1612 bei 40 °C).

Das Standard-Warmwasserprogramm (Zeile 560, 561 und 562) wird von 0:00 Uhr bis 5:00 Uhr und von 14:30 bis 17:00 Uhr auf eine Komforttemperatur eingestellt, für den restlichen Tag auf eine reduzierte Temperatur. Das optimiert den Stromverbrauch und garantiert den Komfort hinsichtlich Warmwasser und Heizung.

Der reduzierte Temperatursollwert kann verwendet werden, um zu häufige und allzu lange Anläufe des Warmwassers tagsüber zu vermeiden.

Abhängig von der Anlagenkonfiguration (EU-Leistung, Warmwasserspeicherkapazität usw.) und der Betriebsart (EU-Nachtbetrieb, Warmwasserprogrammierung usw.) kann der Parameter 2915 (Gesamt-Warmwasserladezeit) angepasst werden.

Je nach Art der Heizstrahler kann der Parameter 5030 (erste Heizperiode) eingestellt werden.

Die Warmwasserproduktion wird aktiviert, sobald die Temperatur im Warmwasserspeicher 7 °C unter dem Temperatursollwert liegt.

Die Warmwasserproduktion erfolgt durch die Wärmepumpe und wird bei Bedarf durch den elektrische Zusatzheizstab des Warmwasserspeichers ergänzt, wenn:

- der Sollwert der Warmwassertemperatur am Ende der gesamten Warmwasserladezeit nicht erreicht wird.
- der Sollwert der Warmwassertemperatur höher als die thermodynamisch maximal erreichbare Temperatur ist.

Um eine Warmwassertemperatur von mehr als 45 °C zu erreichen, muss die elektrische Zusatzheizung betriebsbereit sein.

Je nach Einstellung des Parameters (1620) kann die Komfort-Temperatur 24 Std. am Tag oder nur nachts oder gemäß dem Warmwasserprogramm erreicht werden.

Wenn der mit dem Stromlieferanten abgeschlossene Vertrag Tag-/Nachtstromtarife aufweist, werden die elektrischen Heizwiderstände von dem Tarif des Lieferanten gesteuert und die Komforttemperatur kann nur nachts erreicht werden.

Wenn kein spezieller Vertrag besteht, kann die Komforttemperatur jederzeit auch tagsüber erreicht werden.

Die Warmwasserproduktion hat vor der Heizung Vorrang, jedoch wird die Warmwasserproduktion von Zyklen verwaltet, die die Zeiten regeln, die für die Heizung und die Warmwasserproduktion bei gleichzeitigen Anfragen bestimmt sind.

Eine Umschaltfunktion "reduziert" zu "Komfort" steht auf der Fassade der Benutzerschnittstelle zur Verfügung (siehe Pos. **5**, *Abb. 15, Seite 22*).

Legionellenschutzzyklen können programmiert werden. \* : Diese Optionen erfordern den Einsatz zusätzlicher Bausätze (siehe § *"Optionales Zubehör", Seite 6*).

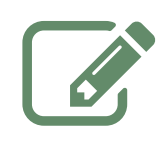

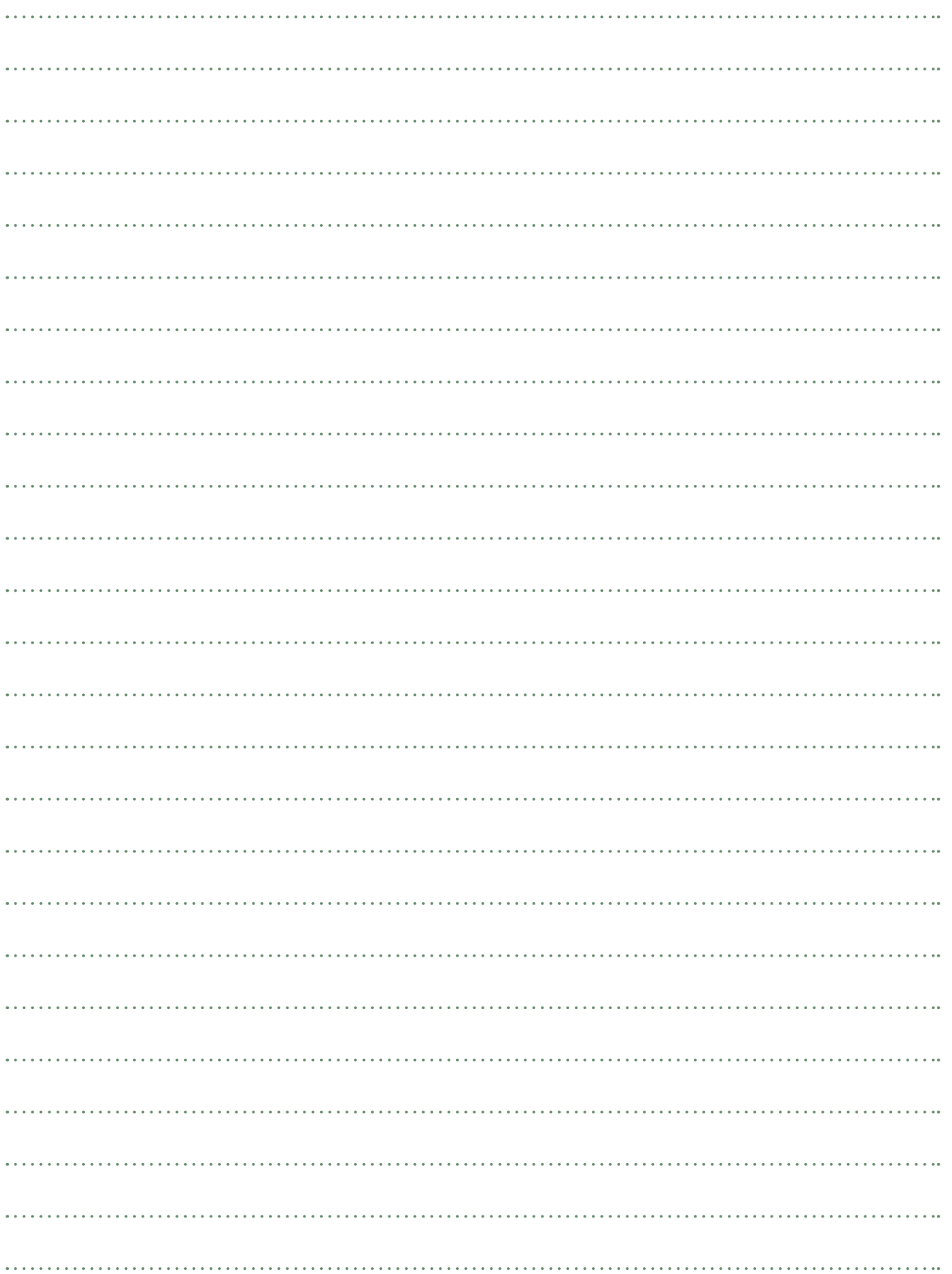

# **A** Aufstellungsort

► Installation der ControlBox

▼ Vorsichtsmaßnahmen bei der Installation

**Die Auswahl des Aufstellungsorts ist insofern sehr wichtig, als ein späteres Verstellen sehr heikel ist und nur von einem Fachmann durchgeführt werden kann.**

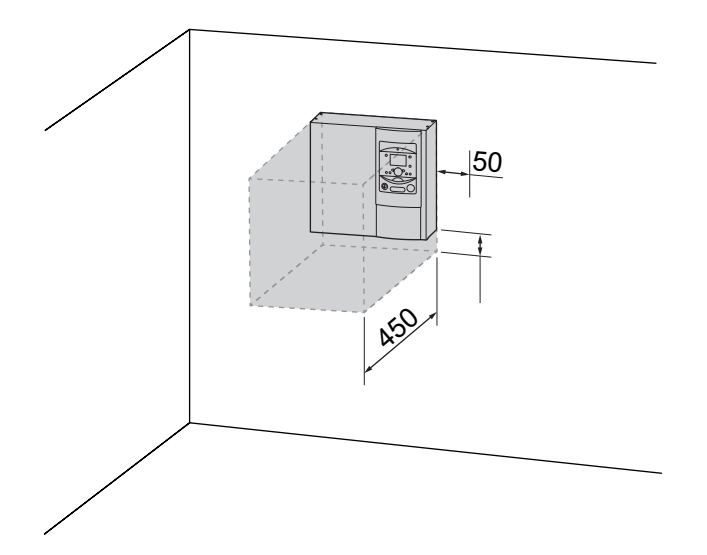

- Den Aufstellungsort der Wärmepumpe und der ControlBox nach Absprache mit dem Kunden auswählen.
- Der Raum, in dem das Gerät betrieben wird, muss den einschlägigen Vorschriften entsprechen.
- Um die Instandhaltungsoperationen und den Zugang zu den verschiedenen Bauteilen zu erleichtern, empfehlen wir, ausreichend Platz um die ControlBox vorzusehen.
- Achten Sie darauf, dass während der Installation kein entzündliches Gas in die Nähe der Wärmepumpe kommt, insbesondere wenn Lötungen vorzunehmen sind. Die Geräte sind nicht ex-geschützt und dürfen daher nicht in explosionsgefährdeter Umgebung installiert werden.

### ▼ Montieren der ControlBox

- Die Halterung sorgfältig (4 Schrauben und Dübel) auf einer flachen und tragfähigen Wand (keine Leichtbauwand) befestigen und ausrichten.
- Das Gerät an seiner Halterung anhängen.

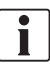

**Gewicht der ControlBox 10 kg.**

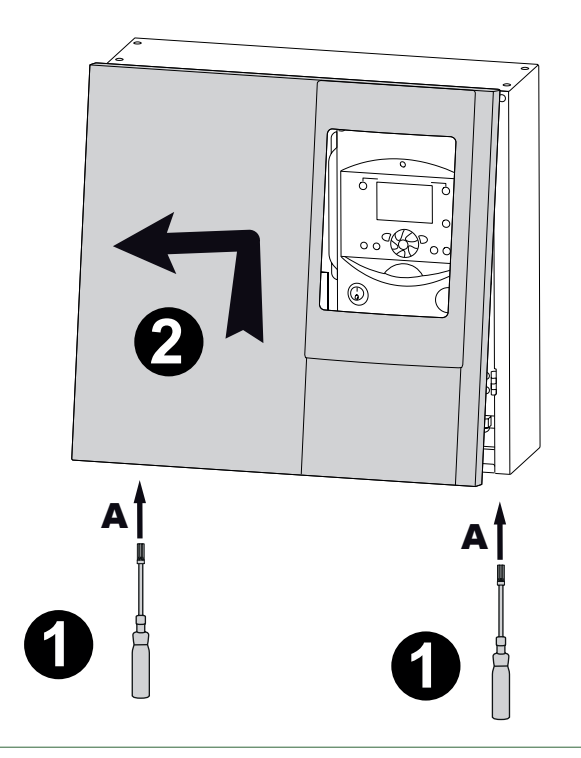

*Abb. 5 - Abnehmen der Verkleidung*

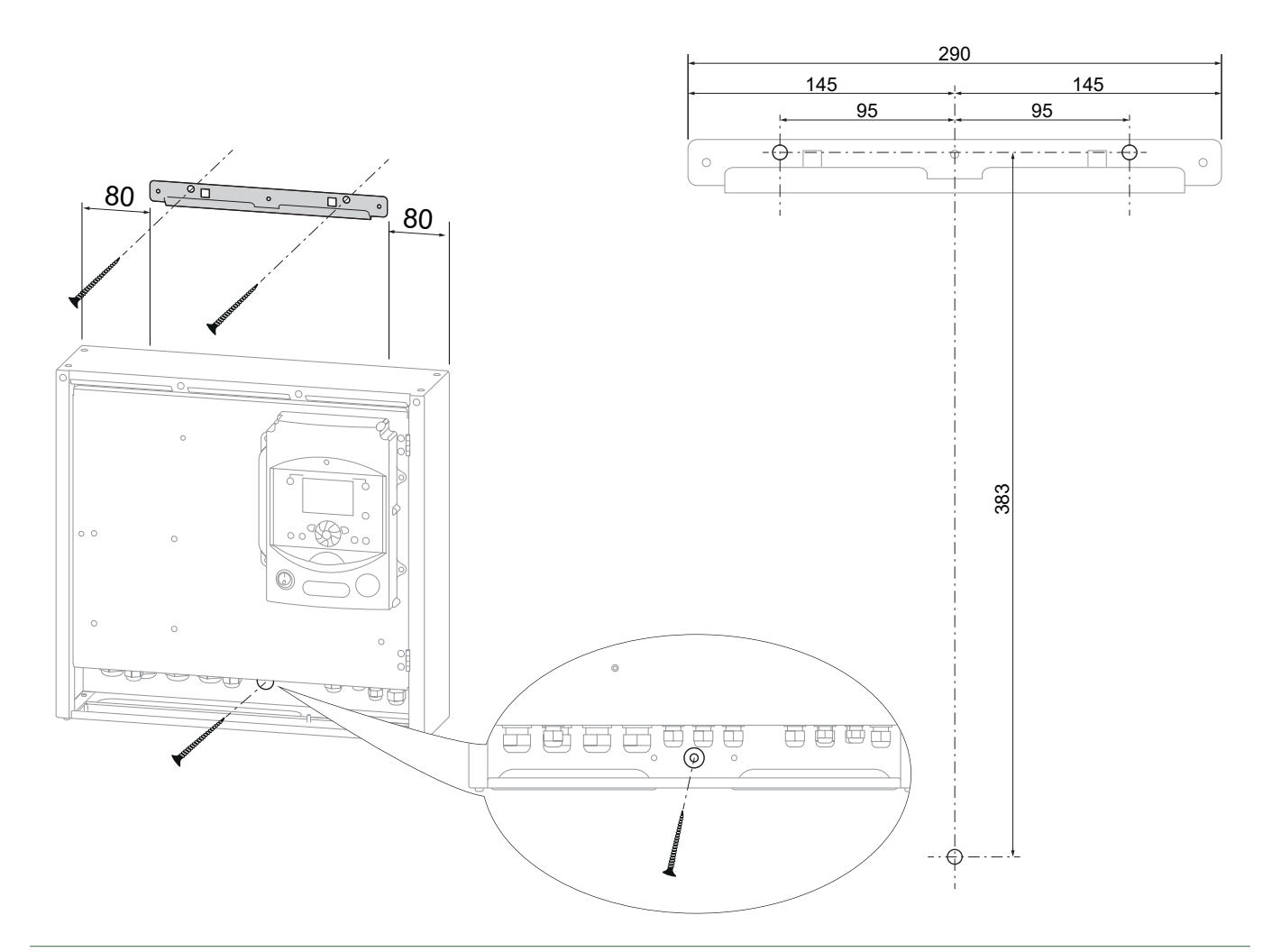

*Abb. 4 - Befestigung der Halterung*

# $\bullet$  **Hydraulikanschluss**

 $\overline{\mathbf{i}}$ *Seite 52***.**

**Siehe** *"Grundlegende Hydraulikschemata",* 

# ► Spülen der Anlage

**Vor dem Anschließen der Wärmepumpe an der Anlage das Heiznetz gründlich spülen, um Partikel zu eliminieren, die das gute Funktionieren des Geräts beeinträchtigen könnten.**

Keine Lösemittel oder aromatischen Kohlenwasserstoff (Benzin, Rohöl usw.) verwenden.

In Anlagen, die mit Fußbodenheizungen oder Kühldecken ausgestattet sind, kann Sauerstoff zur Bildung von organischem Schlamm führen. Dieser Schlamm kann die Leistung und Zuverlässigkeit des Produkts beeinträchtigen.

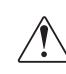

**Die Anlage muss mit Heizungswasser befüllt werden, welches der Norm EN H 5195 entspricht.**

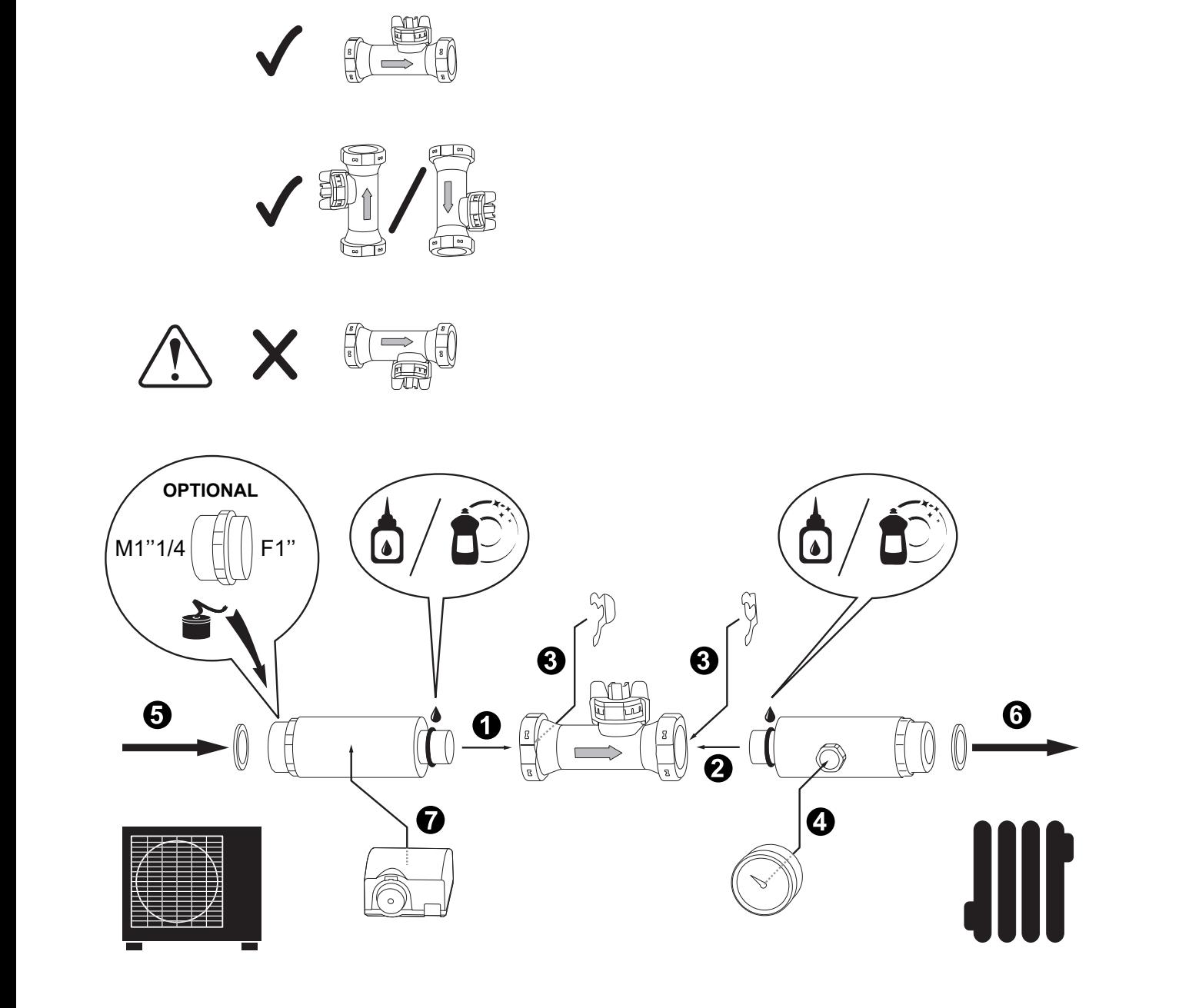

Abb. 6 - Montage der Rohrleitungen und des Durchflussmessers

## ► Hydraulischer Anschluss

Die Rohrleitungen des Außengeräts an die Installation anschließen und dabei die Durchflussrichtung **beachten.** *Abb. 6*

Die Installation einer Abtropfvorrichtung (nicht im Lieferumfang enthalten) am Heizkreisrücklauf in der empfohlenen Richtung.

lösbare Verbindungen verwenden, um das Demontieren zu erleichtern.

#### **■ Längen und Durchmesser von Hydraulikleitungen**

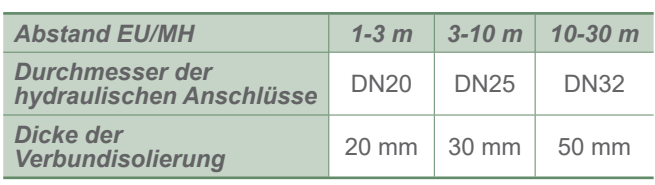

Vorzugsweise Verbindungsschläuche verwenden, um ein Übertragen von Geräuschen und Schwingungen an das Gebäude zu vermeiden.

Anziehdrehmoment: 15 bis 35 Nm.

#### **Ein Halteschlüssel verwenden.**

Prüfen, dass das Ausdehnungssystem korrekt angeschlossen ist. Den Druck des Ausdehnungsgefäßes (Vorbefüllung 1 bar) und die Eichung des Sicherheitsventils prüfen.

Der Durchsatz der Anlage muss mindestens dem in der Tabelle der aufgeführten Mindestwert entsprechen *"Technische Daten", Seite 6.* 

Die Installation von Steuergeräten (außer denen, die in unseren Konfigurationen vorhanden sind), die den Durchfluss durch das Außengerät reduzieren oder stoppen, ist verboten.

## ► Volumen der Heizungsanlage

Das Mindestwasservolumen der Anlage muss beachtet werden. Liegt das Volumen unter diesem Wert, muss ein Zwischenspeicher auf dem Rücklauf des Heizkreises installiert werden. Im Fall einer mit Thermostatventil(en) ausgestatteten Anlage ist sicherzustellen, dass dieses Mindestwasservolumen zirkulieren kann.

## ► Füllen und Entlüften der Anlage

- Die Befestigung der Rohrleitungen, das Festspannen der Anschlüsse und die Stabilität des Geräts überprüfen.
- Die Wasserzirkulationsrichtung und das Öffnen aller Ventile prüfen.

- Die Anlage füllen.

Während des Füllens die Umwälzpumpe nicht laufen lassen, alle Entlüftungen der Anlage öffnen, um die in den Kanalisationen enthaltene Luft zu eliminieren.

- Die Entlüftungen schließen und Wasser einfüllen, bis der Druck im Hydraulikkreislauf 1 bar erreicht.
- Prüfen, ob der Hydraulikkreislauf richtig entlüftet ist.
- Überprüfen, dass keine Leckage vorliegt.

Nach dem Schritt *" Inbetriebnahme", Seite 28*, und sobald die Maschine in Betrieb ist, die Wärmepumpe noch einmal entlüften.

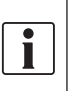

**Der genaue Befülldruck wird in Abhängigkeit von der manometrischen Höhe der Anlage bestimmt.**

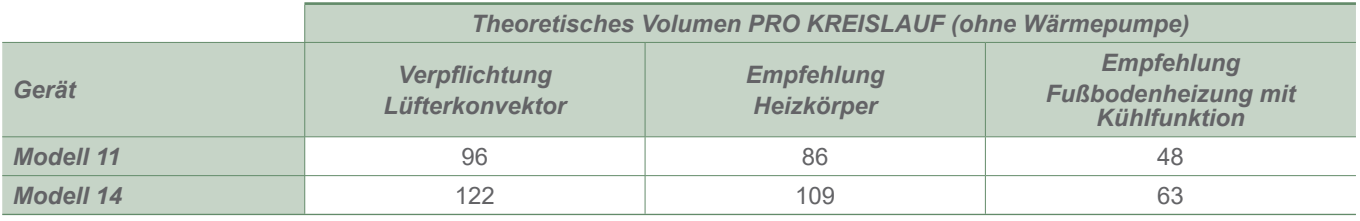

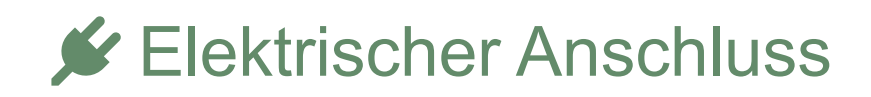

**Vor jeglichem Eingriff muss sichergestellt werden, dass alle Stromversorgungen abgeschaltet sind.**

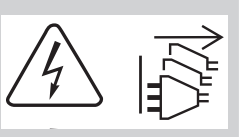

**Die elektrische Installation muss in Übereinstimmung mit den geltenden Vorschriften durchgeführt werden.**

Siehe *"Elektrische Verkabelung ControlBox", Seite 56*.

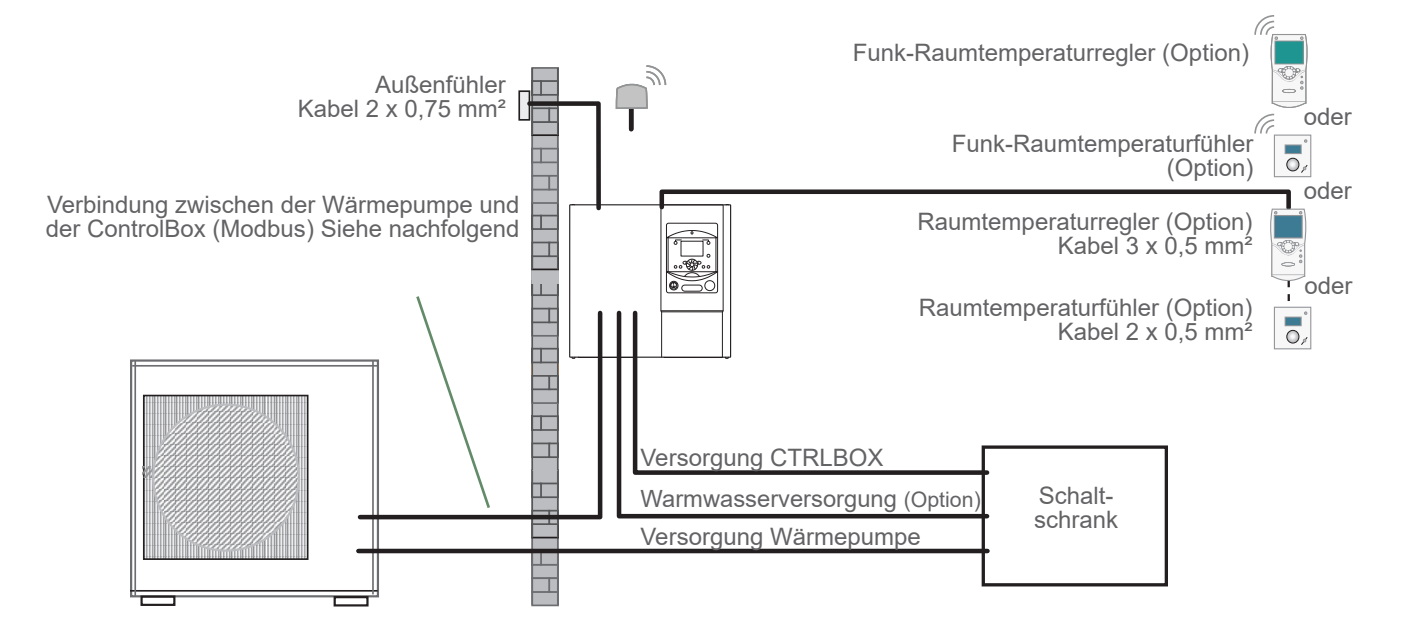

*Abb. 7 - Übersicht über die elektrischen Anschlüsse für eine einfache Anlage*

# ► Kabelquerschnitt und Schutzklasse

Die Kabelguerschnitte sind beispielhaft angegeben und entheben den Installateur nicht seiner Pflicht, zu prüfen, ob diese Querschnitte den Erfordernissen und den geltenden Normen entsprechen.

#### **■ Versorgung der Wärmepumpe**

(siehe Installationsanleitung des Außengeräts)

#### **■ Versorgung der ControlBox (CTRLBOX)**

Die ControlBox wird über ein 3 G 1,5 mm<sup>2</sup> Kabel<sup>(1)</sup>mit Strom versorgt.

#### **■ Warmwasserversorgung (Option)**

Der Warmwasserteil (Option) wird direkt über ein Kabel versorgt:

- einphasig, 3 G 1,5 mm² (Phase, Nullleiter, Erde) (1). Absicherung durch Leitungsschutzschalter (16 A C-Charakteristik).
- dreiphasig, 5 G 1,5 mm² (3 Phasen, Nullleiter, Erde) (1). Absicherung durch Leitungsschutzschalter (16 A C-Charakteristik).

#### **■ Verbindung zwischen der Wärmepumpe und der ControlBox (Modbus)**

Die ControlBox kommuniziert mit der Wärmepumpe über ein abgeschirmtes Kabel mit einem Querschnitt von 3 x 0,5 mm<sup>2</sup> bis  $3 \times 1.5$  mm<sup>2 (1)</sup>.

(1) Kabel vom Typ 60245 IEC 57 oder 60245 IEC 88.

### ► Elektrische Anschlüsse seitlich ControlBox

#### ▼ Zugang zu den Anschlussklemmen

- Die Frontplatte abnehmen (2 Schrauben) (*Abb. 5, Seite 13*). Die Kabeldurchführungsplatte entfernen (3 Schrauben) (*Abb. 8*).
- Den Schaltschrank öffnen.
- Die Anschlüsse gemäß dem Schaltplan *Abb. 11, Seite 19* ausführen.

Fühler und Zuleitungskabel nicht parallel verlegen, um Störungen aufgrund von Spannungsspitzen im Netzstrom zu vermeiden.

Sicherstellen, dass alle elektrischen Leitungen in den dafür vorgesehenen Aufnahmen eingeführt und angeklemmt sind.

#### ▼ Verbindung zwischen der Wärmepumpe und der ControlBox

Die Entsprechung zwischen den Kennzeichnungen der Klemmleisten der ControlBox und der Wärmepumpe beim Anschließen der Verbindungsleitung einhalten.

Ein Anschlussfehler kann zum Zerstören der einen oder anderen Einheit führen.

#### ▼ Anschluss des Durchflussmessers und des Heizungsvorlauffühlers

Den Durchflussmesser und den Heizungsvorlauffühler anschließen (vorverdrahtet/ *Abb. 9*).

▼ Anschluss der PWM-Pumpe (Art.-Nr. 074238 / Option)

Die PWM-Pumpe des Heizkreises anschließen (*Abb. 11, Seite 19*).

- ▼ Kesselzuschlag (Option)
- Siehe Anleitung des Kesselzuschlag-Bausatzes.
- Siehe Anleitung des Heizkessels.

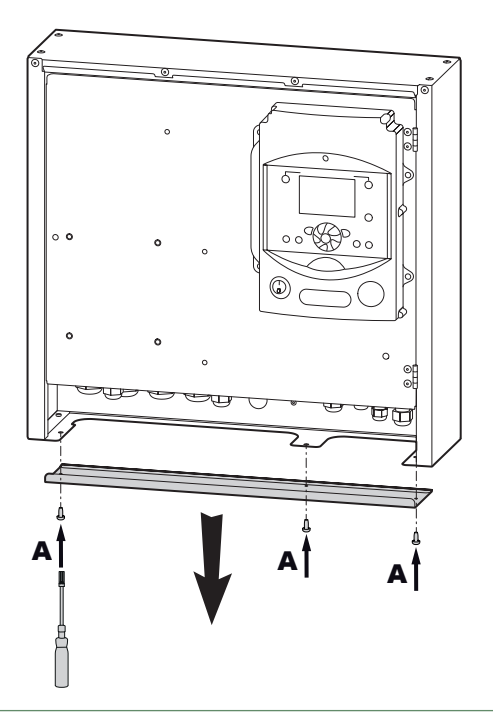

#### ▼ Zweiter Heizkreislauf (Option)

- Siehe Anleitung des hydraulischen Bausatzes 2 Kreisläufe.
- Parameter 5715 Heizkreislauf 2 auf ON stellen.

#### ▼ Gemischter Warmwasserspeicher (Option)

Wenn die Anlage mit einem gemischten Warmwasserspeicher (mit elektrischer Zusatzheizung) ausgestattet ist:

- Siehe Anleitung des Warmwasser-Bausatzes.
- Siehe Anleitung des gemischten Warmwasserspeichers.

#### ▼ Vertrag mit dem Stromlieferanten

Man kann den Betrieb der Wärmepumpe gemäß speziellen Verträgen, mit Voll-/Sondertarif, Tag-/ Nachttarif steuern. Insbesondere erfolgt die Warmwasserproduktion mit Komforttemperatur zu den Tages-/Nachtzeiten, in denen der Stromtarif am niedrigsten ist.

- Den Anschluss "Stromlieferant" an den Eingang EX2 anschließen.
- Den Parameter 1620 auf "Nachttarif" einstellen.
- 230 V auf dem Eingang EX2 = Information "Volltarif" aktiviert.

#### ▼ Lastabwurf oder Rundsteuertechnik

Der Lastabwurf zielt darauf ab, den Stromverbrauch zu verringern, wenn er größer ist als der in dem Stromlieferantenvertrag vereinbarte.

- Den Lastabwurf an den Eingang EX1 anschließen, die Zusatzheizstäbe der Wärmepumpe und der Warmwasser-Zusatzheizstab werden bei Überverbrauch des Wohngebäudes abgeschaltet.
- 230 V auf dem Eingang EX1 = Lastabwurf läuft.

#### ▼ Fehler außerhalb der Wärmepumpe

Jedes Element des Informationstransfers (Thermostat, Druckregler usw.) kann ein externes Problem melden und die Wärmepumpe stoppen.

- Das externe Element an den Eingang EX3 anschließen.
- 230 V am Eingang EX3 = Stoppen der Wärmepumpe (das System zeigt den Fehler 369) an.

Im Falle einer Fußbodenheizung die Temperaturabsicherung Fussbodenheizung an der Verbindung der Fussbodenheizkreispumpe einfügen.

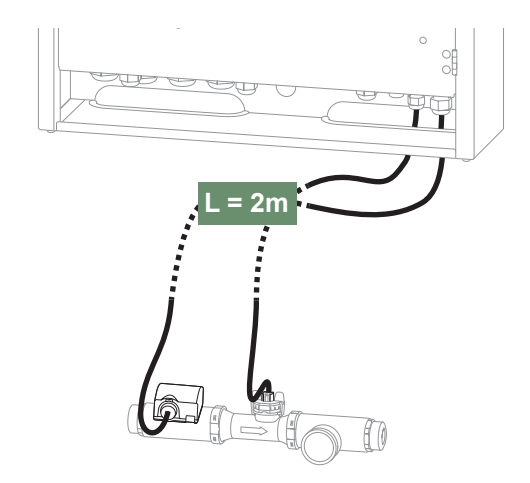

*Abb. 8 - Entfernen der Kabelverschraubungsplatte Abb. 9 - Anschluss des Durchfl ussmessers und des Heizungsvorlauff ühlers*

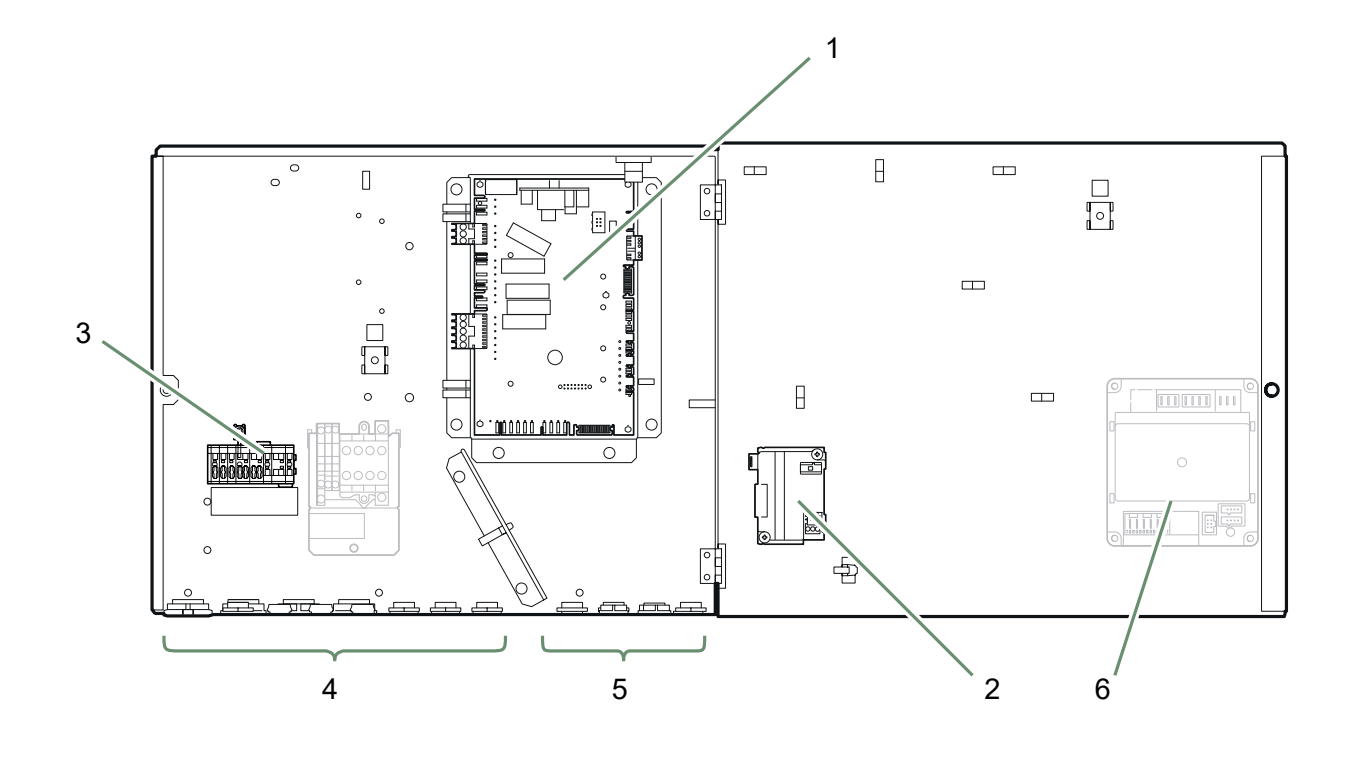

- 1. Wärmepumpe-Regler 2. OCI
- 3. Klemmleiste.
- 4. Kabeltüllen (Stromversorgung).
- 5. Kabeltüllen (Fühler).
- 6. Zusätzlicher Regler (Option)

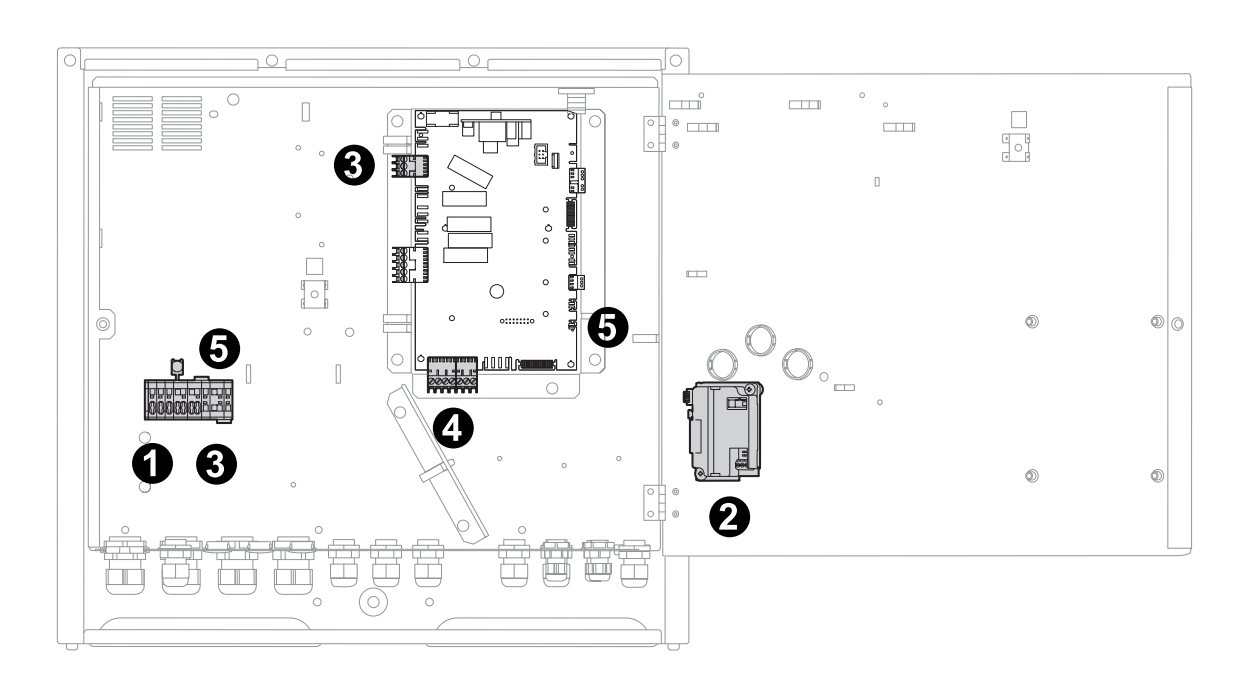

#### *Abb. 10 - Schaltkasten ControlBox*

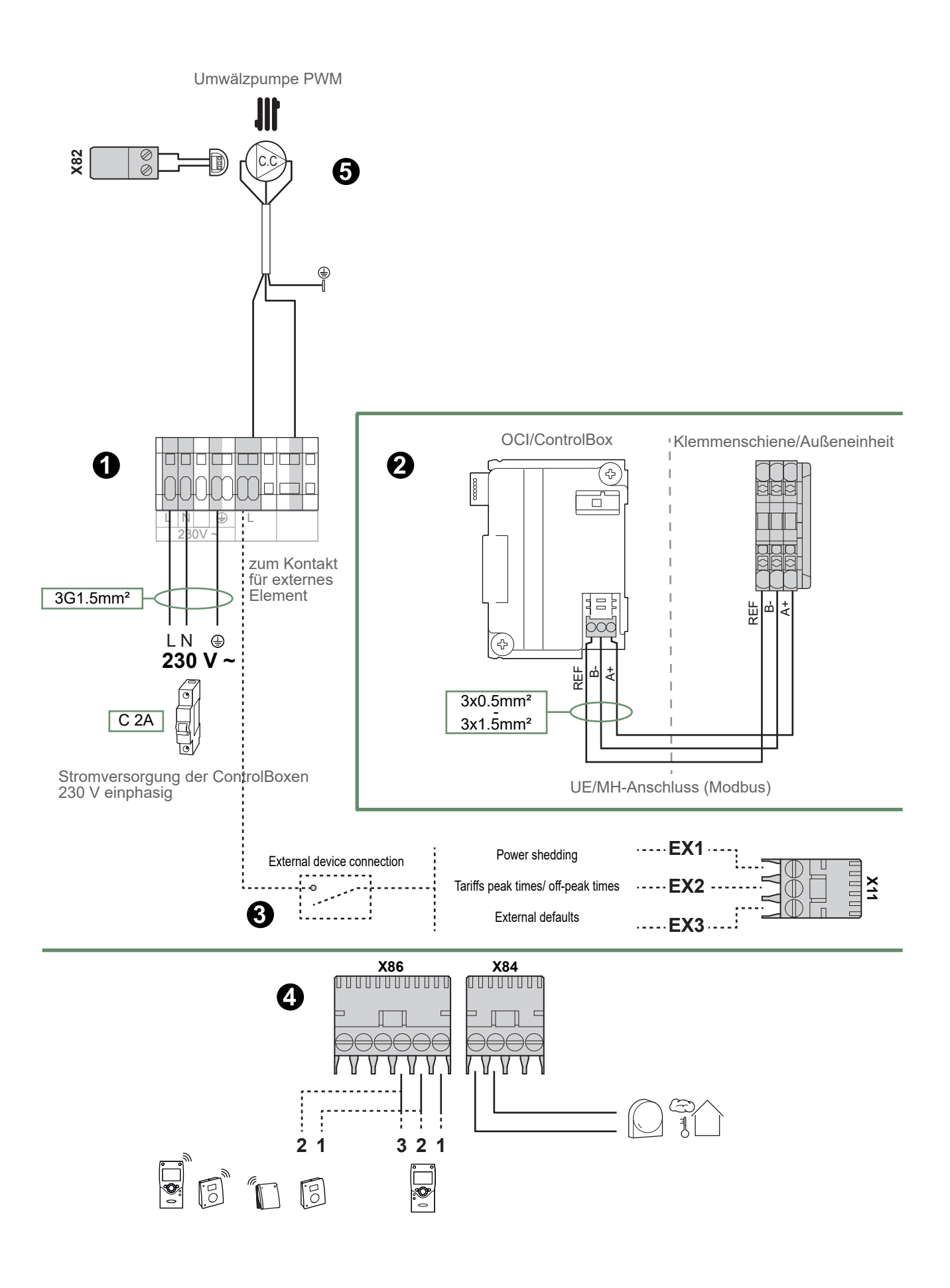

#### *Abb. 11 - Elektroanschlüsse*

### ▼ Außenfühler

Der Außenfühler ist für den ordnungsgemäßen Betrieb der Wärmepumpe erforderlich.

Die Montageanweisungen auf der Verpackung der Sonde einhalten.

Den Fühler an der ungünstigsten Fassade anbringen, im Allgemeinen an der Nord- oder Nordwestfassade.

Er darf morgens auf keinen Fall in der Sonne liegen.

Er wird so installiert, dass er leicht zugänglich ist, aber mindestens 2,5 m über dem Boden.

Wärmequellen wie Kamine, obere Teile der Türen und Fenster, Nähe von Abluftöffnungen, Unterseite von Balkons und Vordächern usw.), welche den Fühler gegenüber den Temperaturschwankungen der Luft im Freien isolieren würden, sind zwingend zu vermeiden.

Den Außenfühler an den Anschluss **X84** (Klemmen **M** und **B9)** der Reglerkarte der ControlBox anschließen.

#### ▼ Raumtemperaturfühler oder Raumtemperaturregler (Option)

Der Raumtemperaturfühler (der Raumtemperaturregler) ist optional.

Die Montageanweisungen auf der Verpackung des Fühlers einhalten.

Der Fühler muss in einem Wohnbereich an einer möglichst unmöblierten Innenwand installiert werden. Er wird so installiert, dass er leicht zugänglich ist.

Direkte Wärmequellen (Kamin, Fernseher, Kochfelder, Sonne) sowie Zugluft (Ventilator, Tür) vermeiden.

Luftabdichtmängel an den Bauten führen oft zum Zirkulieren von Kaltluft aus den Stromkabelschächten. Wenn über diese ein Kaltluftstrom auf die Rückseite der Raumtemperaturfühler gelangt, müssen diese isoliert werden.

#### Montage eines Raumtemperaturfühlers

#### **• Raumtemperaturfühler T55**

Den Raumtemperaturfühler am Anschluss **X86** der Reglerkarte der ControlBox mit dem mitgelieferten Anschlussteil (Klemmen **1**, **2**) anschließen.

#### **• Funk-Raumtemperaturfühler T58**

Den Funk-Raumtemperaturfühler am Anschluss **X60** anschließen.

#### Montage eines Raumtemperaturreglers

#### **• Raumtemperaturregler T75**

Den Fühler am Anschluss **X86** der Reglerkarte der ControlBox mit Hilfe des mitgelieferten Steckverbinders (Klemmen **1**, **2** und **3**) anschließen.

#### **• Funk-Raumtemperaturregler T78**

Den Raumtemperaturregler am Anschluss **X60** anschließen.

#### Lüfterkonvektor-Zone

Wenn die Anlage mit Lüfterkonvektoren/ Dynamik-Heizkörpern ausgestattet ist, **keinen Raumtemperaturfühler** verwenden.

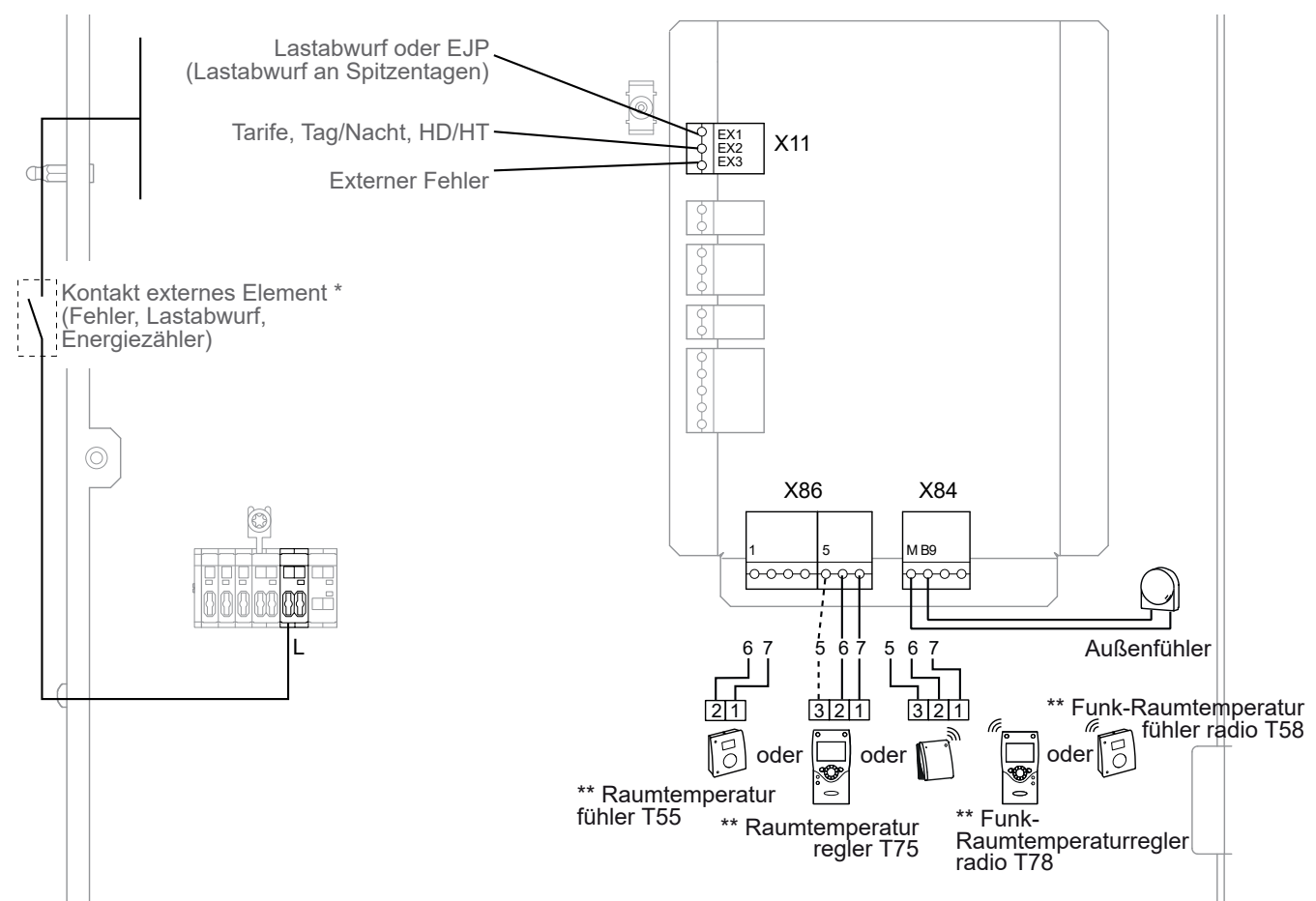

\* Wenn das Steuerelement keinen potenzialfreien Kontakt liefert, muss der Kontakt weitergeleitet werden, um eine gleichwertige Verkabelung zu erreichen. Auf jeden Fall beim Herstellen der Verkabelung in den Bedienungsanweisungen der externen Elemente nachsehen (Lastabwurf, Energiezähler).

\*\* Option

Der Anschluss der Klemme 3 des Raumtemperaturreglers ist nicht obligatorisch (Beleuchtung des Raumtemperaturreglers).

*Abb. 12 - Anschlüsse an der ControlBox (Zubehör und Optionen)*

# Reglerschnittstelle

► Die Benutzerschnittstelle, der Raumtemperaturregler (Option) und der Raumtemperaturfühler (Option)

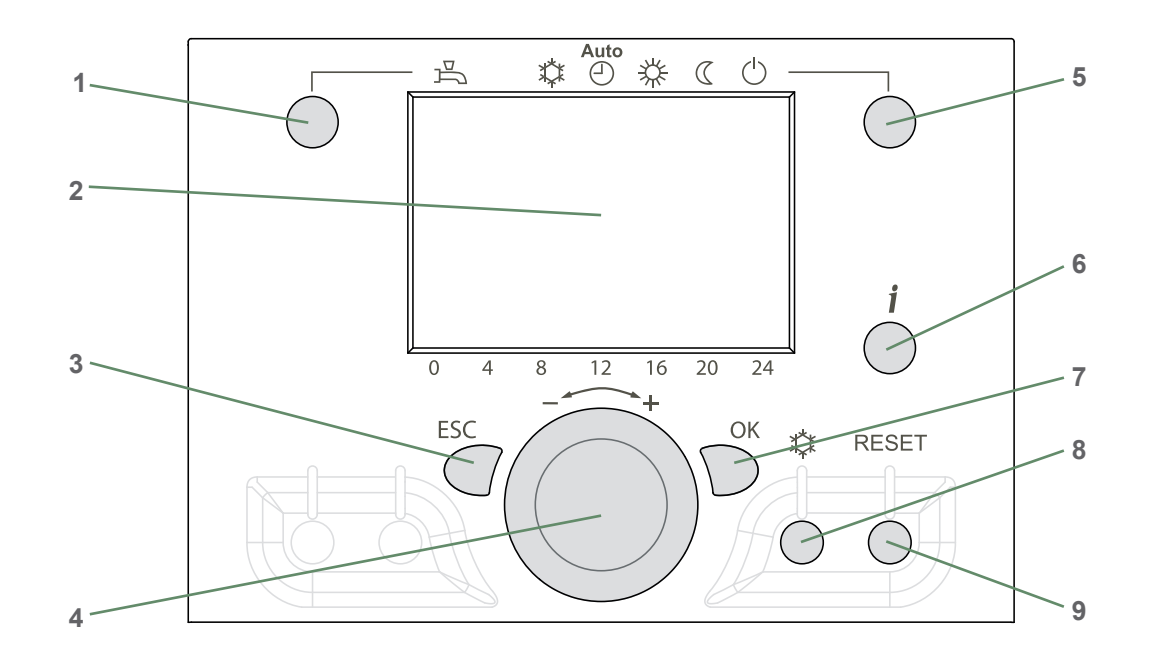

*Abb. 15 - Benutzerschnittstelle*

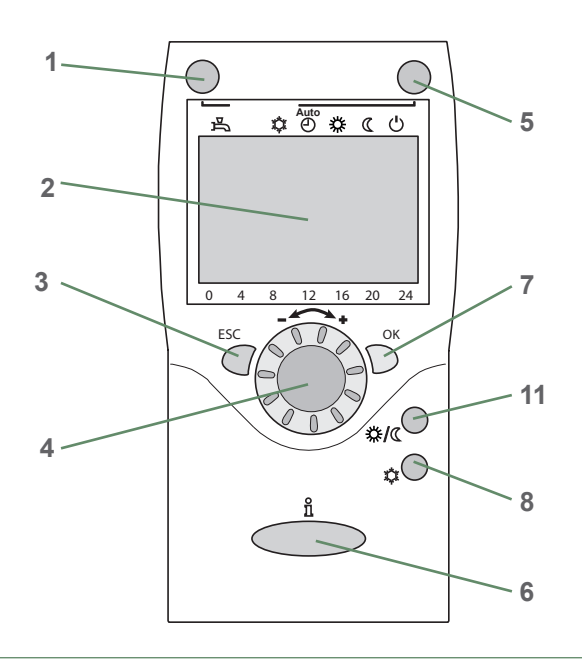

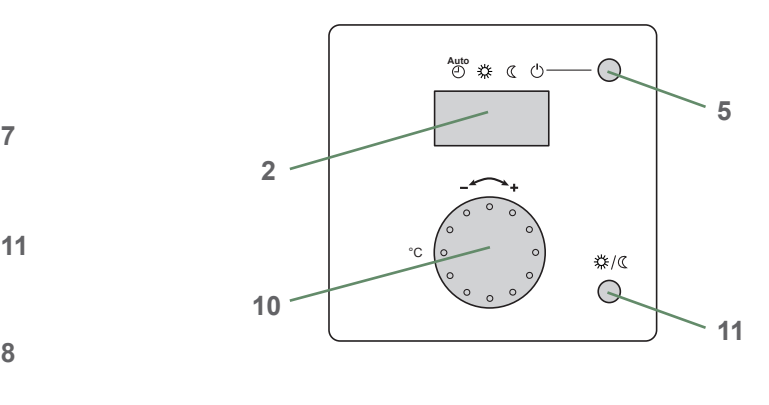

*Abb. 13 - Raumtemperaturregler T75 / T78 Abb. 14 - Raumtemperaturfühler T55 / T58*

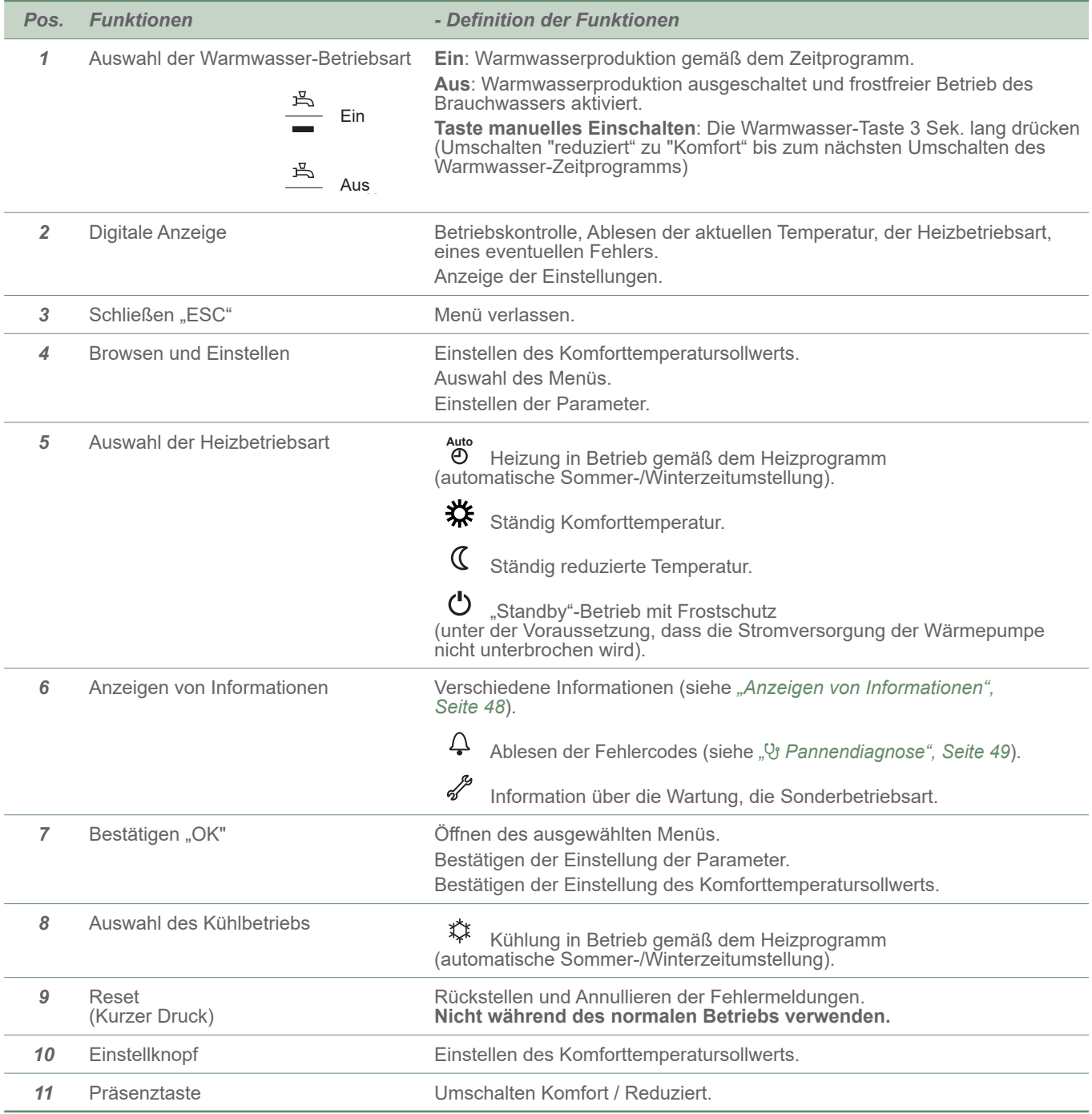

# ► Beschreibung der Anzeige

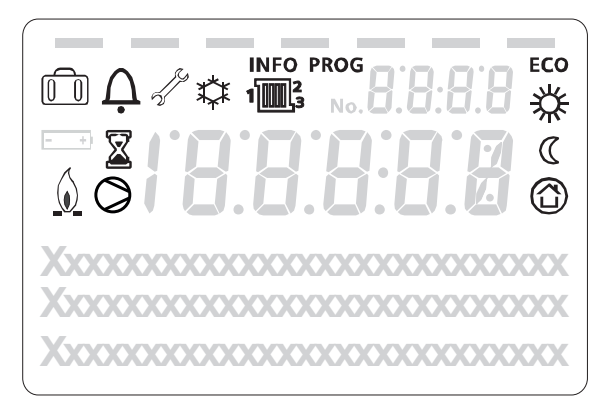

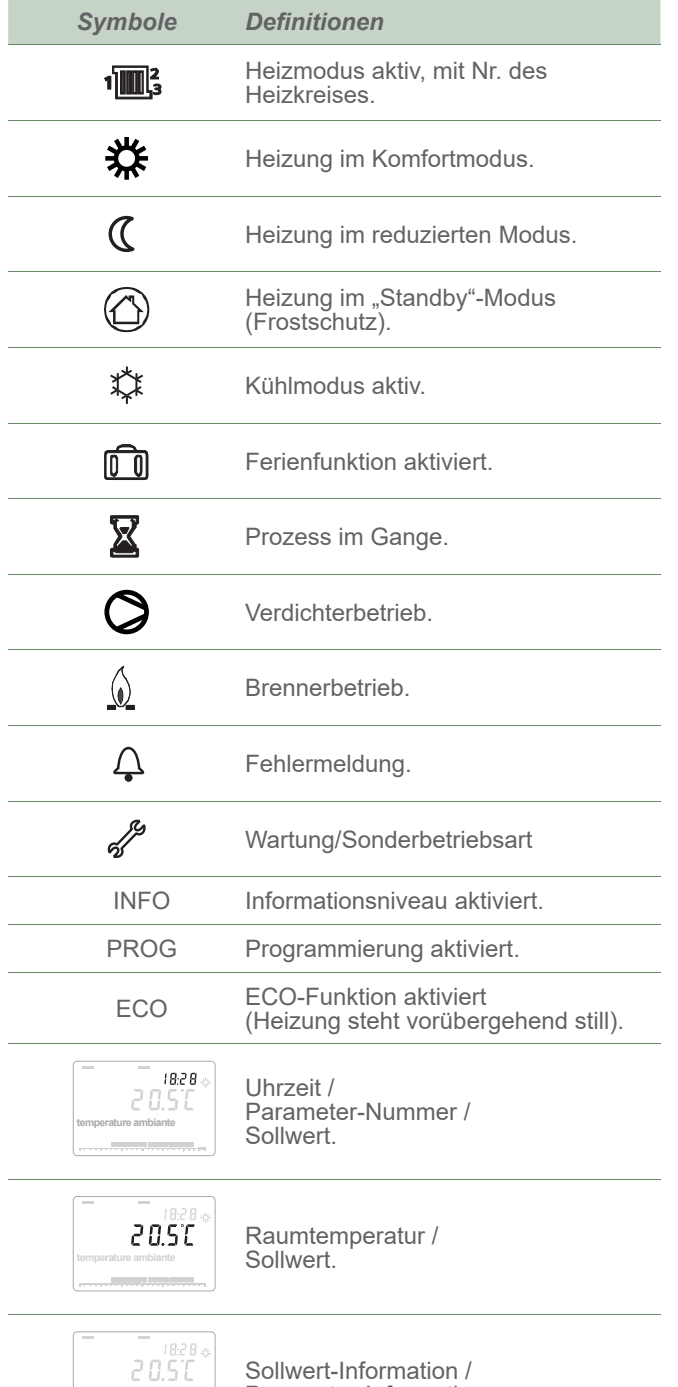

**temperature ambiante** Parameter-Information.

\* je nach Option

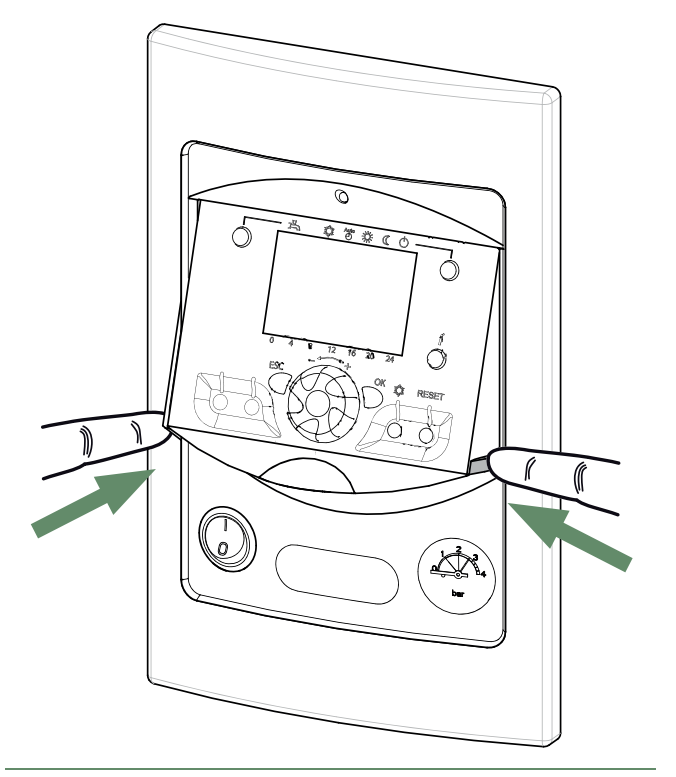

*Abb. 16 - Schließen des Displays*

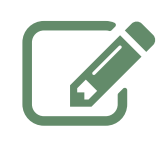

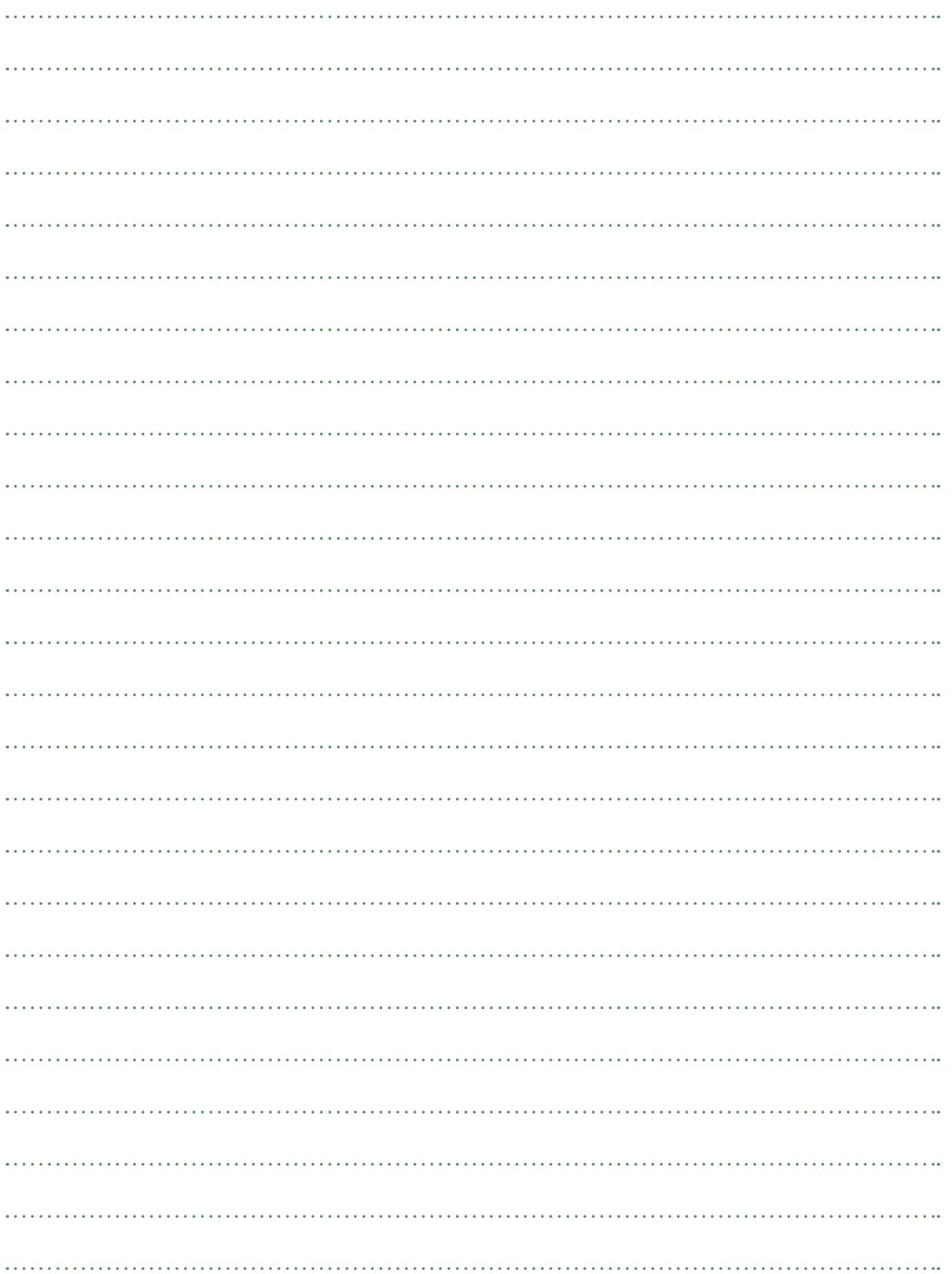

# Die Heizkurve

Der Betrieb der Wärmepumpe wird von der Heizkurve gesteuert.

Der Temperatursollwert des Wassers des Heizkreislaufs wird an die Außentemperatur angepasst.

Wenn Thermostatventile auf der Anlage vorhanden sind, müssen sie ganz offen oder höher eingestellt sein als der normale Raumtemperatursollwert.

### ▼ Einstellung

Bei der Installation muss die Heizkurve in Abhängigkeit von den Wärmeabgabesystemen und der Isolierung des Wohnraums parametriert werden.

Die Heizkurven (*Abb. 17, Seite 27*) beziehen sich auf einen Raumsollwert von 20 °C.

Die Heizkurve (Parameter 720) bestimmt die Auswirkung der Außentemperaturschwankungen auf die Variationen der Heizvorlauftemperatur.

Je steiler die Heizkurve ist, umso mehr bewirkt eine schwache Verringerung der Außentemperatur ein starkes Anheben der Vorlauftemperatur des Wassers des Heizkreislaufs.

Die Verschiebung der Heizkurve (Parameter 721) ändert die Vorlauftemperatur aller Kurven, ohne Änderung der Steilheit (*Abb. 18, Seite 27*).

Die behebenden Aktionen bei Unbehaglichkeit werden in der Tabelle (*Abb. 19, Seite 27*) verzeichnet.

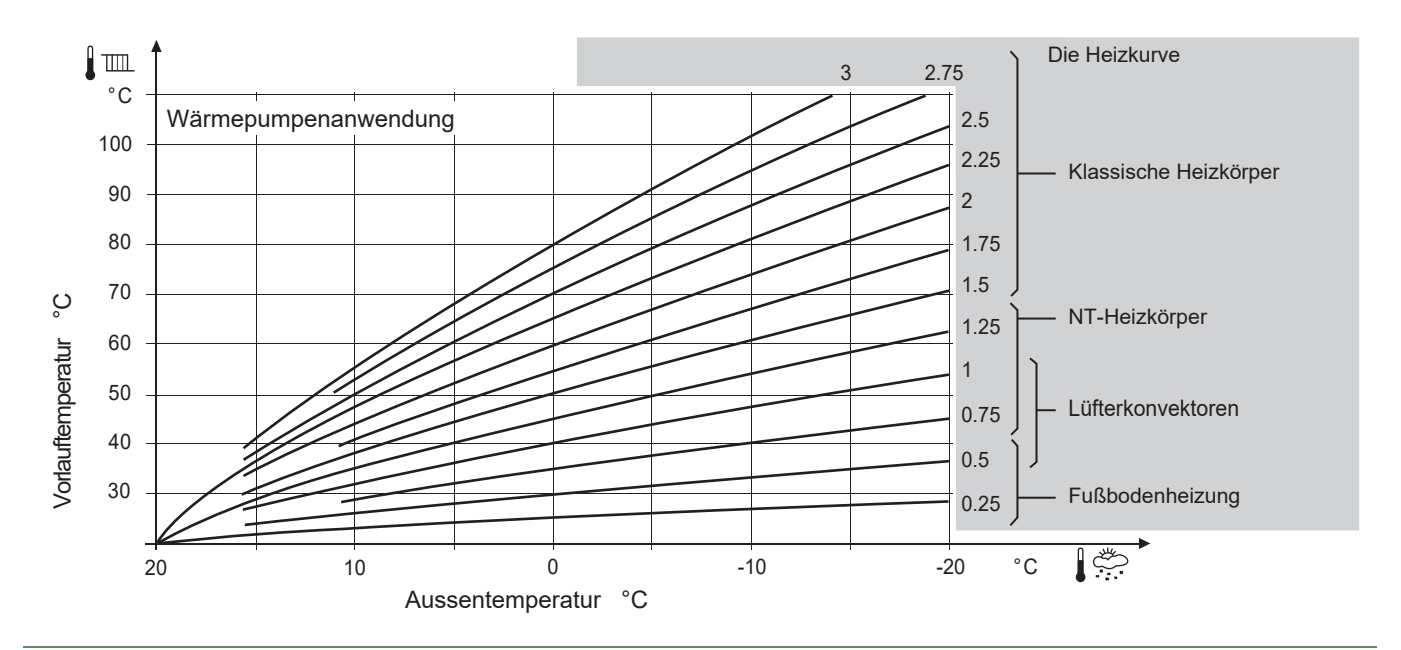

*Abb. 17 - Heizkurve (Zeile 720)*

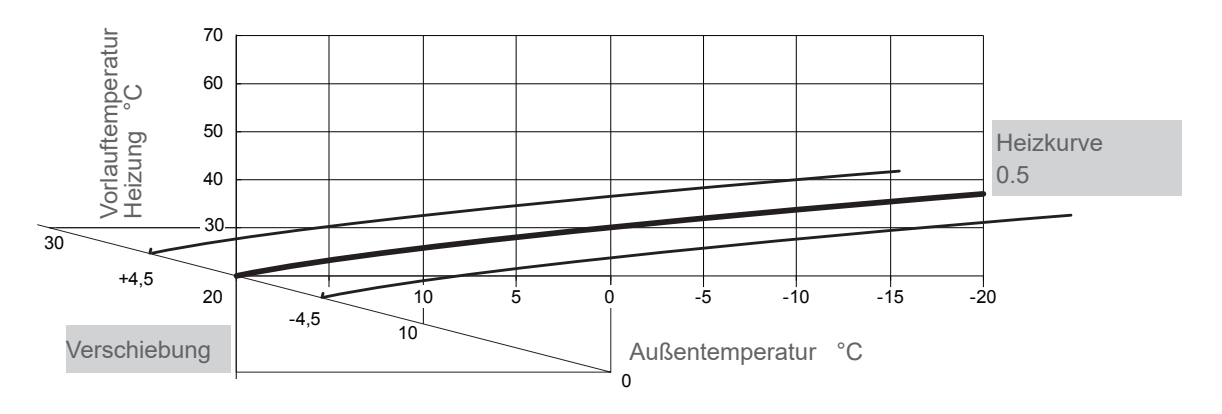

*Abb. 18 - Verschiebung der Heizkurve (Zeile 721)*

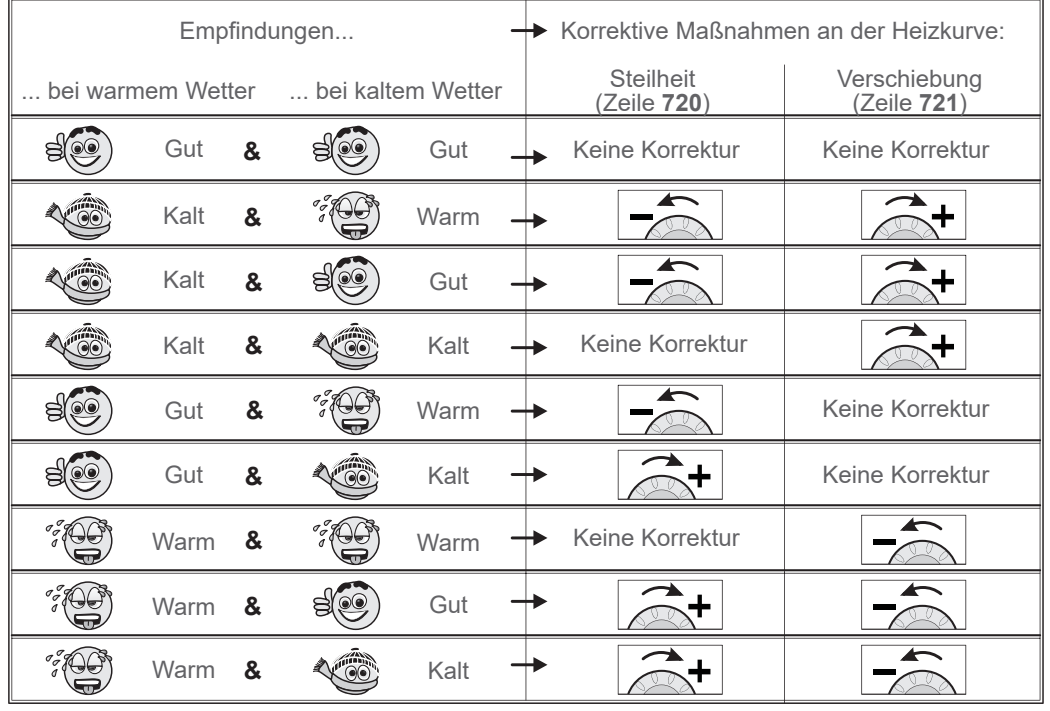

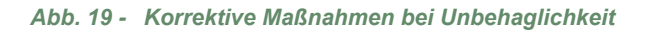

 $\bullet$  Inbetriebnahme

- Den Hauptschalter der Anlage einschalten.

Bei der Erstinbetriebnahme (oder im Winter) und um ein Vorwärmen des Verdichters zu erlauben, die Stromversorgung der Anlage (Versorgung der Wärmepumpe) einige Stunden vor den Tests einschalten.

- Den Ein-/Ausschalter der Wärmepumpe einschalten.

Für das gute Funktionieren der Eingänge EX1, EX2, EX3: Prüfen, ob die Polung Außenleiter-Neutralleiter der Stromversorgung eingehalten wurde.

Bei der Inbetriebnahme und jedes Mal, wenn der Ein-/ Ausschalter aus- und wieder eingeschaltet wird, braucht die Wärmepumpe etwa 4 Minuten zum Starten, auch wenn die Regelung einer Heizanfrage entspricht.

> Das Display kann beim (Neu)starten den Fehler 370 anzeigen. Es besteht kein Grund zur Besorgnis, die Kommunikation zwischen der Wärmepumpe und der ControlBox wird nach einigen Minuten wieder hergestellt.

Während der Initialisierungsphase des Reglers zeigt das Display alle Symbole an, dann "Daten, aktualisieren" und schließlich "Status Wärmepumpe".

- Alle spezifischen Einstellungen der Regelung ausführen (insbesondere Anlagenkonfiguration):

- Die Taste OK drücken.

- Die Taste  $\circ$  3 Sekunden gedrückt halten und das Zugangsniveau der Inbetriebnahme mit dem Drehknopf<sup>2</sup> auswählen.

- Mit der Taste  $\cup$  bestätigen. OK

- Die Regelung der Wärmepumpe parametrieren (siehe *"Liste der Funktionsleitungen", Seite 31*).

Bei der Inbetriebnahme (oder beim Auftreten des Fehlers 10) können die elektrischen Zusatzversorgungen oder der Heizkessel ausgelöst werden, auch wenn die aktuelle Außentemperatur höher ist als die Auslösetemperatur dieser Zusatzversorgungen.

Die Regelung verwendet eine ursprüngliche mittlere Außentemperatur von 0 °C und braucht etwas Zeit, um diese Temperatur zu aktualisieren.

Um dieser Situation abzuhelfen, und wenn die Außenfühler richtig angeschlossen ist, den Parameter 8703 (Niveau Inbetriebnahme, Menü Verbraucherdiagnose) neu initialisieren.

# ► PWM Pumpendrehzahl (optional)

Es ist möglich, die Geschwindigkeit der PWM-Pumpe durch Einstellung der folgenden Parameter von 70 bis 100 % anzupassen:

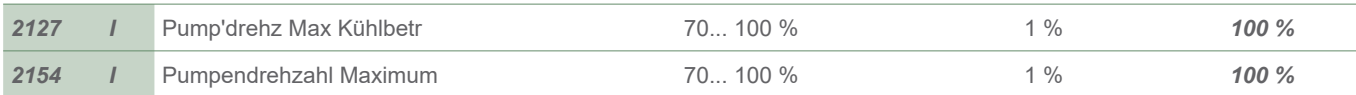

## ► Silent-Mode

Es ist möglich, das vom Außengerät abgegebene Geräusch zu reduzieren, indem die Betriebsleistung des Kompressors verringert wird.

#### Einstellung des Silent-Mode

Die Parameter **2907** auf 50 % setzen. Die Kompressorleistung wird von **22:00 Uhr** bis **7:00 Uhr** auf die Hälfte reduziert (Parameter **3026** und **3027**/Standardwerte).

## ► Konfiguration des Raumtemperaturfühlers (Option)

Zum Konfigurieren des Raumtemperaturfühlers und Verbinden mit der entsprechenden Heizzone:

Die Präsenztaste 3 Sekunden lang drücken. Der Raumtemperaturfühler zeigt RU an und eine Zahl blinkt.

Das Rad zum Auswählen der Zone (1, 2) drehen.

**Wenn die Anlage über 2 Raumtemperaturfühler verfügt, - zuerst einen Fühler anschließen und in**  Zone 2 konfigurieren - danach den zweiten fühler anschliessen und in Zone 1 konfigurieren.

- Die Präsenztaste drücken, der Raumtemperaturfühler zeigt P1 an und eine Zahl blinkt. 1 : Automatische Speicherung; eine Korrektur des Sollwerts mit dem Knopf wird ohne besondere Bestätigung (Timeout) oder durch einen Druck auf die Taste "Betriebsart" angenommen. 2 : Speicherung mit Bestätigung; eine Korrektur des Sollwerts mit dem Knopf wird erst nach einem Druck auf die Taste "Betriebsart" angenommen.

- Wieder die Präsenztaste drücken, der Raumtemperaturfühler zeigt P2 an und eine Zahl blinkt.
- 0 : AUS; alle Betriebselemente sind verfügbar.
- 1 : EIN; die folgenden Betriebselemente sind gesperrt:
	- Umschalten der Betriebsart des Heizkreislaufs.
		- Anpassen des Komfortsollwerts.
		- Ändern des Betriebsniveaus.

Wenn man auf einen gesperrten Knopf drückt, zeigt der Raumtemperaturfühler während 3 Sekunden AUS an.

## ▶ Konfiguration des Raumtemperaturreglers (Option)

Bei der Inbetriebnahme nach einer Initialisierung von etwa 3 Minuten muss die Benutzersprache eingestellt werden: OK

- Die Taste ∖ drücken.
- Das Menü "Benutzerschnittstelle" wählen.
- Die Sprache wählen.
- Die Sprache auswählen (English, **Deutsch**, Français, Italiano, Nederlands, Español, Português, Dansk).

#### **Im Fall von 2 Heizkreisen,**

Die Zuweisung des Raumtemperaturreglers wählen (Raumgerät 1 oder 2,...) Zeile 40\* (siehe *Seite 31*).

Je nach gewählter Zuweisung die Einstellungen der Zeilen 42\*, 44\*, 48\* überprüfen und gegebenenfalls ändern (siehe *Seite 31*).

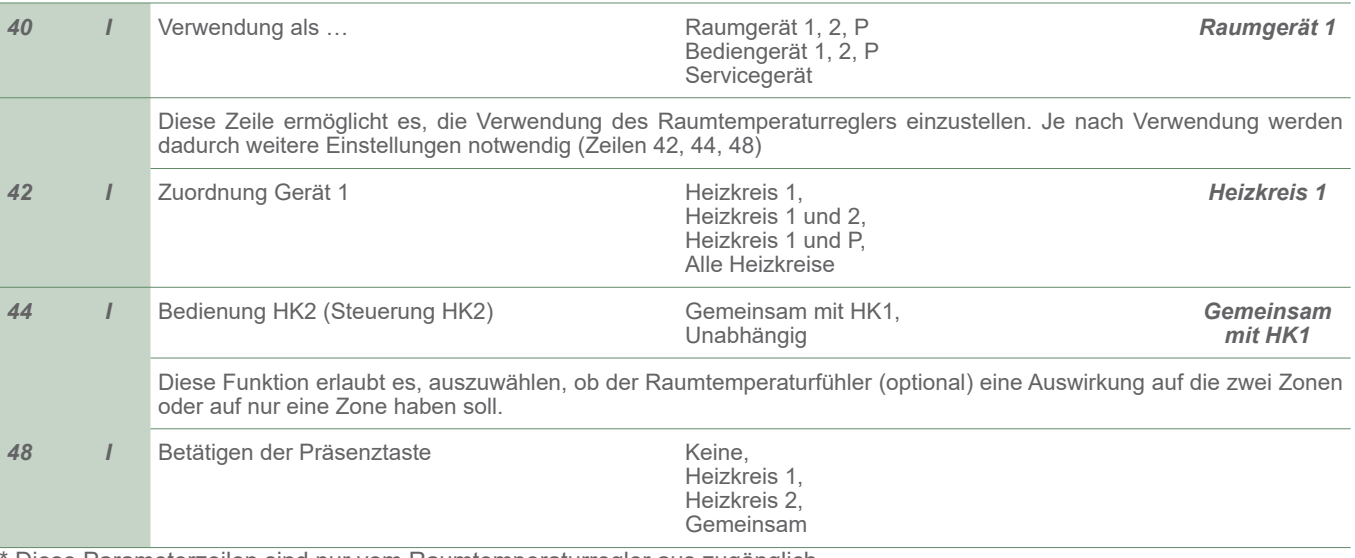

Diese Parameterzeilen sind nur vom Raumtemperaturregler aus zugänglich.

# **Regelungsmenü**

### ▼ Allgemeines

Nur die auf den folgenden Niveaus zugänglichen Parameter sind in diesem Dokument beschrieben:

- **U** Endbenutzer.
- **I** Inbetriebnahme.
- **S** Fachmann.

Die Zugangsniveaus sind in der 2. Spalte der Tabelle mit den Buchstaben **U**, **I** und **S** angegeben.

Die OEM-Parameter sind nicht beschrieben und erfordern einen Herstellerzugangscode.

## ► Einstellen der Parameter

- Das gewünschte Niveau auswählen.
- Die Liste der Menüs ablaufen lassen.
- Das gewünschte Menü auswählen.
- Die Funktionszeilen ablaufen lassen.
- Die gewünschte Zeile auswählen.
- Den Parameter einstellen.
- Die Einstellungen durch Drücken auf **OK** bestätigen.
- Auf **Warmwasser** drücken, um zum Menü zurückzukehren.

Wenn innerhalb von 8 Minuten keine Einstellung ausgeführt wird, stellt sich die Anzeige automatisch wieder auf die Basisanzeige zurück.

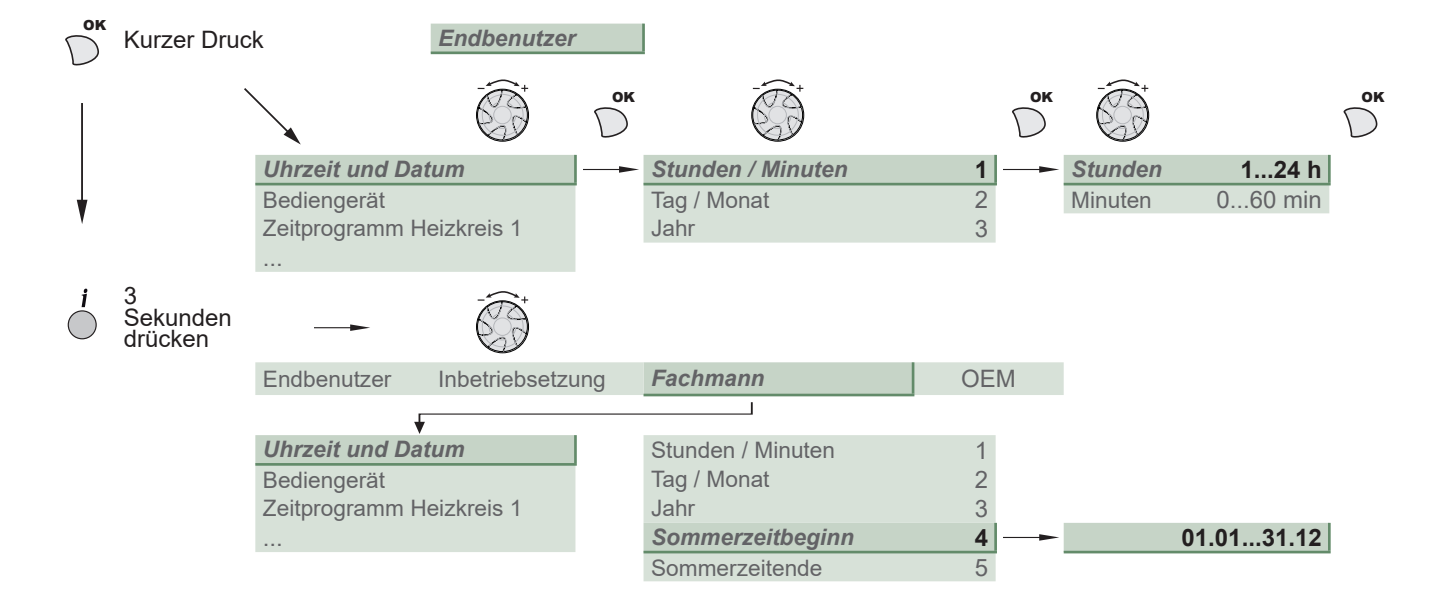

### ▼ Empfohlene Einstellungen in Abhängigkeit von den Heizkörpern (der Anlage)

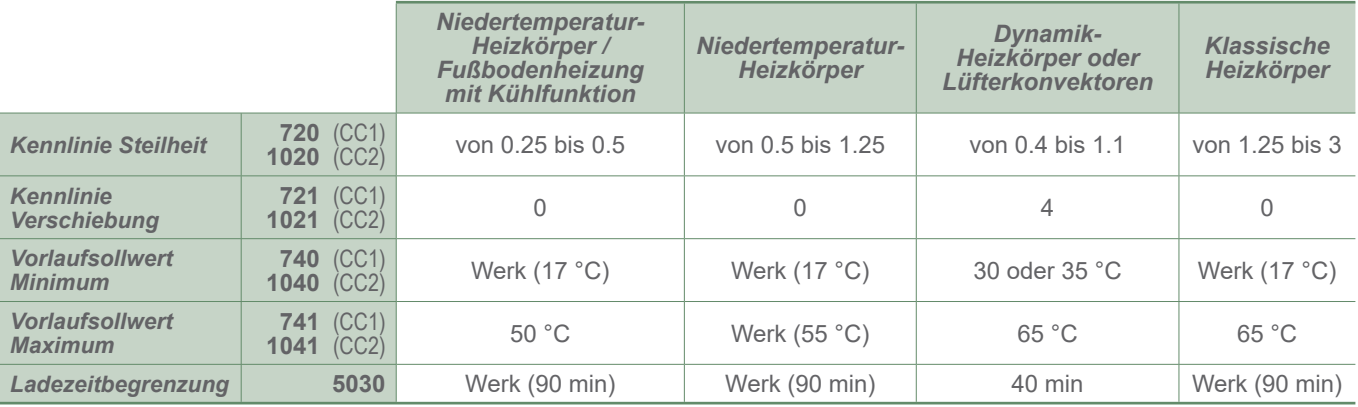

# ► Liste der Funktionsleitungen

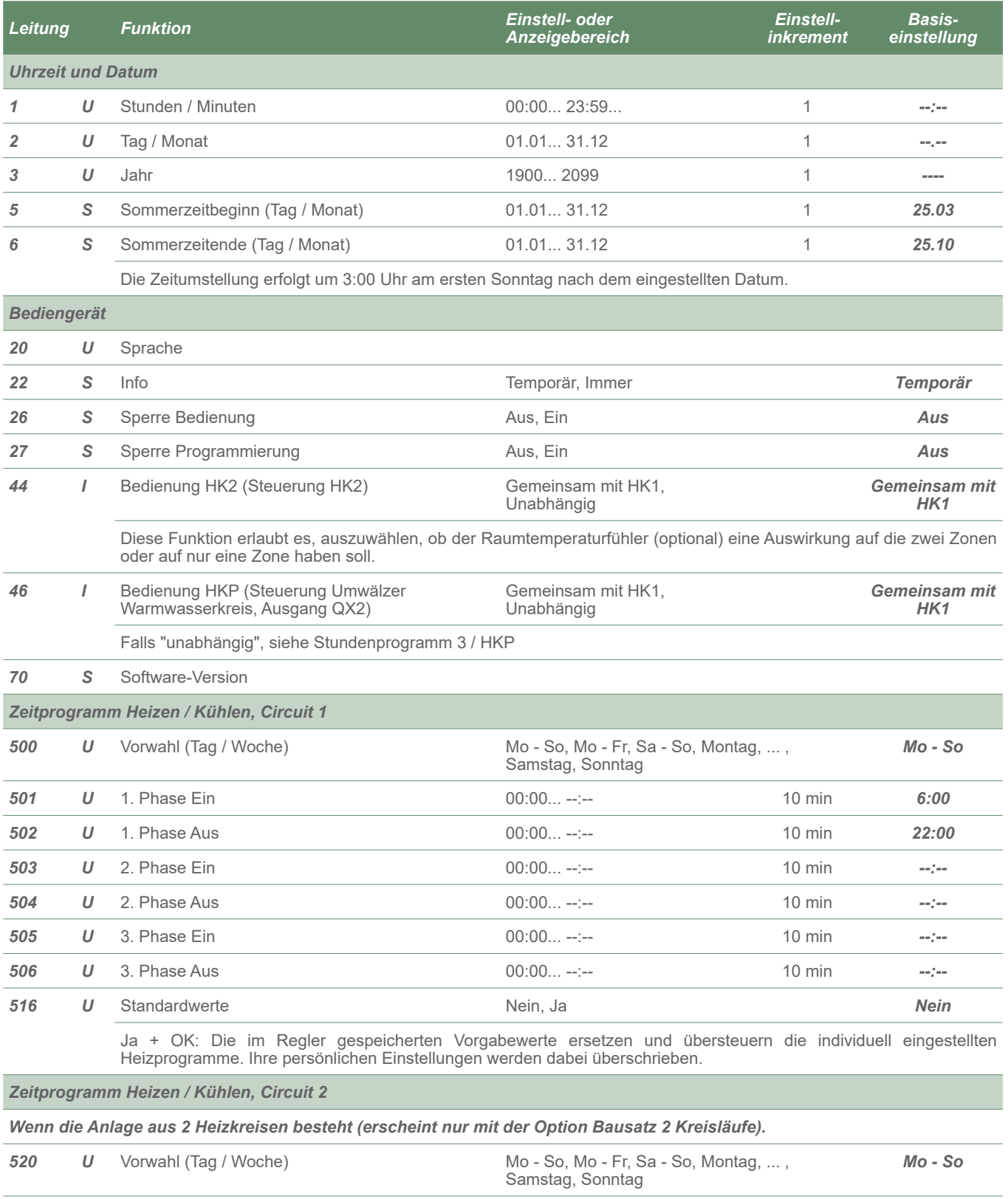

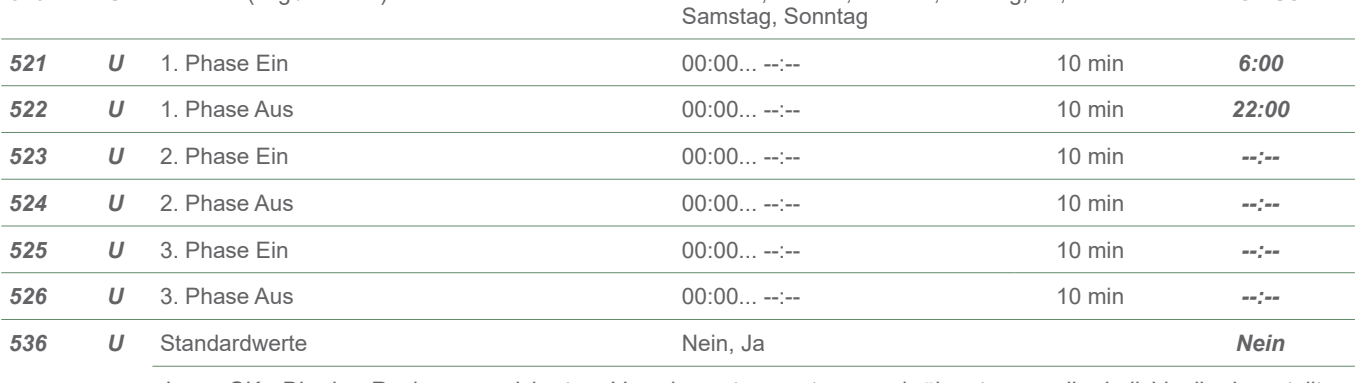

Ja + OK: Die im Regler gespeicherten Vorgabewerte ersetzen und übersteuern die individuell eingestellten Heizprogramme. Ihre persönlichen Einstellungen werden dabei überschrieben.

*Basiseinstellung*

*Zeitprogramm 4/TWW*

*Wenn die Anlage mit dem Warmwasser-Bausatz ausgestattet ist (erscheint nur mit der Option Warmwasser-Bausatz).*

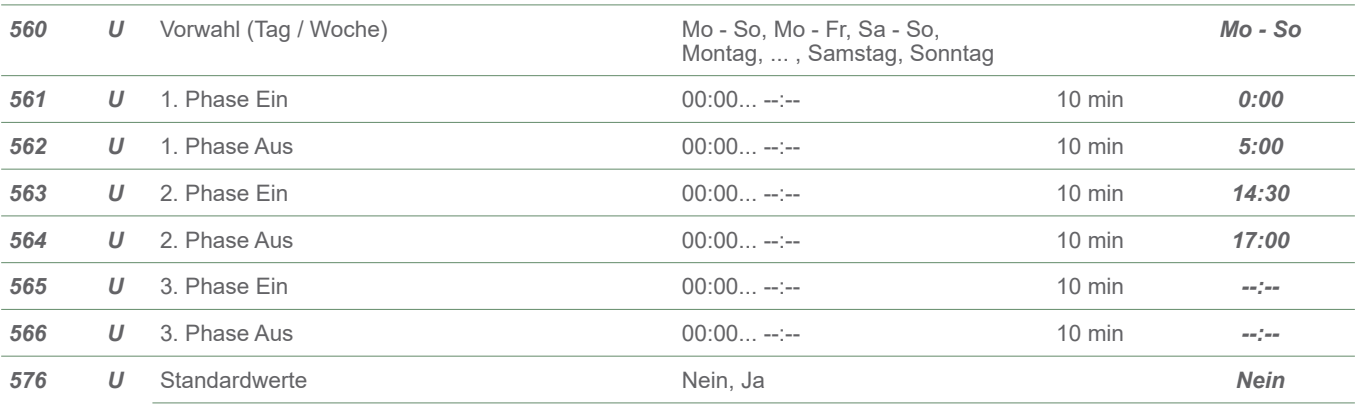

Ja + OK: Die im Regler gespeicherten Vorgabewerte ersetzen und übersteuern die individuell eingestellten Heizprogramme. Ihre persönlichen Einstellungen werden dabei überschrieben.

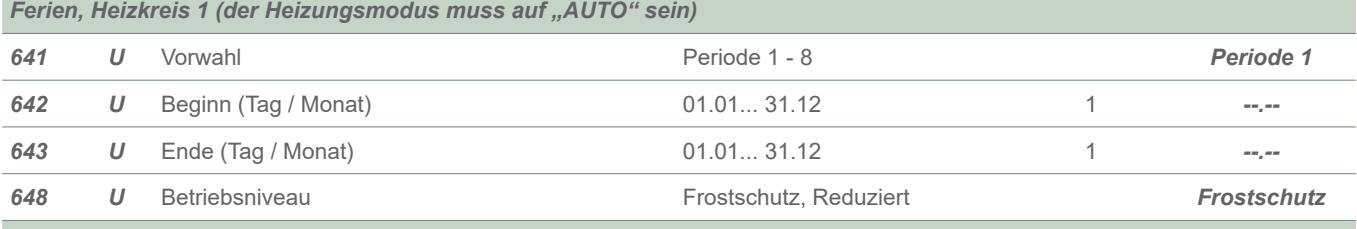

*Ferien, Heizkreis 2 (der Heizungsmodus muss auf "AUTO" sein)* 

*Wenn die Anlage aus 2 Heizkreisen besteht (erscheint nur mit der Option Bausatz 2 Kreisläufe).*

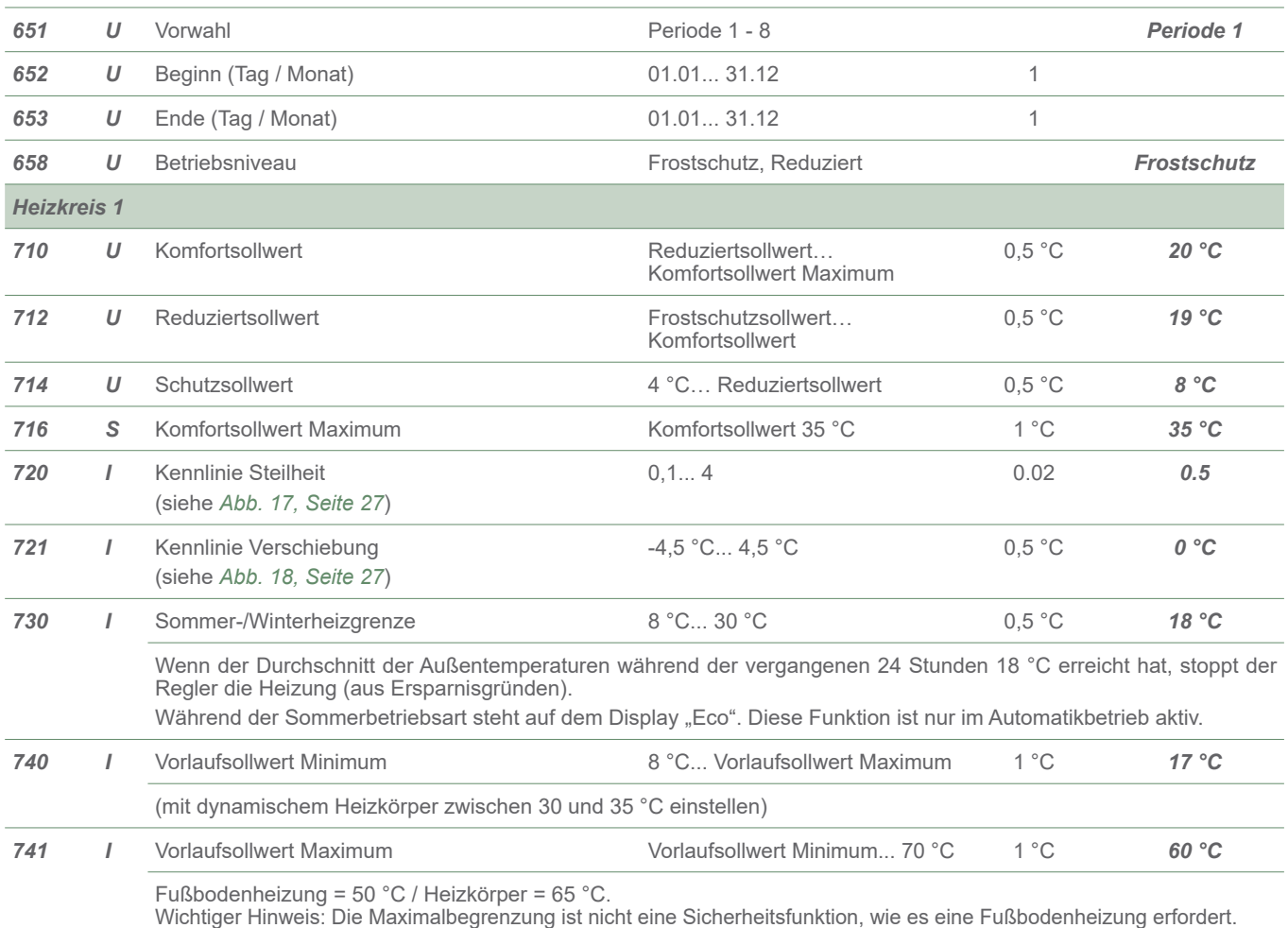

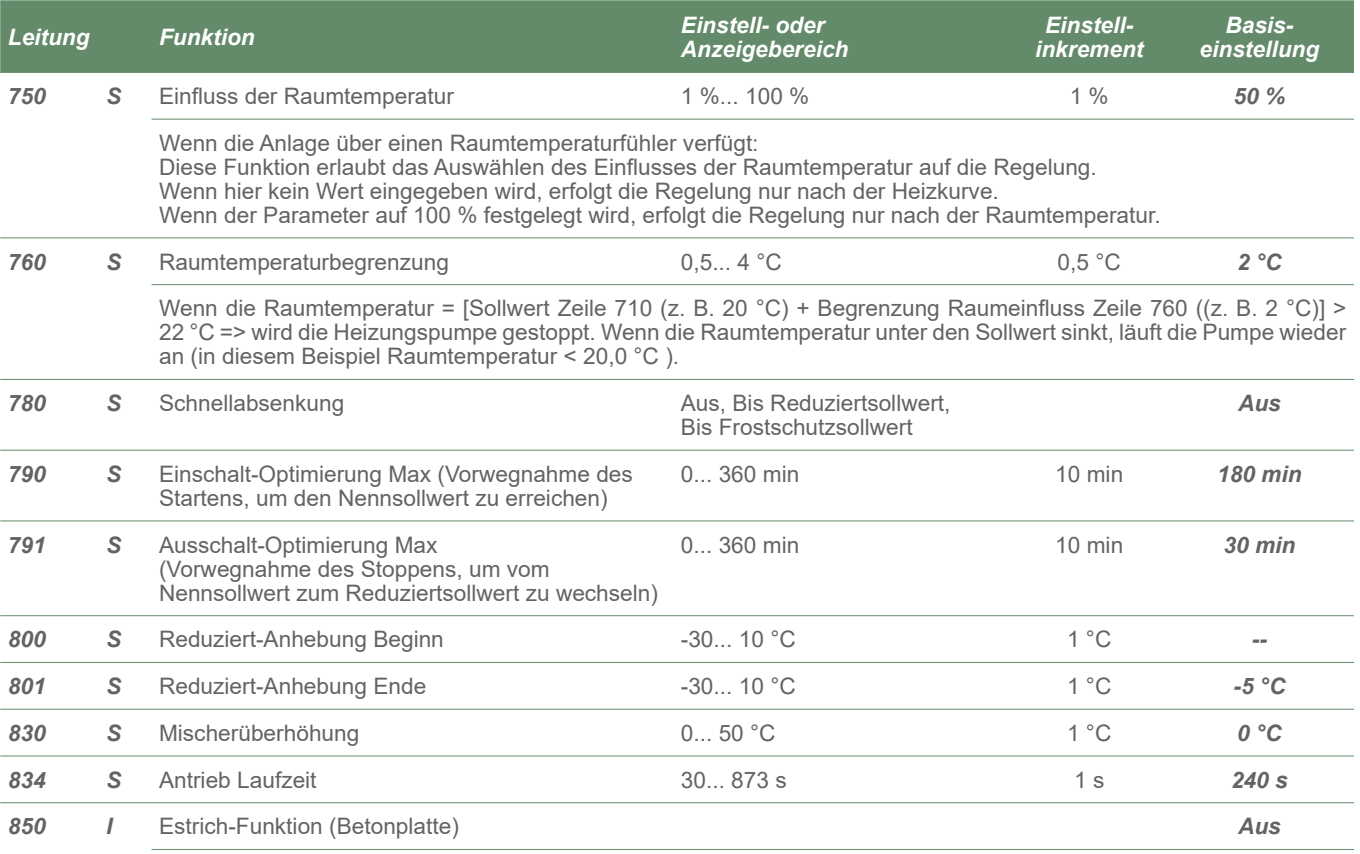

0: Aus = Vorweggenommene Unterbrechung des laufenden Programms, inaktives Programm

1: Funktionsheizen

2: Belegreifheizen

3: Heizung betriebsbereit + Heizung bereit

4: Belegreifheizen + Funktionsheizen

5: Manuell = Der manuelle Betrieb erlaubt das Programmieren der eigenen Estrichtrocknung.

Die Funktion endet automatisch nach 25 Tagen.

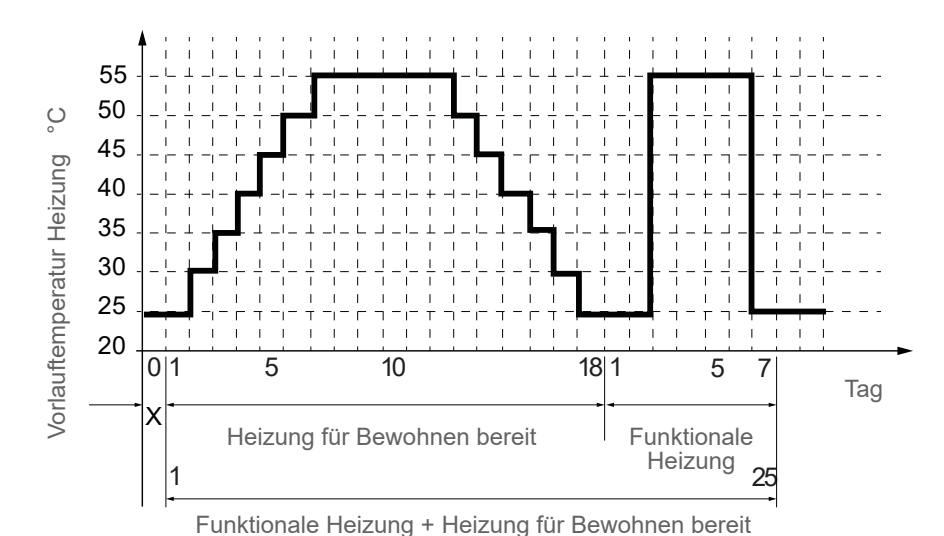

**Die Normen und Anweisungen des Gebäudeerbauers einhalten!** 

**Ein gutes Funktionieren dieser Funktion ist nur mit einer richtig eingerichteten Anlage möglich (Hydraulik, Elektrizität und Einstellungen)!** 

**Die Funktion kann vorzeitig**  durch ein Einstellen auf "Aus" **unterbrochen werden.**

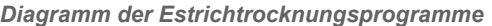

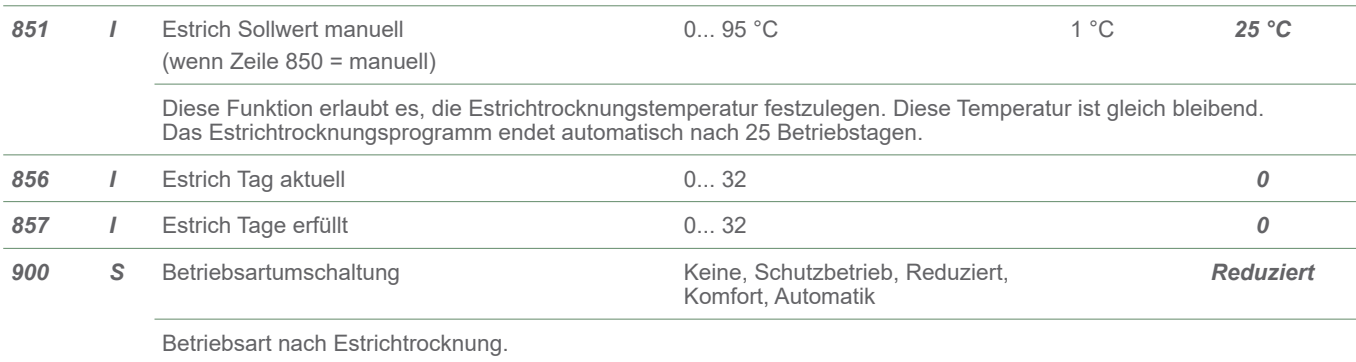

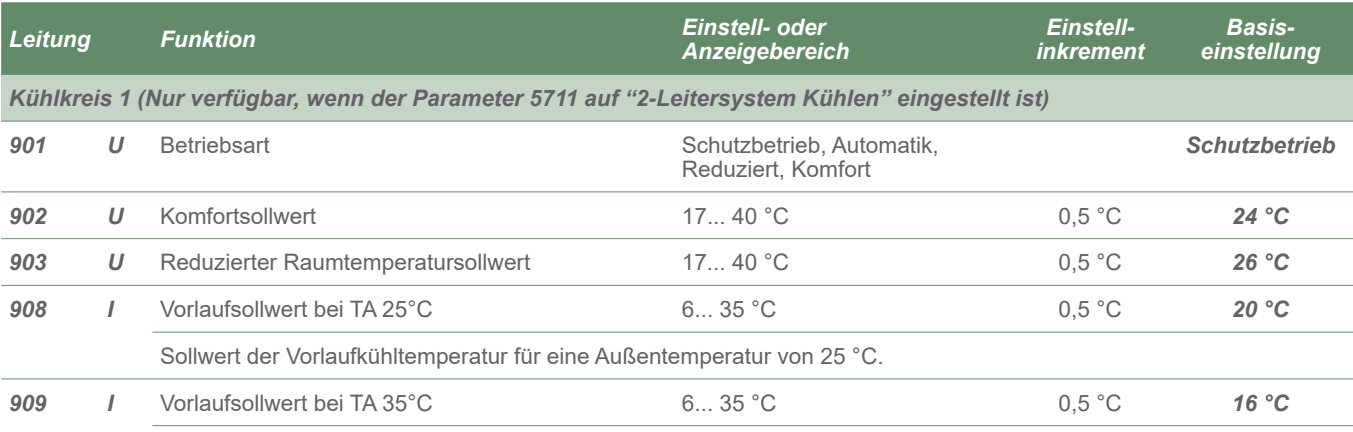

Sollwert der Vorlaufkühltemperatur für eine Außentemperatur von 35 °C.

#### Vorlauftemperatursollwert

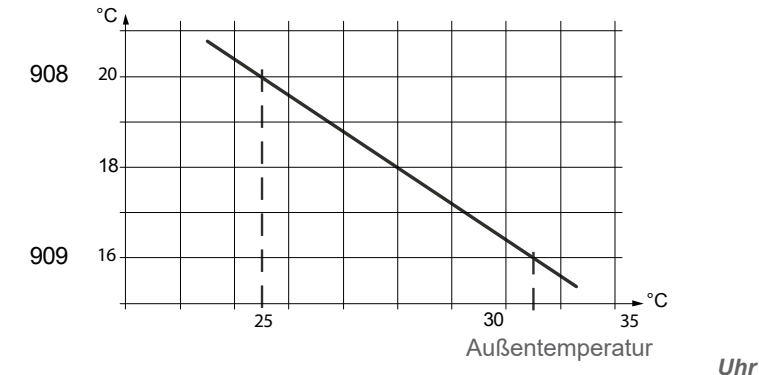

#### *Steilheit der Kühlkurve*

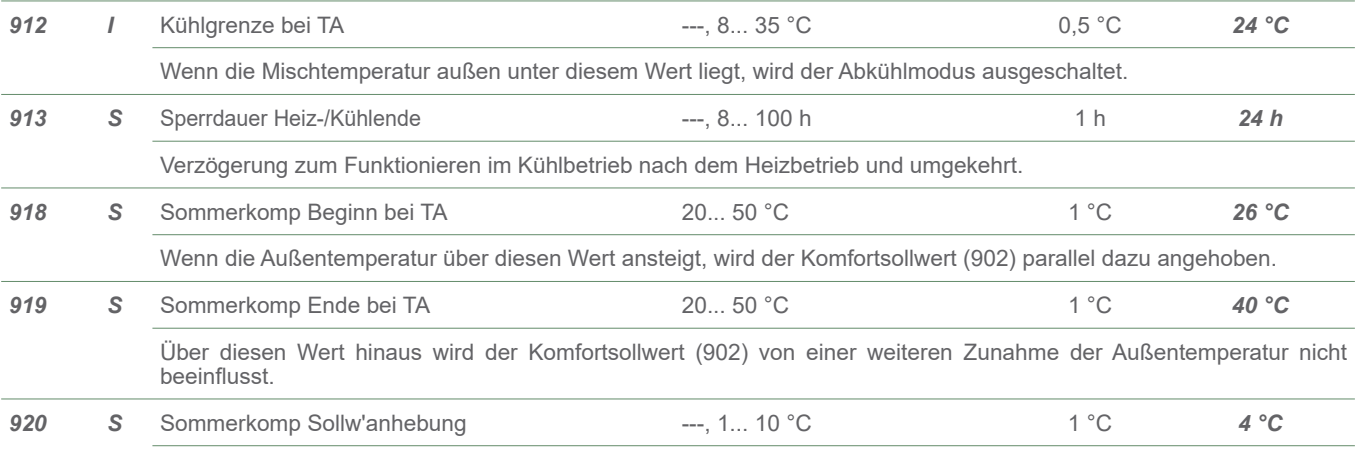

Maximale Erhöhung des Komfortsollwerts (902).

**920 918 919 902**  $^{\circ}$ C °C Sollwert Komforttemperatur Außentemperatur

Im Sommer wird der Komfortkühlsollwert (Zeile 902) im Laufe des Zunehmens der Außentemperatur nach oben verschoben.

Das spart an Kühlenergie und verhindert einen zu markanten Unterschied zwischen der Umgebungstemperatur und der Außentemperatur.

Hinweis: Die Sommerkompensation erklärt den Versatz zwischen dem auf Zeile 902 (oder am Einstellknopf) eingestellten Wert und dem auf Zeile 8740 abgelesenen Wert.

*Ausgleichen des Komfortsollwerts*

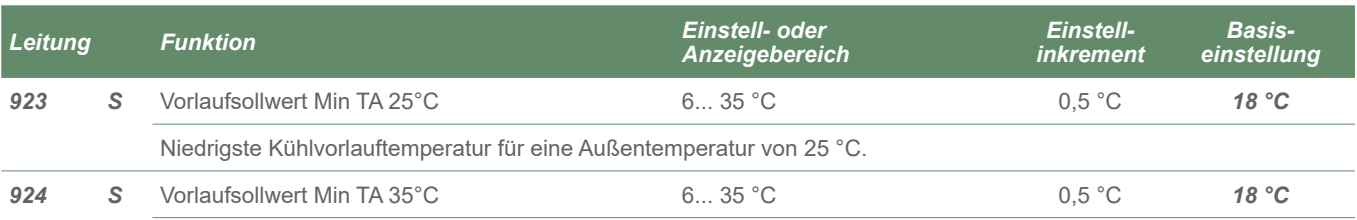

Niedrigste Kühlvorlauftemperatur für eine Außentemperatur von 35 °C.

Vorlauftemperatursollwert

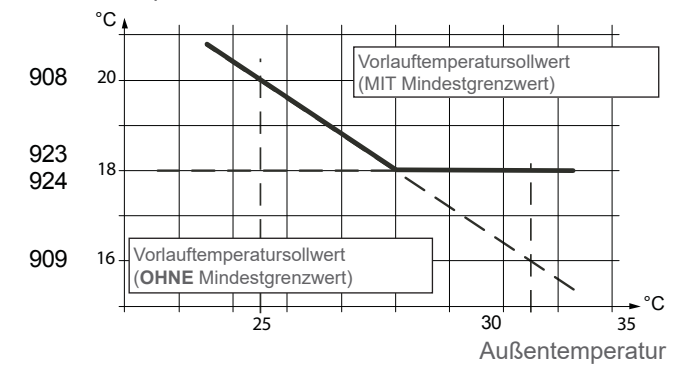

#### *Grenzwerte für den Vorlauftemperatursollwert*

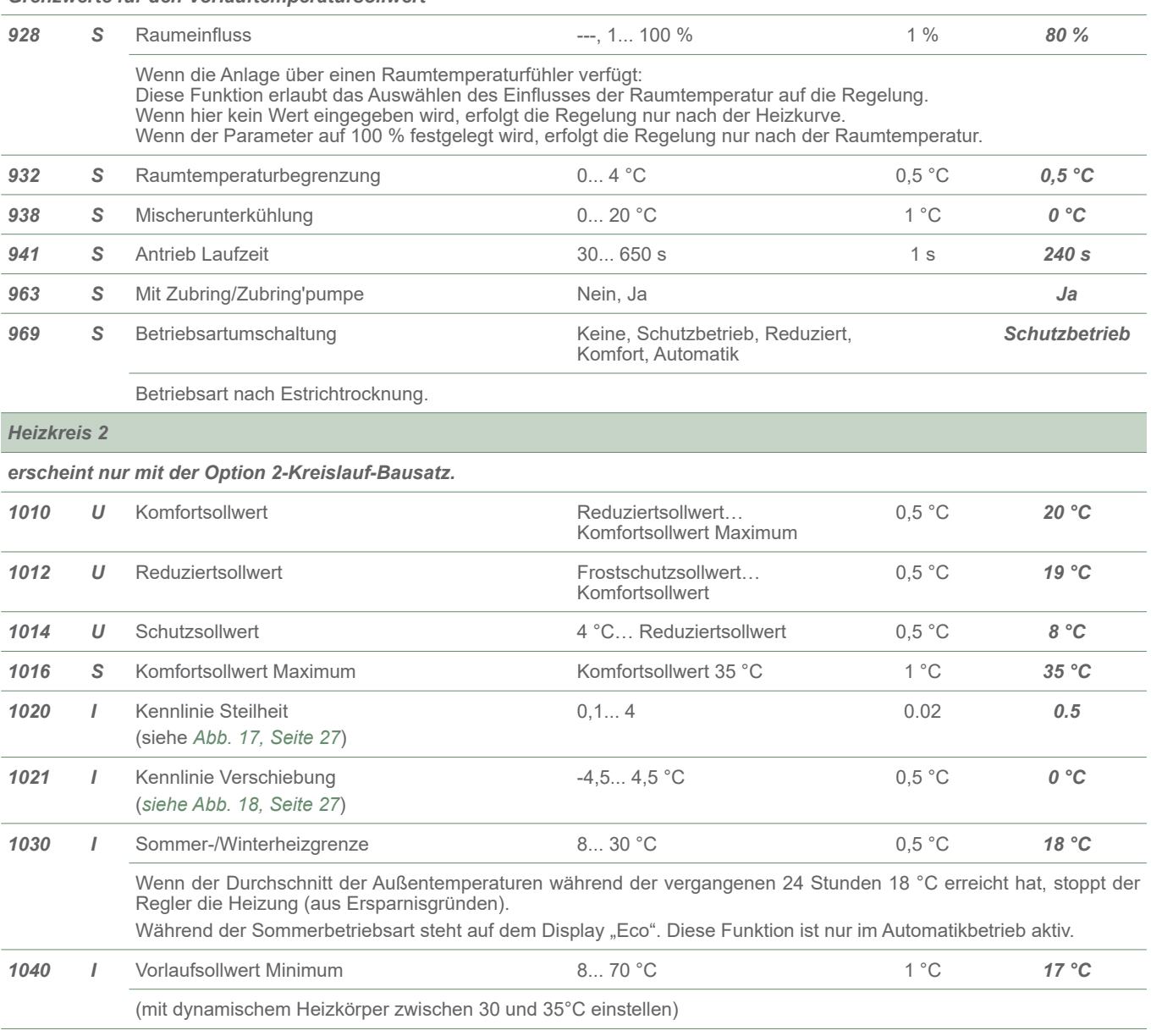

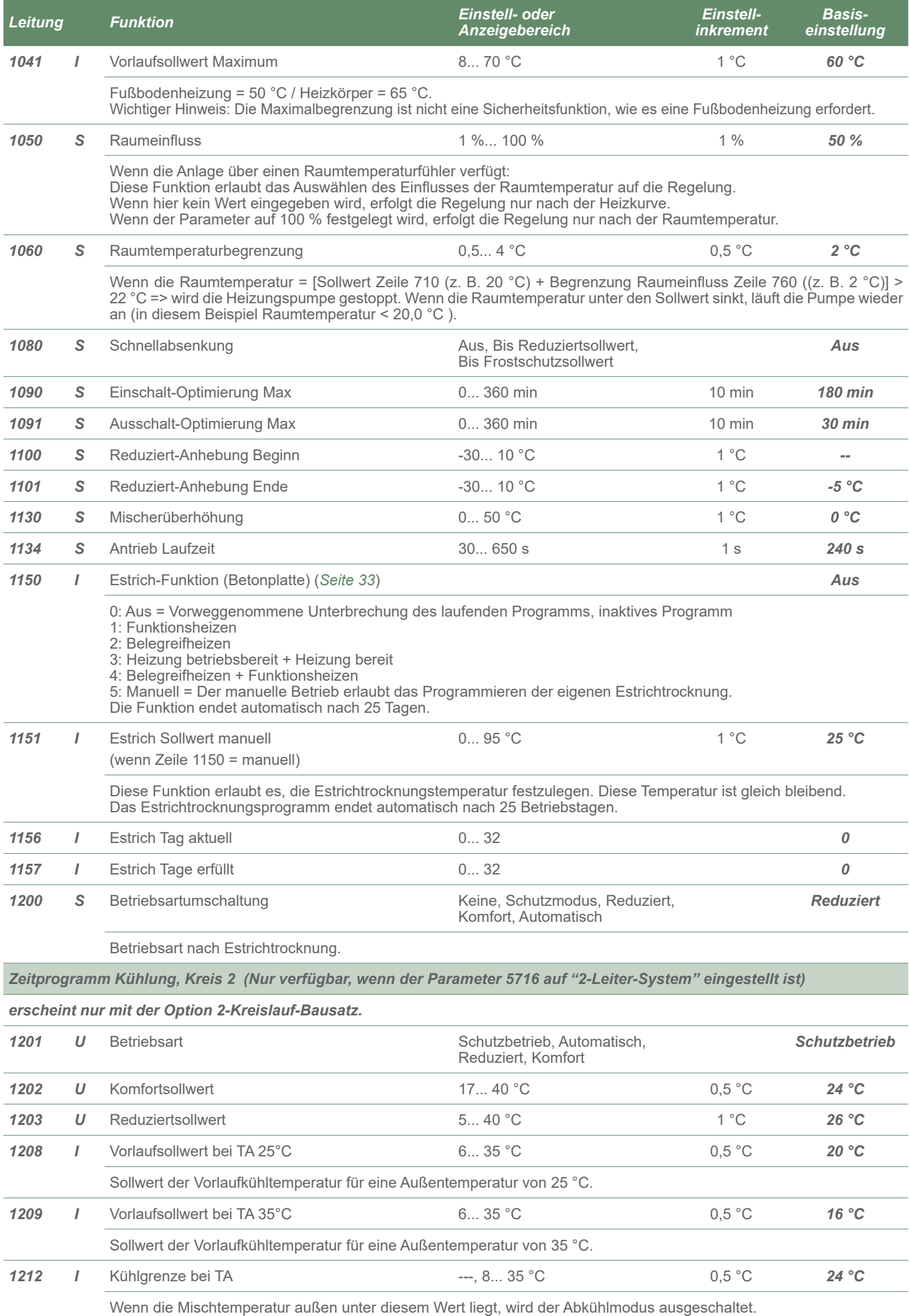

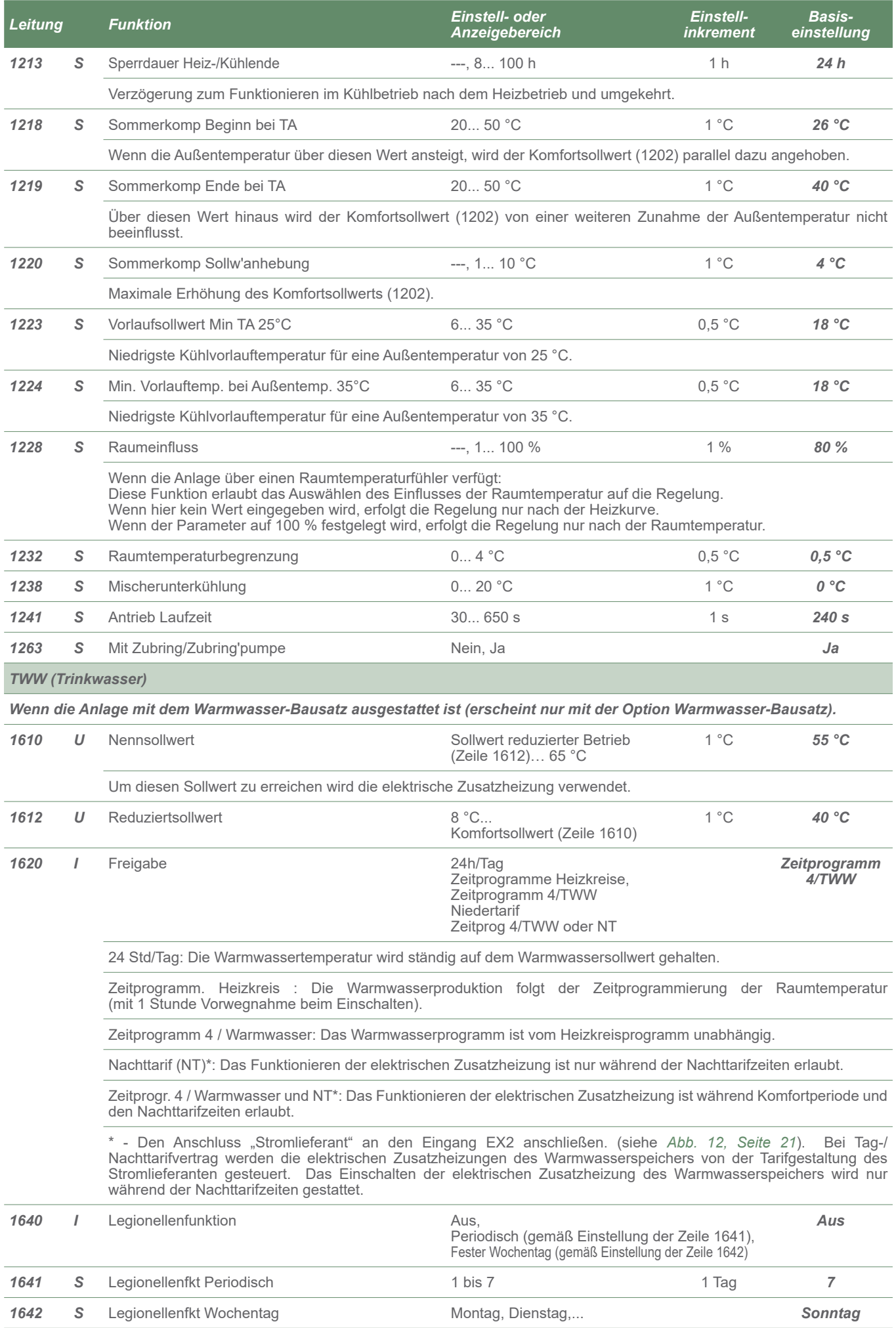

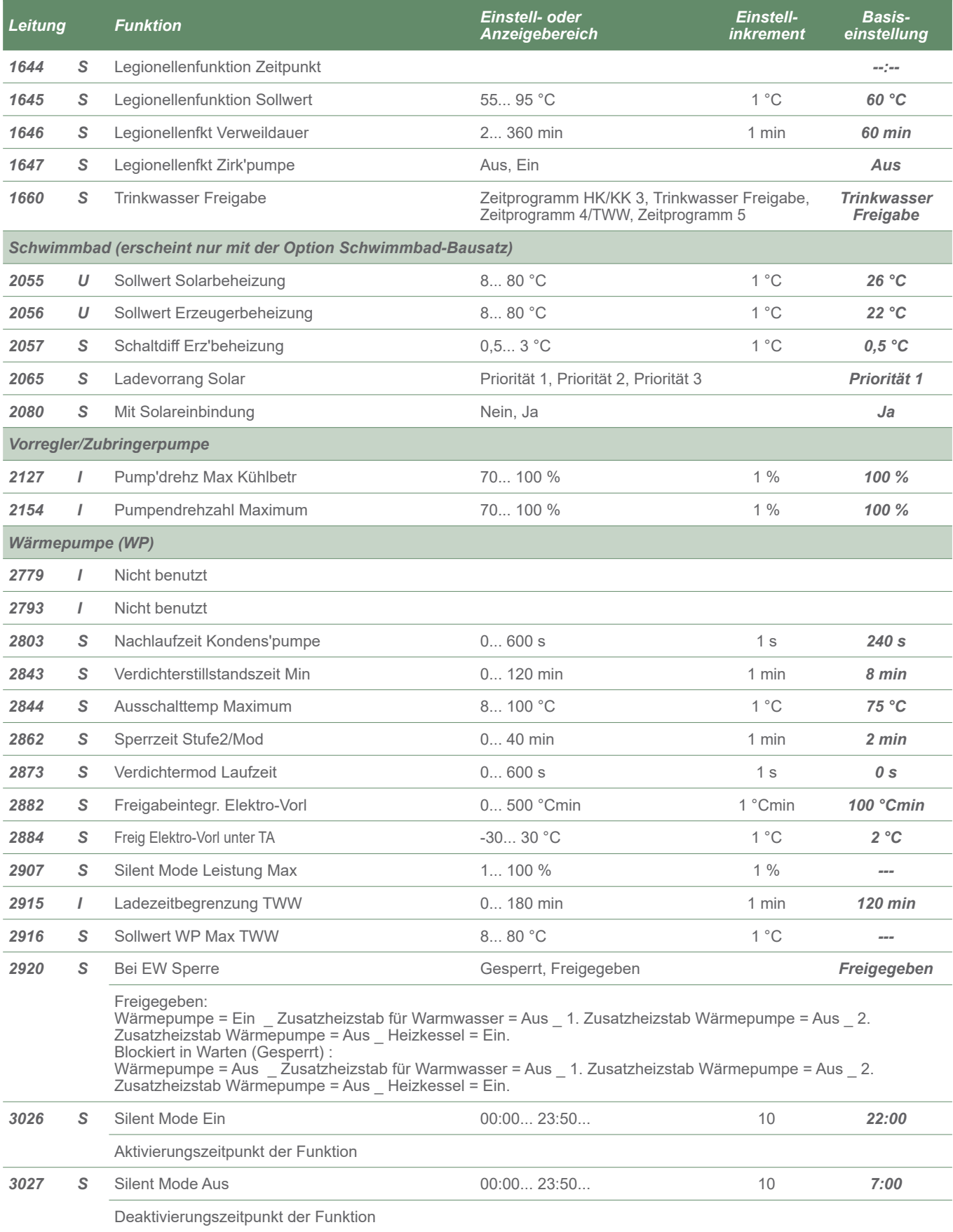

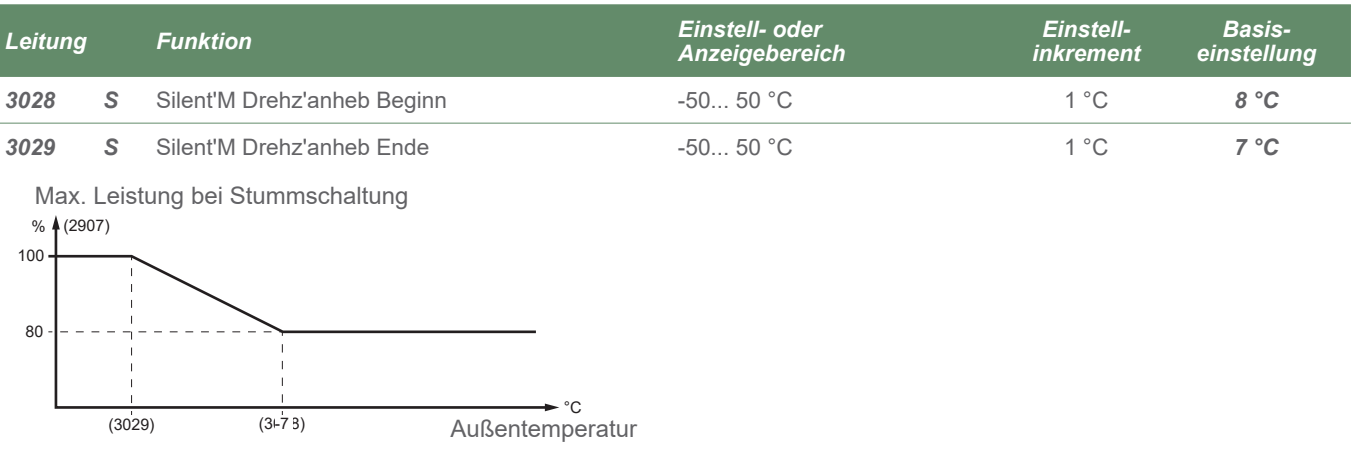

#### *Stummschaltung*

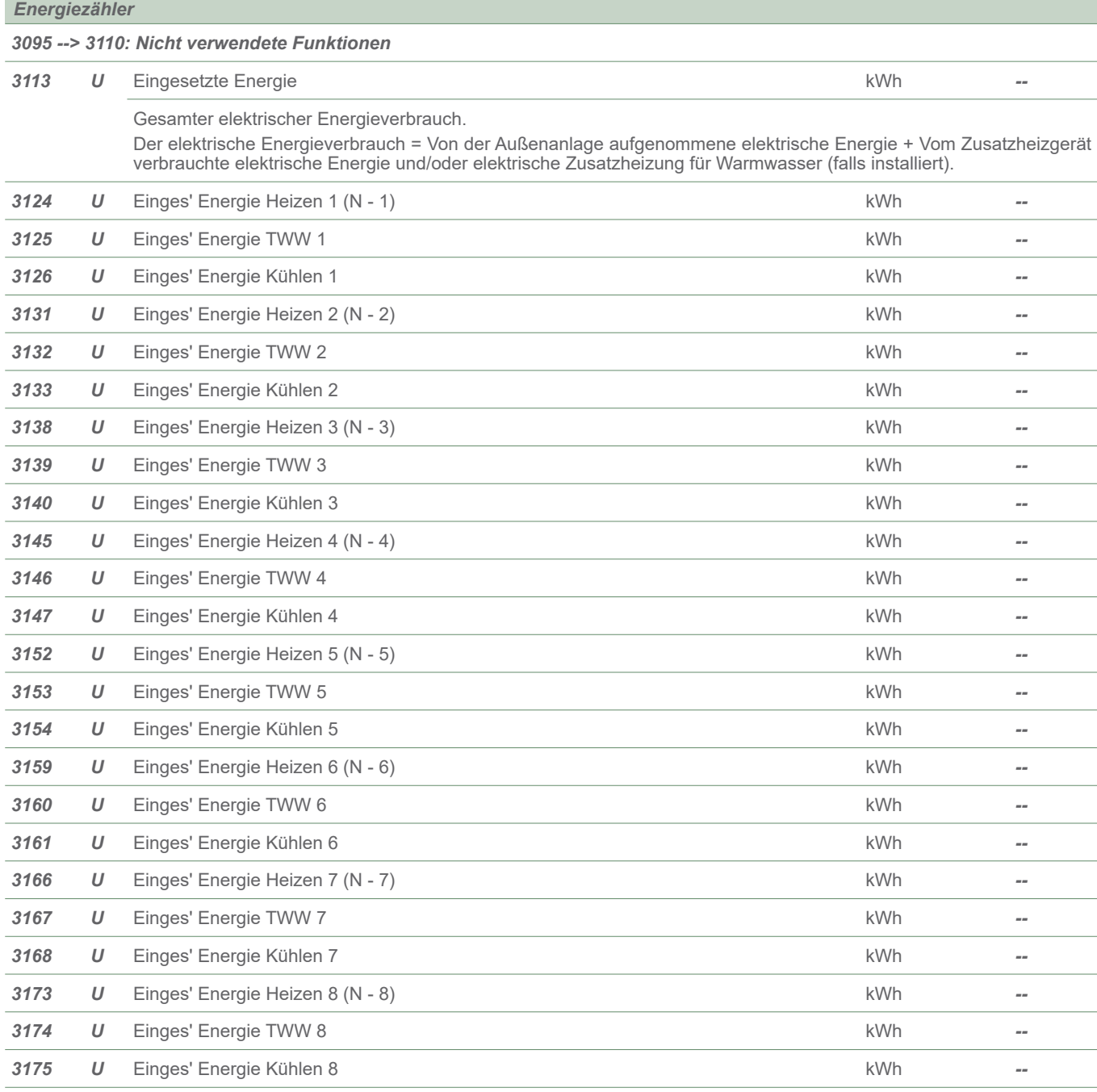

**Die Energiezähler beginnen am 1. Juli jedes Jahres.**

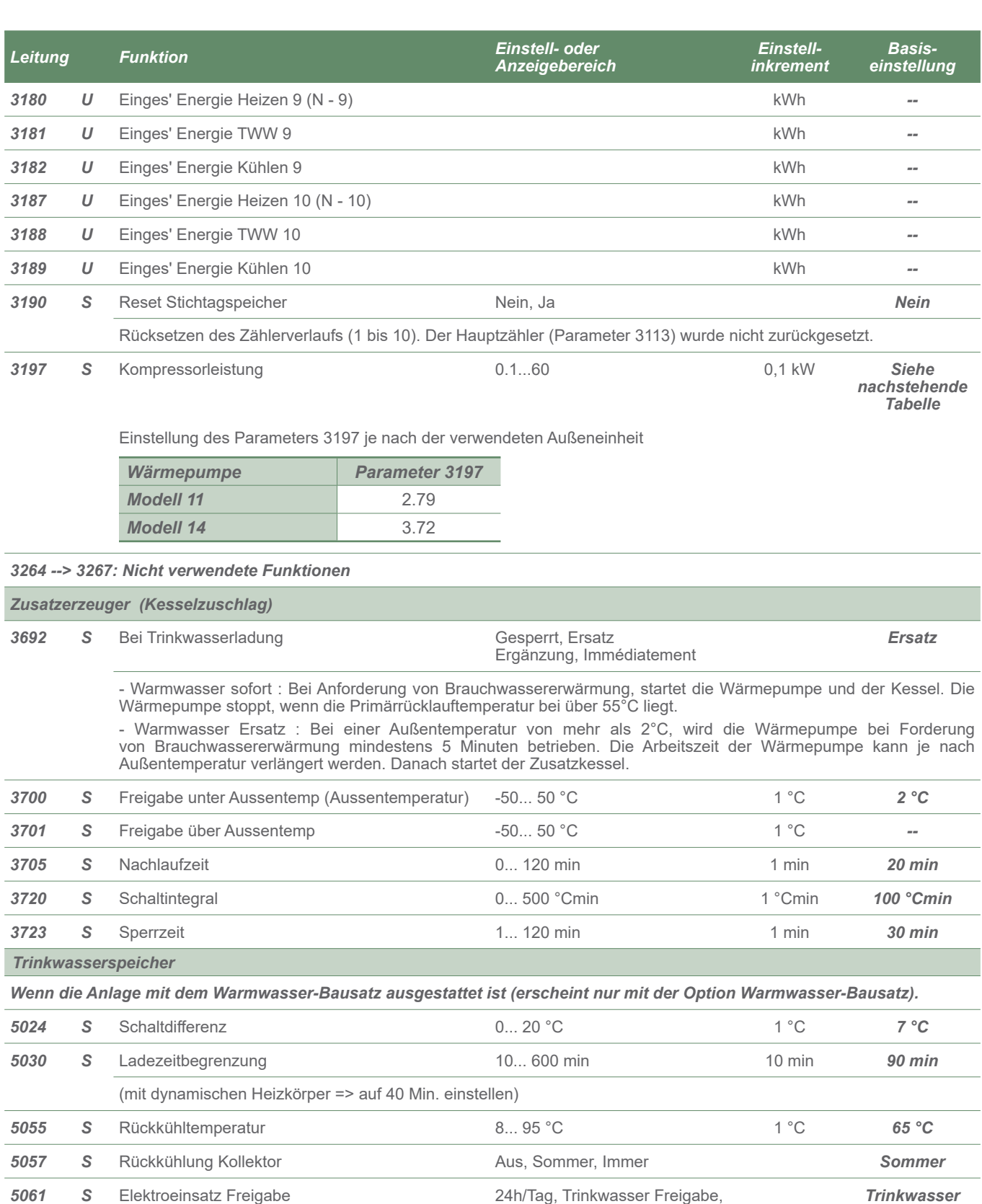

Zeitprogramm 4

*5093 S* Mit Solareinbindung Nein, Ja *Ja*

*Freigabe*

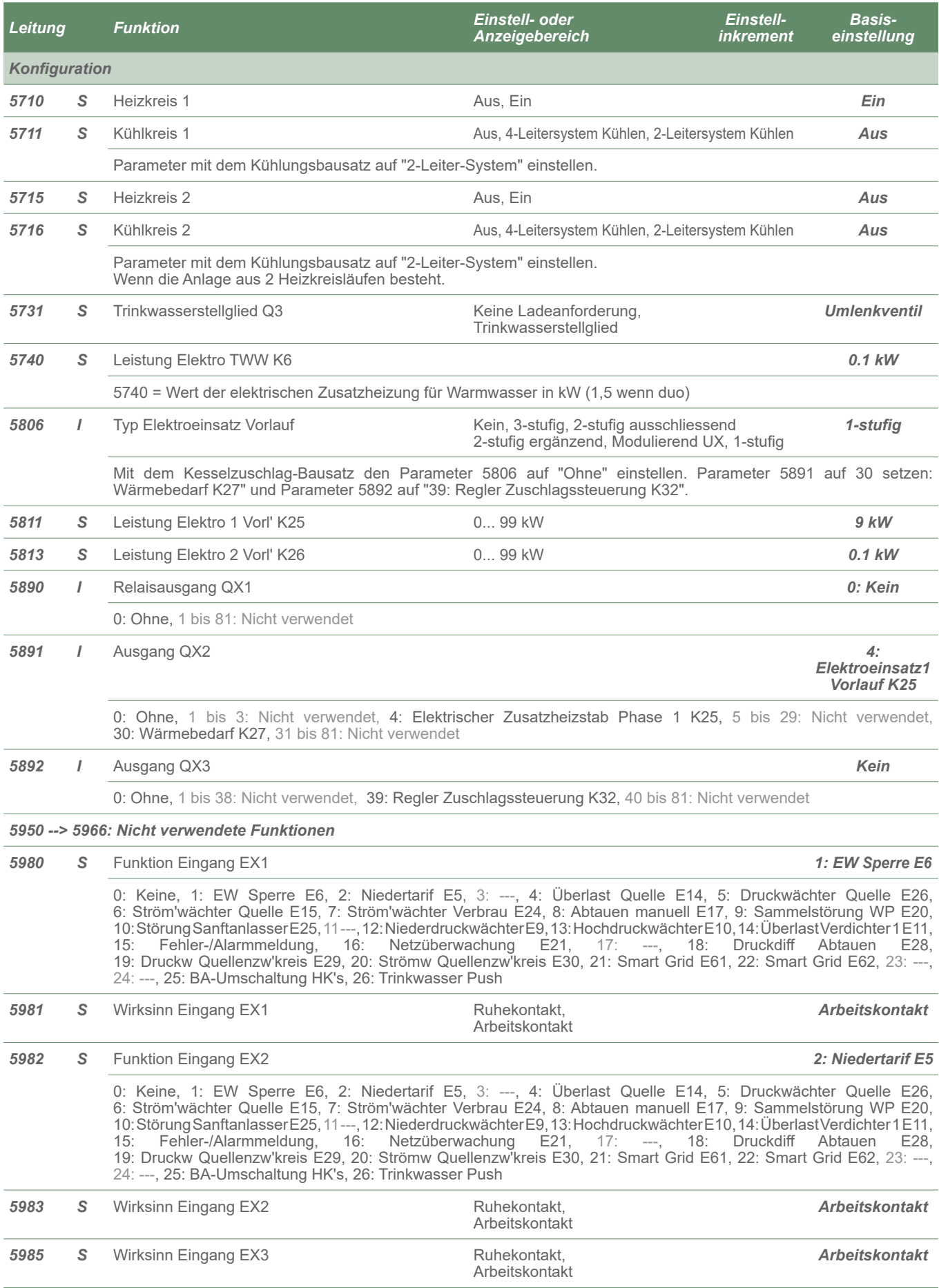

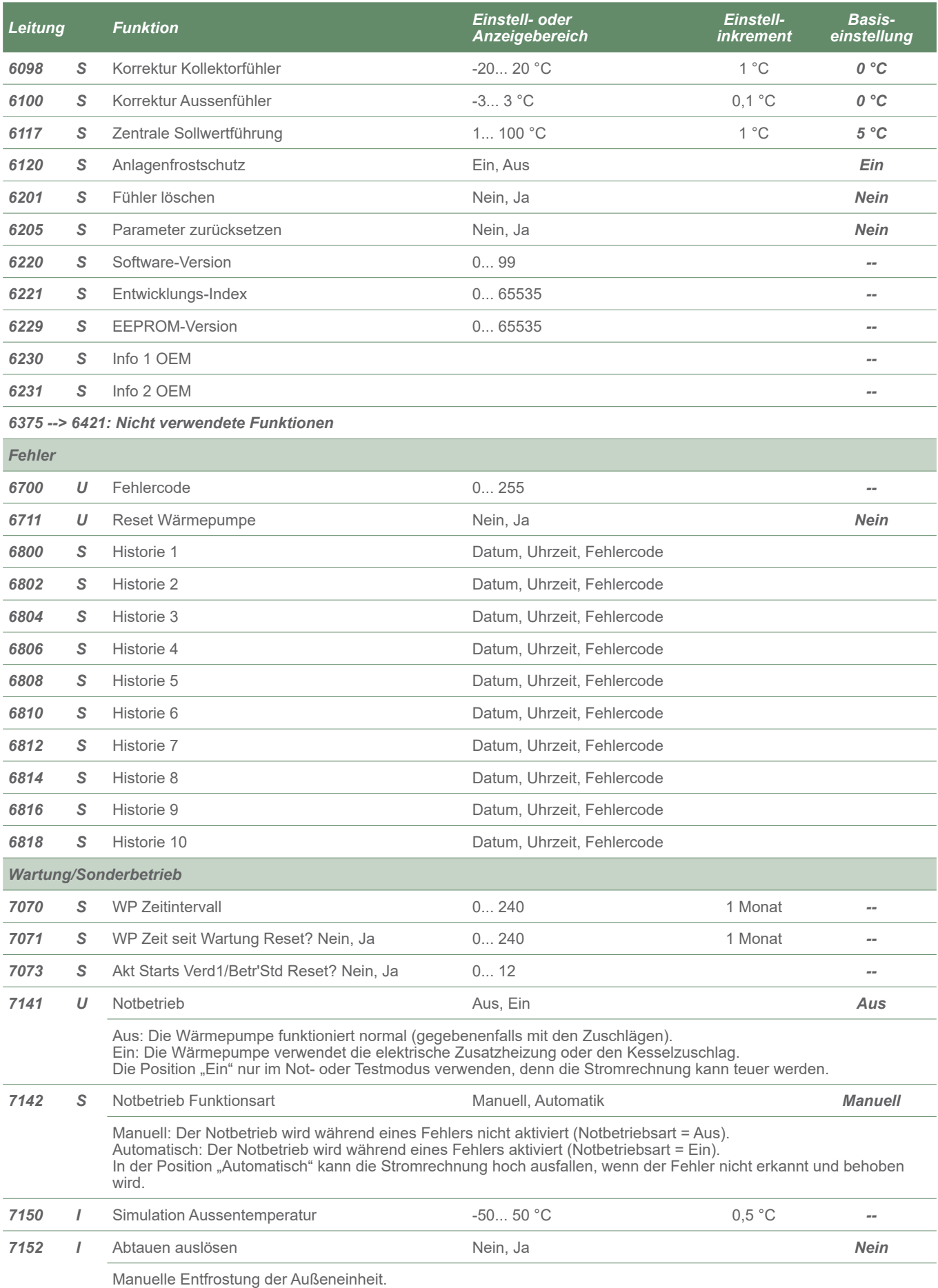

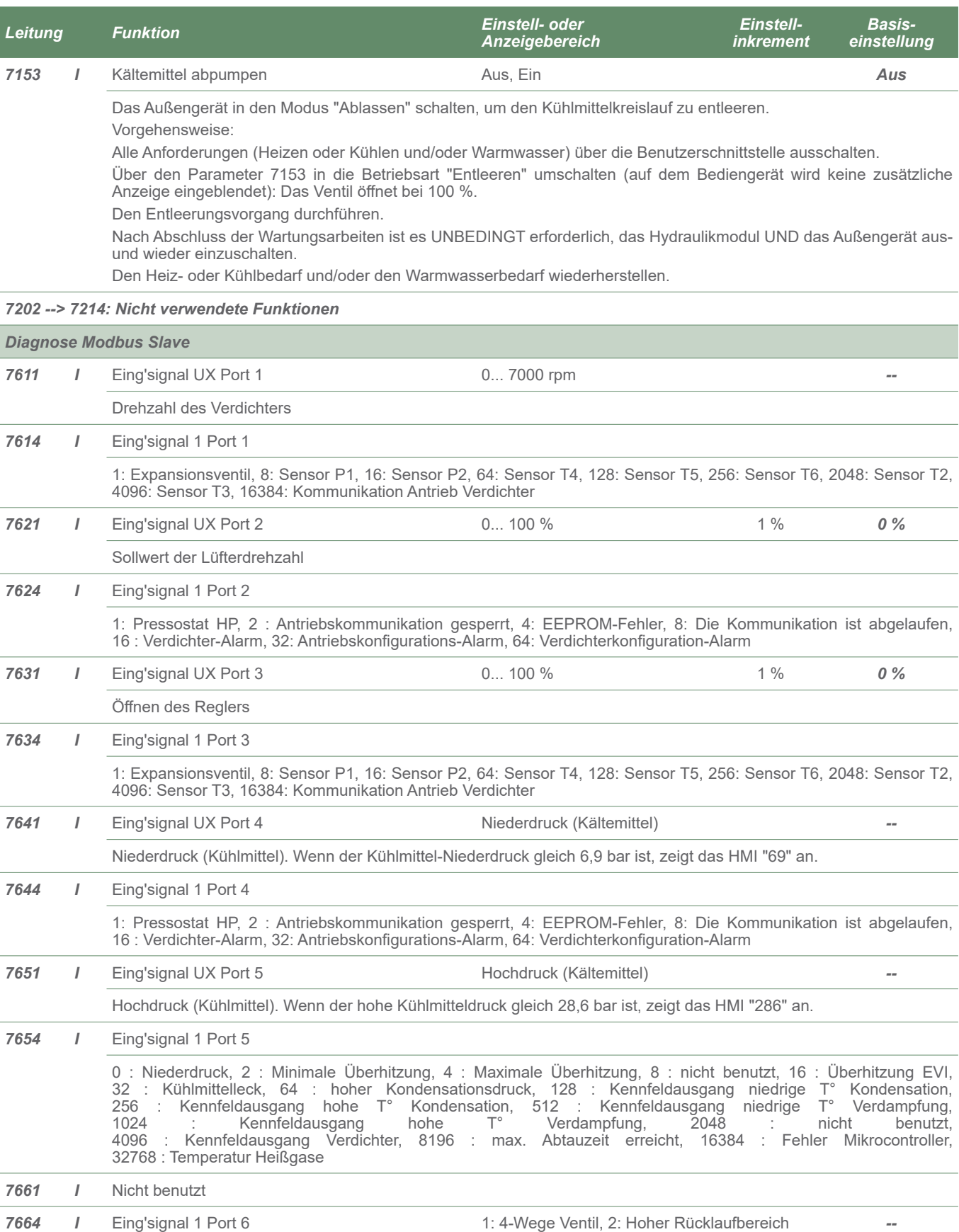

*7671 I* Nicht benutzt

**Für die Parameter 7614 / 7624 / 7634 / 7644 / 7654 / 7664 / 7674 / 7684:**   $\overline{\mathbf{i}}$ **Liegen mehrere gleichzeitige Fehler vor, werden die Werte addiert. Beispiel, wenn Fehler 8: Fühler P1 und Fehler 16: Fühler P2: Parameter 7614 zeigt den Wert 24 an.**

*Leitung Funktion Einstell- oder Anzeigebereich Einstellinkrement Basiseinstellung 7674 I* Eing'signal 1 Port 7 0 : Niederdruck, 2 : Minimale Überhitzung, 4 : Maximale Überhitzung, 8 : nicht benutzt, 16 : Überhitzung EVI, 32 : Kühlmittelleck, 64 : hoher Kondensationsdruck, 128 : Kennfeldausgang niedrige T° Kondensation, 256 : Kennfeldausgang hohe T° Kondensation, 512 : Kennfeldausgang niedrige T° Verdampfung, 1024 : Kennfeldausgang hohe T° Verdampfung, 2048 : nicht benutzt, 4096 : Kennfeldausgang Verdichter, 8196 : max. Abtauzeit erreicht, 16384 : Fehler Mikrocontroller, 32768 : Temperatur Heißgase *7681 I* Eing'signal UX port 8 (Zustand des Produktes) 0: Aus, 1: Kühlen, 2: Heizen, 3: Alarm, 4: Übergang zur Kühlung/Abtauung, 5 : Abtauen, 6: Wartezustand, 7: Standby, 8: Übergang zur Heizung, 9 : Aus im Gange, 11 : Motor Verdichter, 12: Lastabwurf, 13 : Vor-Öffnung 14: Druckausgleich *7684 I* Eing'signal 1 Port 8 1: 4-Wege Ventil, 2: Überlaufbereich *-- Ein-/Ausgangstest 7700 I* Relaistest *0: Kein Test* Dieser Test besteht im Ansteuern der einzelnen Relais des Reglers und im Prüfen ihrer Ausgänge. Dadurch kann geprüft werden, dass die Relais funktionieren und die Verkabelung richtig ist (dazu ist zu prüfen, dass jedes Gerät an de Anlage in Betrieb ist). 0: Kein Test, 1: Alles aus, 2: nicht benutzt, 3: Relaisausgang QX2 : Ergänzung,<br>4: Relaisausgang QX3 : 2-stufig ergänzend, 5: Relaisausgang QX4 : Umlenkventil Trinkwasser, 4: Relaisausgang QX3 : 2-stufig ergänzend, 5: Relaisausgang QX4 : Umlenkventil Trinkwasser,<br>6: Relaisausgang QX5 : Ergänzung Trinkwasser, 7: Relaisausgang QX6, 6: Relaisausgang QX5 <sup>:</sup> Ergänzung Trinkwasser, 7: Relaisausgang QX6,<br>8: Relaisausgang QX31 : Heizkreismischer Auf Y1, 9: Relaisausgang QX32 : Heizkreismischer Zu Y2, 8: Cheizkreismischer Auf Y1, 9: Relaisausgang QX32 10: Relaisausgang QX33, 11: Relaisausgang QX34, 12: Relaisausgang QX35, 13: Relaisausgang QX21 Modul 1, 14: Relaisausgang QX22 Modul 1, 15: Relaisausgang QX23 Modul 1, 16: Relaisausgang QX21 Modul 2, 17: Relaisausgang QX22 Modul 2, 18: Relaisausgang QX23 Modul 2, 19: nicht verwendet, 20: nicht verwendet, 21: nicht verwendet. Anzeige des "Schlüssel"-Symbols am Display. Wenn man auf die Info-Taste drückt, wird der "Fehler 368" angezeigt. Achtung! Während der ganzen Testdauer liegt an dem getesteten Bauteil Spannung an. **7710 I** Ausgangstest UX1 0... 100 % 1 % 1 % **7716 I** Ausgangstest UX2 **1 1 Section 1 % 1 %** *--* 0... 100 % 1 % 1 % 1 % *7722 I* Kühlbetrieb D2 Aus, Ein *Aus 7723 I* Wärmepumpe D3 Aus, Ein *Aus 7724 I* Ausgangstest U4 ("Inverter"-Steuerung) 0... 100 % 1 % *-- 7725* I Spannungssignal U4 (Ux3) 0... 10 V 1 V 1 V --*7804 I* Fühlertemperatur BX1 (Vorlauftemperatur WP) -28... 350 °C 1 °C 1 °C **7805 I** Fühlertemperatur BX2 (nicht benutzt) -28... 350 °C 1 °C --*7806* **I** Fühlertemperatur BX3 (Warmwasser T°)  $-28...350 \text{ °C}$  1 °C  $-$ *7807* I Fühlertemperatur BX4 (Aussentemperatur) -28... 350 °C 1 °C **7830 I** Fühlertemperatur BX21 Modul 1 -28... 350 °C 1 °C --**7831 I** Fühlertemperatur BX22 Modul 1 -28... 350 °C 1 °C ---**7832 I** Fühlertemperatur BX21 Modul 2 -28... 350 °C 1 °C **7833 I** Fühlertemperatur BX22 Modul 2 -28... 350 °C 1 °C --*7911* I Eingang EX1 (Lastabwurf, Rundsteuertechnik) 0, 230 V 1 V 1 V --*7912 I* Eingang EX2 (Tarife HD/HT) 0, 230 V 1 V --

*7913* I Eingang EX3 (externer Fehler) 0, 230 V 1 V --

*7975* **I** Fühlertemperatur BX33 **-28... 350 °C** 1 °C **--***7976* **I** Fühlertemperatur BX34 -28... 350 °C 1 °C ---

Impulse, Frequenz Hz, Spannung V

*7973* I Fühlertemperatur BX31 -28... 350 °C 1 °C *7974* I Fühlertemperatur BX32 -28... 350 °C 1 °C

**7999 I** Eingangssignal H33 Kein, Geschl' (ooo), Offen (---),

*Kein*

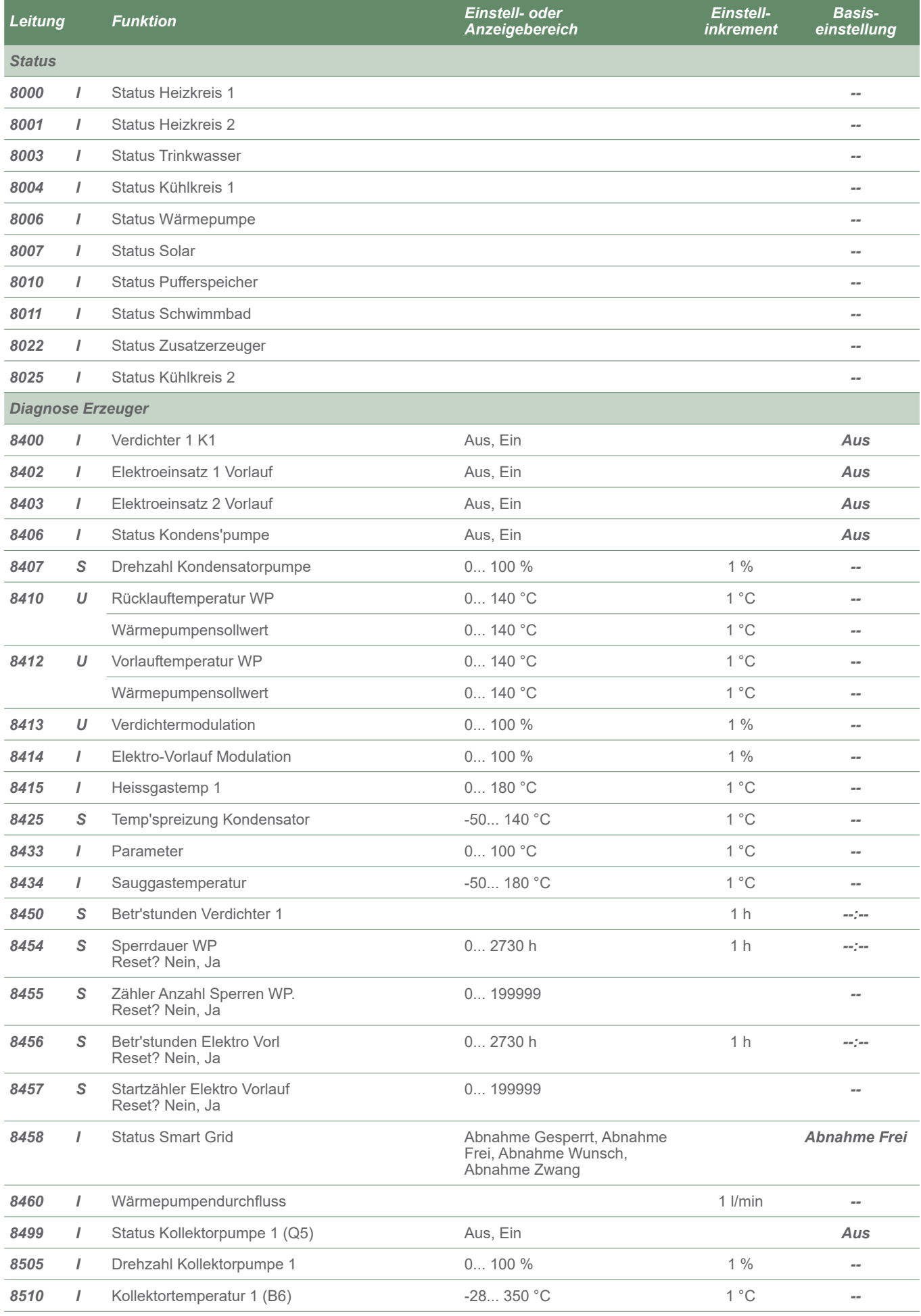

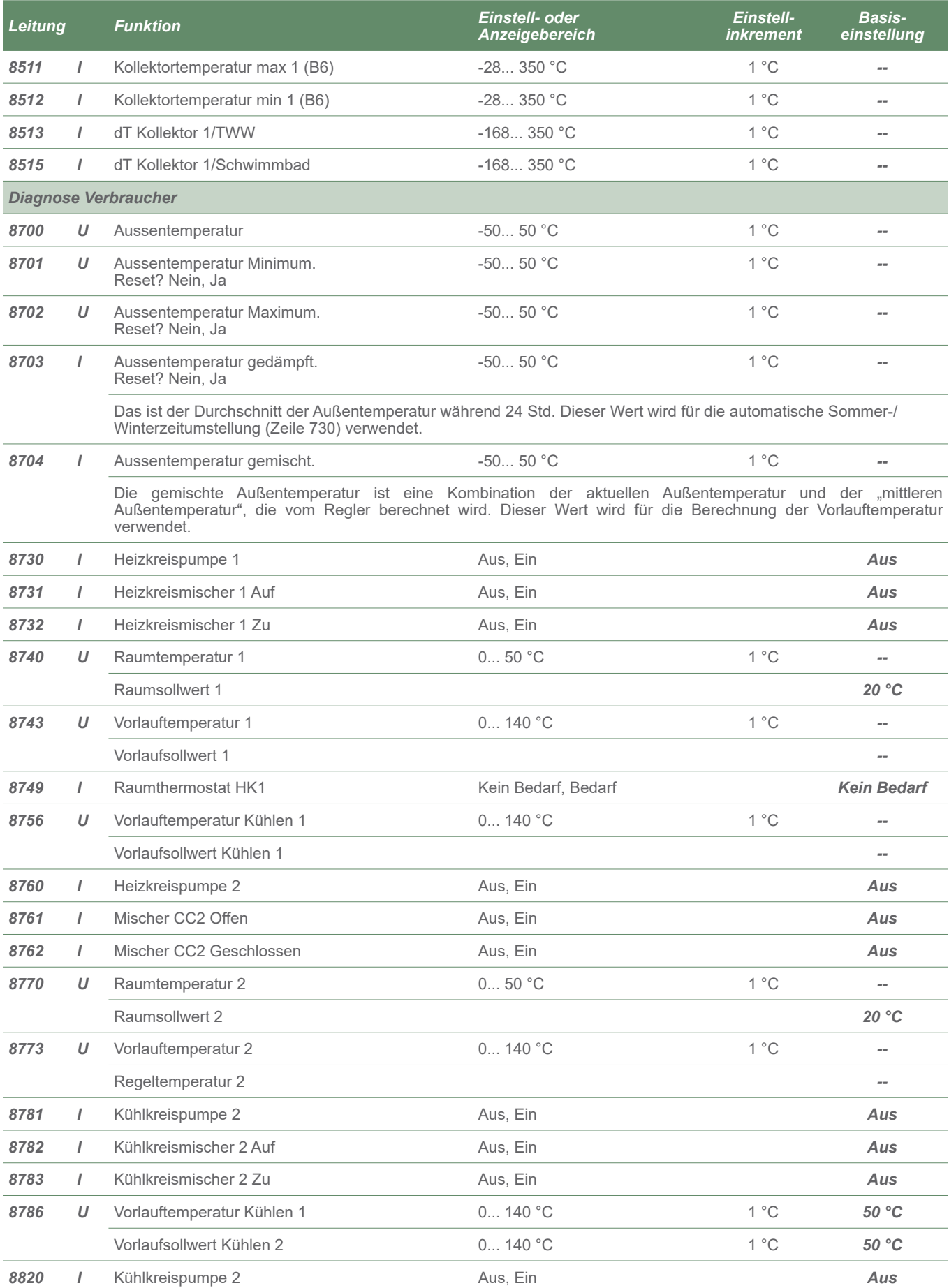

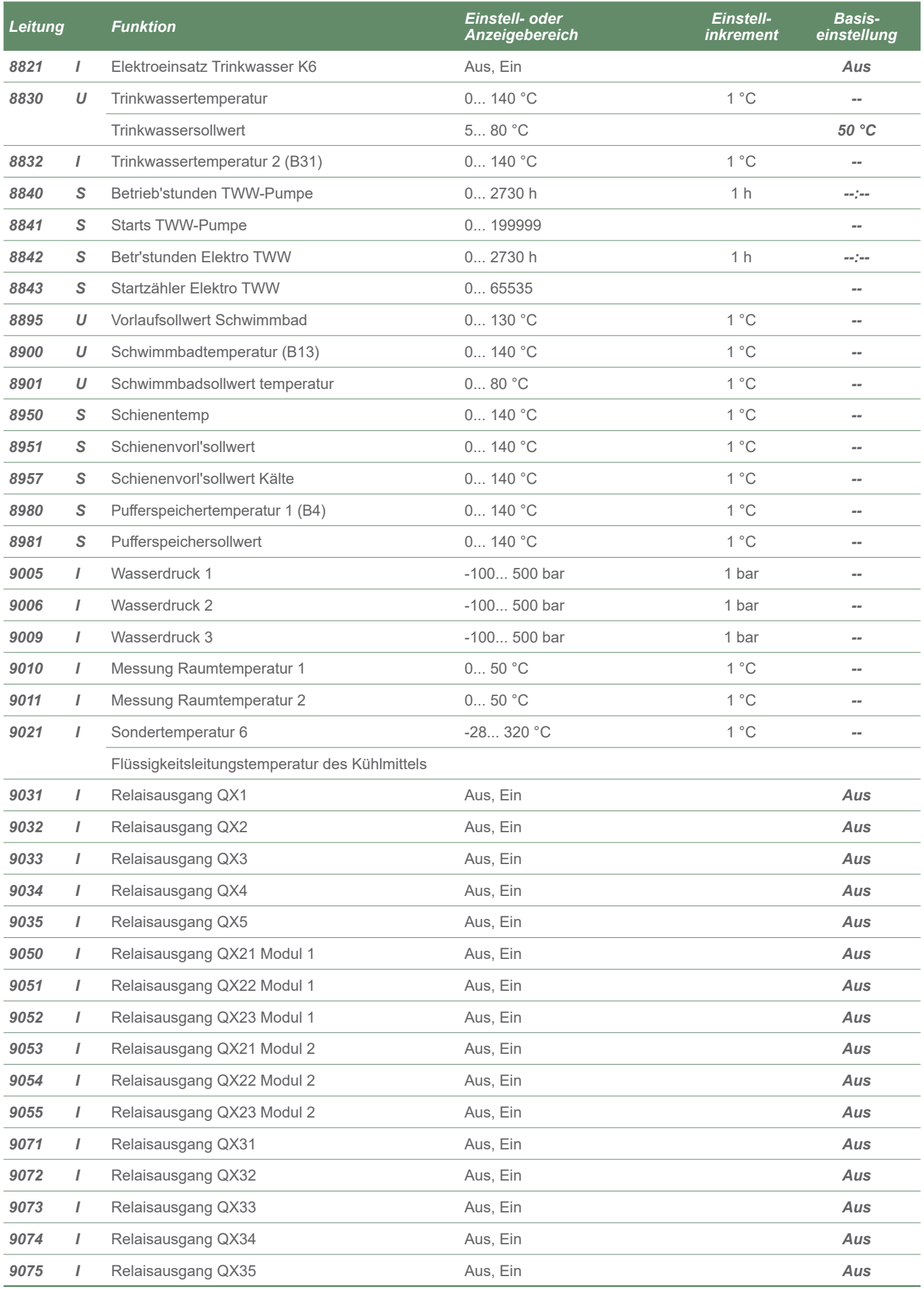

# ► Anzeigen von Informationen

Mit dem Tastenfeld **Info** lassen sich unterschiedliche Informationen abrufen.

Je nach Gerätetyp, Konfiguration und Betriebszustand sind bestimmte Informationszeilen eventuell nicht verfügbar.

- Mögliche Fehlermeldungen in der Liste der Fehlercodes (siehe *"Angezeigte Fehler auf der ControlBox", Seite 49*).
- Mögliche Wartungsmeldungen in der Liste der Wartungscodes.
- Sonderbetriebsartmeldungen.
- Verschiedene Informationen (siehe unten).

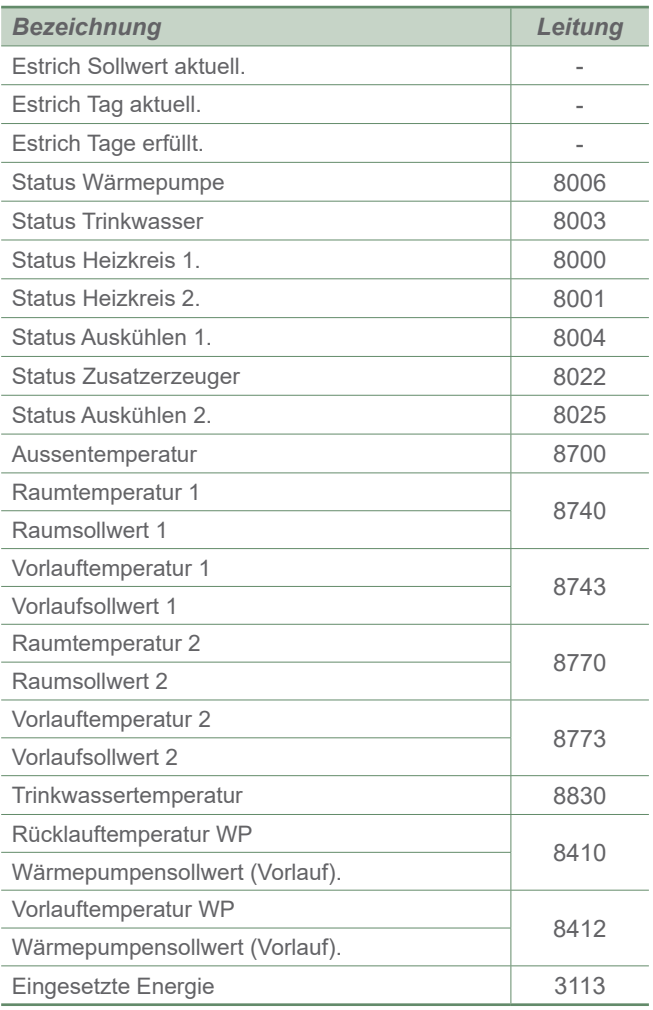

# Pannendiagnose

Je nachdem ob die Panne von der Wärmepumpe oder von der ControBox ausgelöst wird, kann der Fehler von der digitalen Anzeige der ControlBox oder von der Anzeige der Außeneinheit gemeldet werden.

# ► Angezeigte Fehler auf der ControlBox

Fehler oder Pannen der ControlBox werden auf dem Display der Benutzerschnittstelle angezeigt. Anzeige des Symbols  $\curvearrowright$  am Display.

Die Taste  $\overline{U}$  drücken, um Einzelheiten über den Ursprung des Fehlers zu erfahren. Sobald das Problem beseitigt ist, erfolgt automatisch ein Reset der Fehler.

#### **■ ControlBox: Am digitalen Display sichtbare Fehlercodes.**

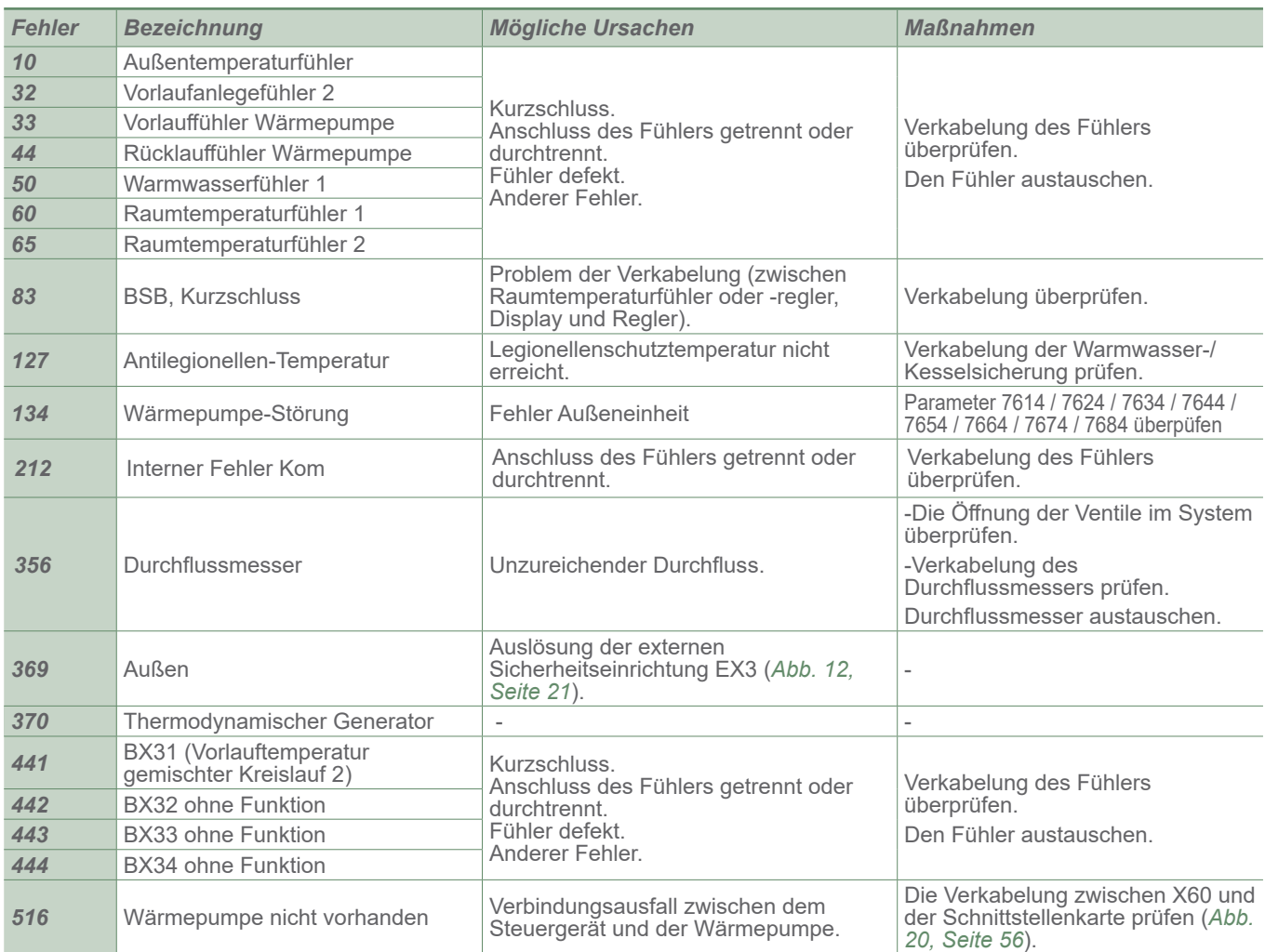

**Vor jeglichem Eingriff muss sichergestellt werden, dass alle Stromversorgungen abgeschaltet sind.**

**Gespeicherte Energie: nach dem Abschalten der Stromversorgungen 10 Minute**  warten, bevor auf die internen Teile des Gerätes zugegriffen wird.

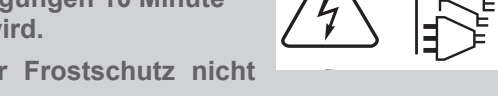

**Wenn die Wärmepumpe nicht unter Spannung ist, ist der Frostschutz nicht gewährleistet.**

# Pflege

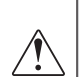

**Vor jeglichem Eingriff muss sichergestellt werden, dass alle Stromversorgungen abgeschaltet sind.**

**Gespeicherte Energie: nach dem Abschalten der Stromversorgungen 10 Minute**  warten, bevor auf die internen Teile des Gerätes zugegriffen wird.

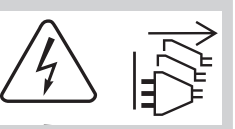

## ► Hydraulische Kontrollen

Wenn häufiges Nachfüllen notwendig ist. **muss unbedingt eine Leckagensuche durchgeführt werden.** 

**Wenn ein Füllen und ein Druckbeaufschlagen erforderlich sind, prüfen, welche Flüssigkeit beim ersten Füllen verwendet wurde.**

Empfohlener Befülldruck: zwischen 1 und 2 bar (der genaue Befülldruck wird in Abhängigkeit von der manometrischen Förderhöhe der Anlage bestimmt).

#### **In regelmäßigen Abständen,**

- Den Druck des Ausdehnungsgefäßes (Vorbefüllung 1 bar) und die Funktion des Sicherheitsventils prüfen.
- Den Filter des Absetzbehälters im Rücklauf des Heizkreises kontrollieren und reinigen.

Wenn die Anlage mit einem Warmwasserspeicher ausgestattet ist:

- Die Sicherheitsgruppe am Kaltwasserzulauf prüfen.
- Sie gemäß den Vorgaben des Herstellers betätigen.
- Die Kaltwasserzulauftrennung prüfen.

### ► Prüfen des Stromkreises

- Die Anschlüsse kontrollieren und gegebenenfalls nachziehen.
- Den Zustand der Kabel und Platinen kontrollieren.

### ► Kontrollleuchte PWM Umwälzpumpe (optional)

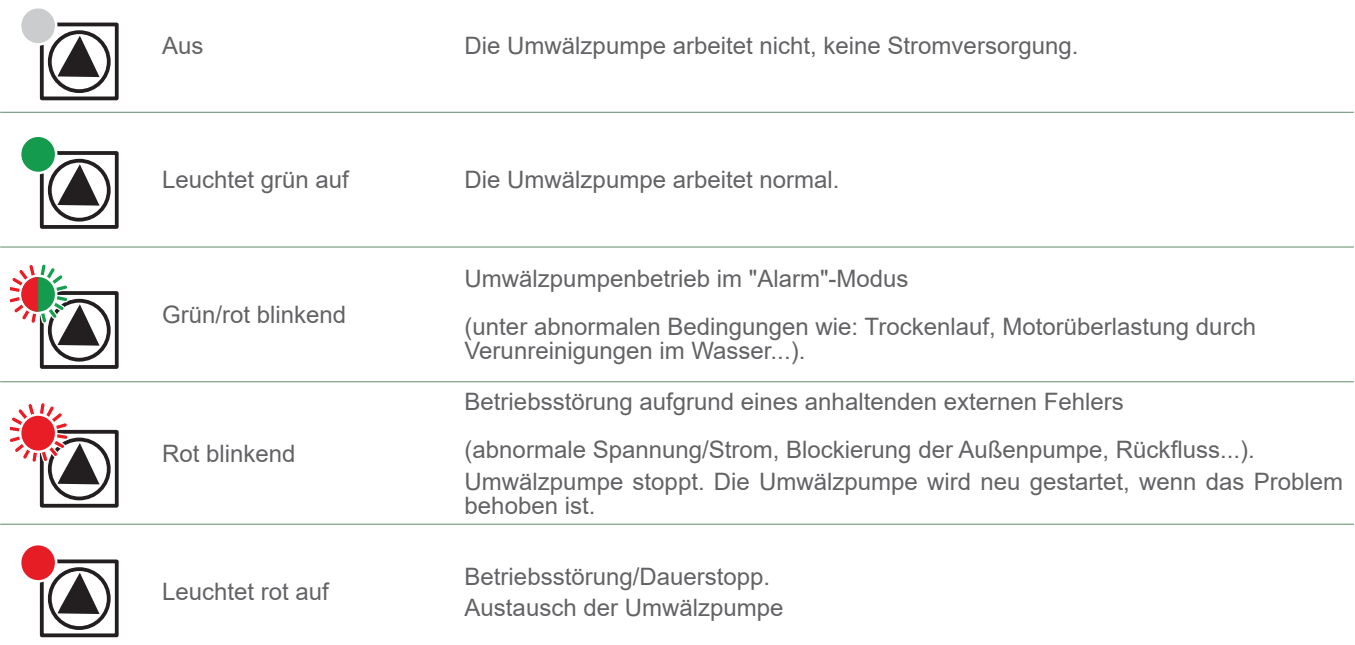

## ► Außeneinheit

▼ Drucküberwachung des Kältekreislaufs

#### **■ Niederdruck**

Greifen Sie auf Parameter **7641** zu, um den Niederdruck des Kältemittelkreislaufs abzulesen (*"Diagnose Modbus Slave", Seite 43*).

#### **■ Hochdruck**

Greifen Sie auf Parameter **7651** zu, um den Hochdruck des Kältemittelkreislaufs abzulesen (*"Diagnose Modbus Slave", Seite 43*).

▼ Rückgewinnung des Kältemittels / Vakuum pumpen / Füllen mit Gas / Dichtigkeitstest.

**Dieser Vorgang muss einem Fachmann anvertraut werden, der entsprechend der Gesetzgebung für die Handhabung von Kältemitteln zertifiziert ist.** 

Für diese Vorgänge muss unbedingt sichergestellt werden, dass der Expansionsventil geöffnet ist. **WICHTIG: Beachten Sie die Prozedur! Explosionsgefahr!** 

#### Vorgehensweise:

- Alle Anforderungen (Heizen oder Kühlen und/oder Warmwasser) über die Benutzerschnittstelle ausschalten.
- Über den Parameter **7153** in die Betriebsart "**Ein**" umschalten (*"Wartung/Sonderbetrieb", Seite 42*).
- Das Ventil öff net (Parameter **7631 bis 100 %**).
- Die Rückgewinnung des Kältemittels, Vakuum pumpen (Niederdruck 7641 und Hochdruck 7651 prüfen), Füllen mit Gas oder Dichtigkeitstest durchführen.
- Nach Abschluss der Wartungsarbeiten ist es **UNBEDINGT** erforderlich, das Hydraulikmodul **UND** das Außengerät aus- und wieder einzuschalten.
- Den Heiz- oder Kühlbedarf und/oder den Warmwasserbedarf wiederherstellen.

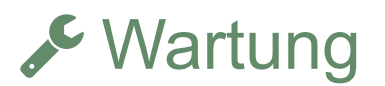

## ► Umschaltventil

Wenn die Anlage mit einem Warmwasserspeicher ausgestattet ist. Montagerichtung des Wegeventils beachten. **Weg AB:** Vorlauf zur Wärmepumpe. Weg A offen: Rücklauf Warmwasserspeicher **Weg B** offen: Rücklauf Heizkreis

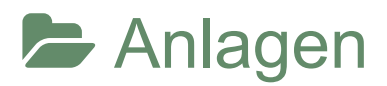

# ► Grundlegende Hydraulikschemata

#### **■ Konfiguration 1: 1 Heizkreislauf**

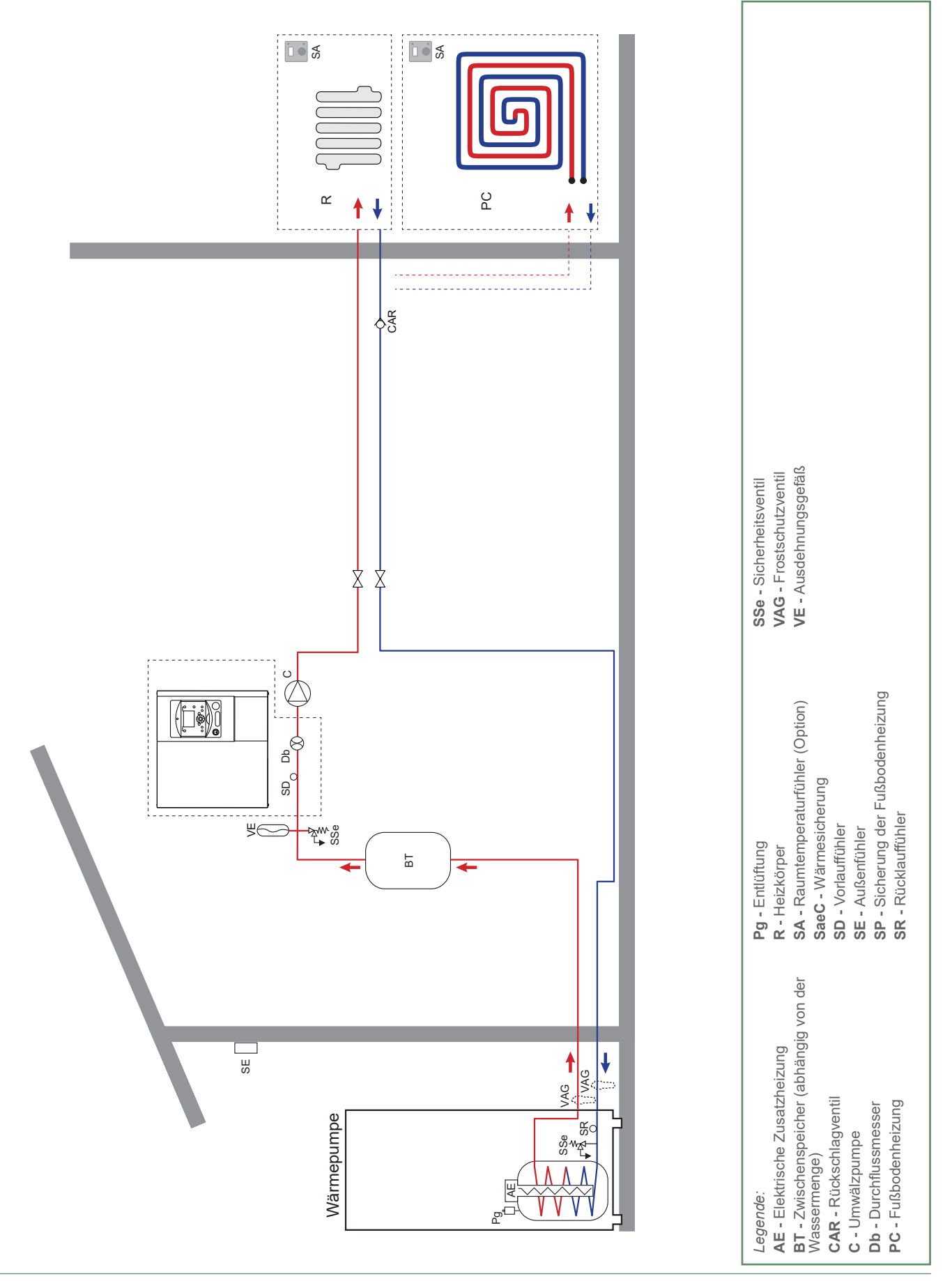

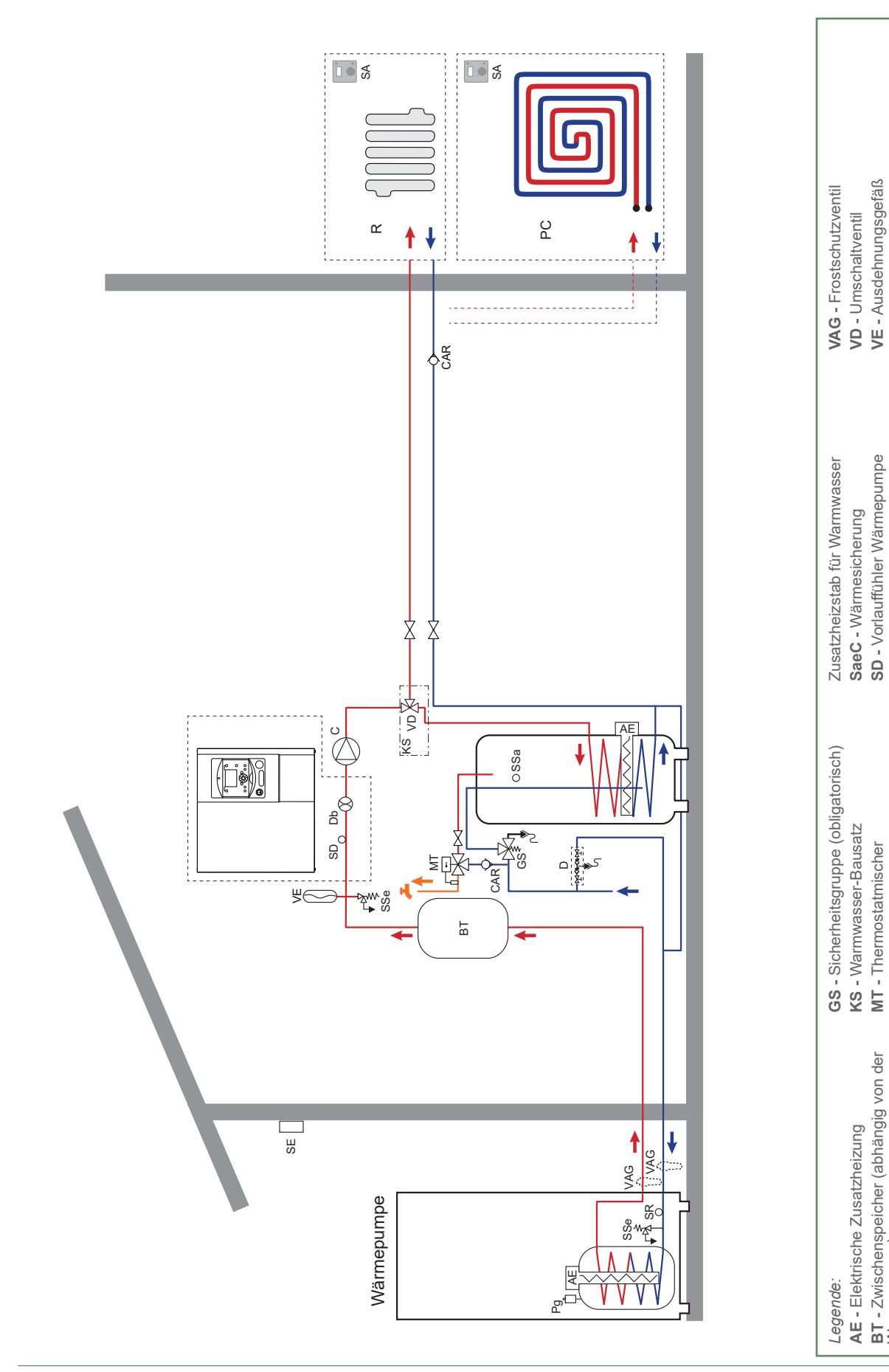

#### ■ Konfiguration 1: 1 Heizkreis und gemischter Warmwasserspeicher

**AE -** Elektrische Zusatzheizung

**KS -** Warmwasser-Bausatz **MT -** Thermostatmischer **PC -** Fußbodenheizung **Pg -** Entlüftung **R -** Heizkörper

PC - Fußbodenheizung

Pg - Entlüftung R-Heizkörper

**SaeC -** Wärmesicherung **SD -** Vorlauffühler Wärmepumpe

SD - Vorlauffühler Wärmepumpe

**VD -** Umschaltventil **VE -** Ausdehnungsgefäß

**SE -** Außenfühler

**SE-Außenfühler** 

**SP -** Sicherung der Fußbodenheizung

SP - Sicherung der Fußbodenheizung

**SR - Rücklauffühler SSa -** Warmwasserfühler **SSe -** Sicherheitsventil

SSa - Warmwasserfühler<br>SSe - Sicherheitsventil SR - Rücklauffühler

> **SA -** Raumtemperaturfühler (Option) **Seae -** Wärmesicherung elektrischer

SA - Raumtemperaturfühler (Option)<br>Seae - Wärmesicherung elektrischer

**BT -** Zwischenspeicher (abhängig von der

BT - Zwischenspeicher (abhängig von der<br>Wassermenge)

Wassermenge) **CAR -** Rückschlagventil **C -** Umwälzpumpe **D -** Rohrtrenner **Db - Durchflussmesser** 

**CAR - Rückschlagventil** 

C - Umwälzpumpe **D** - Rohrtrenner

Db - Durchflussmesser

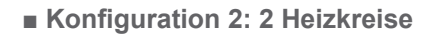

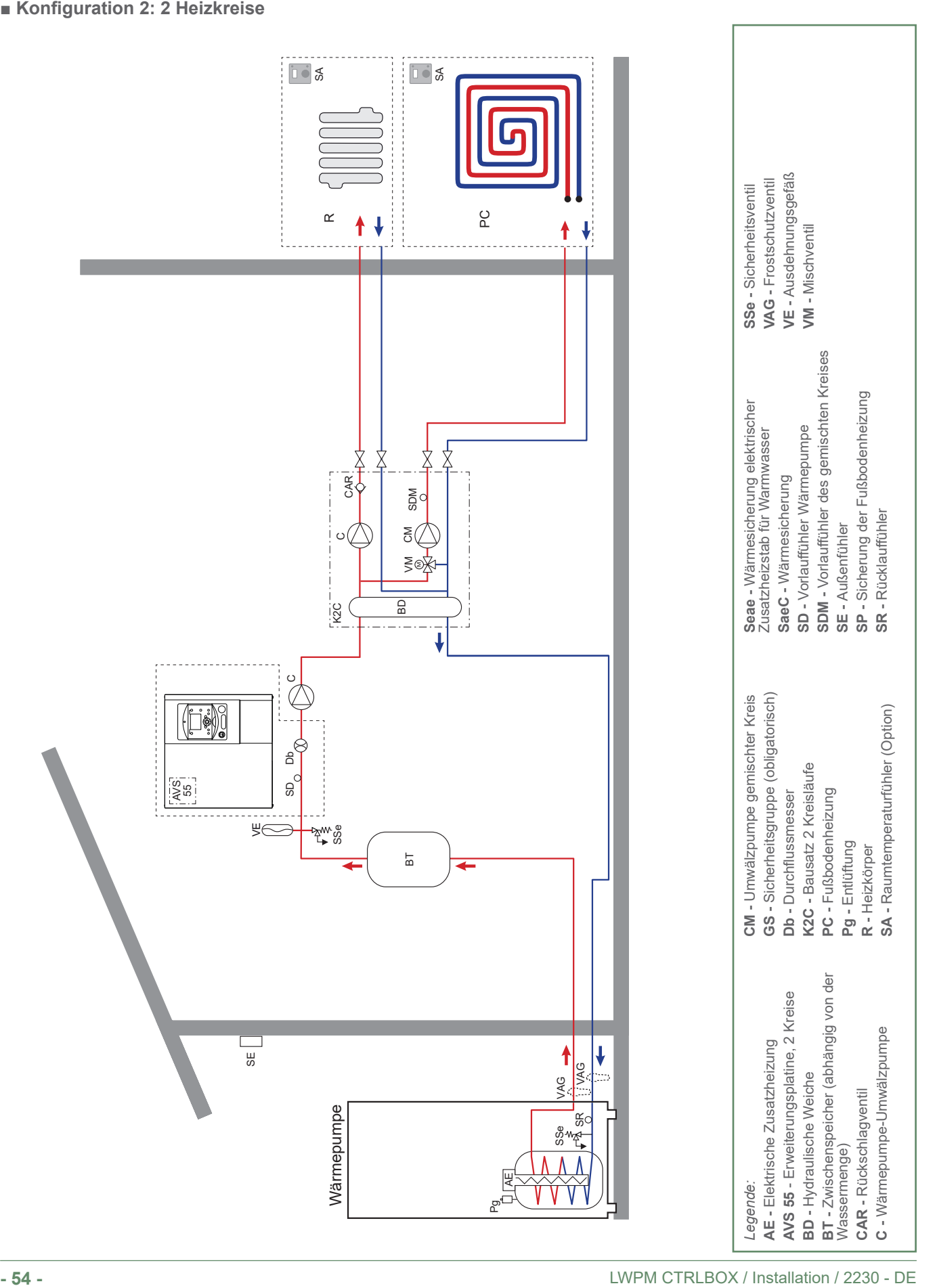

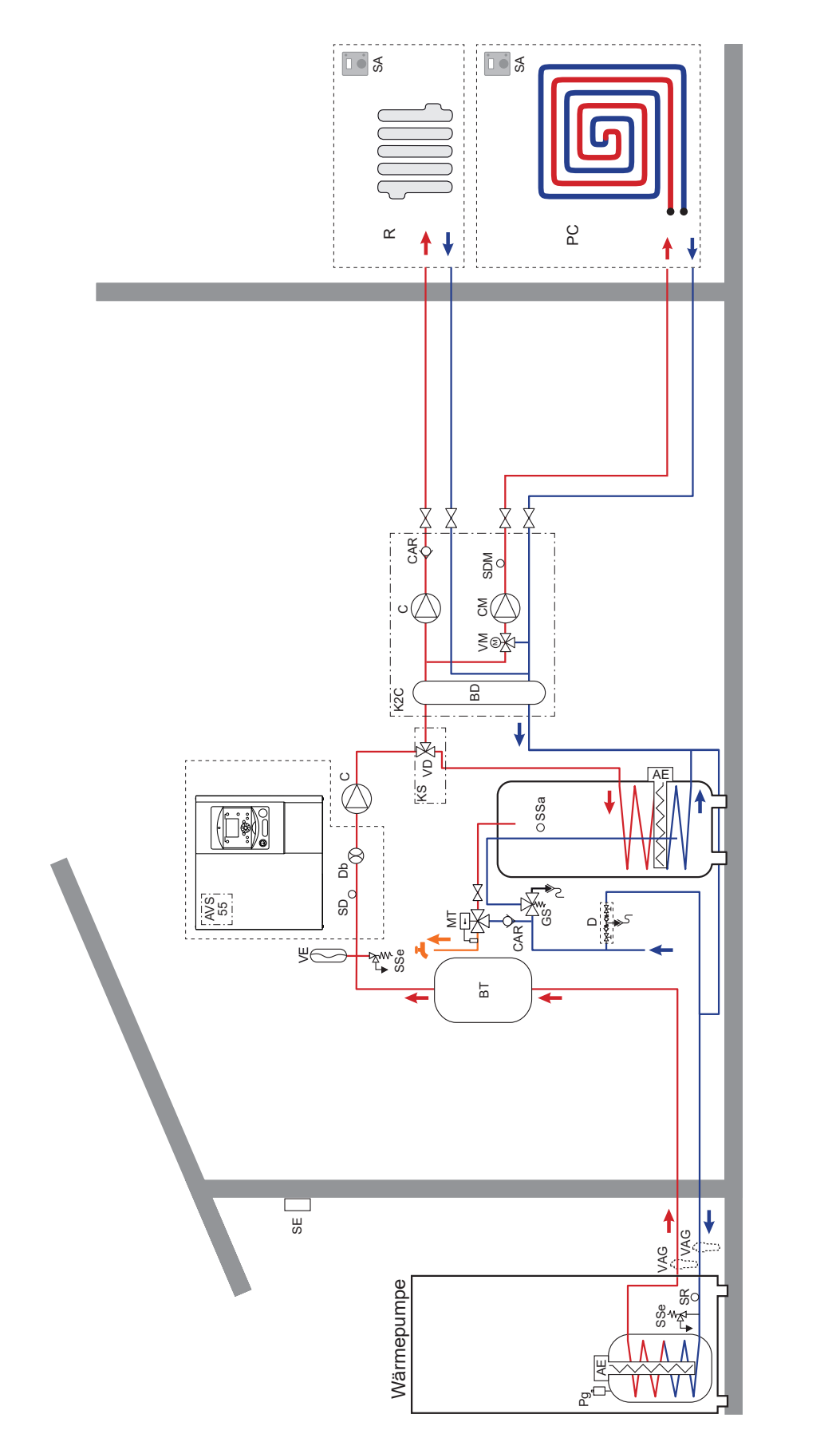

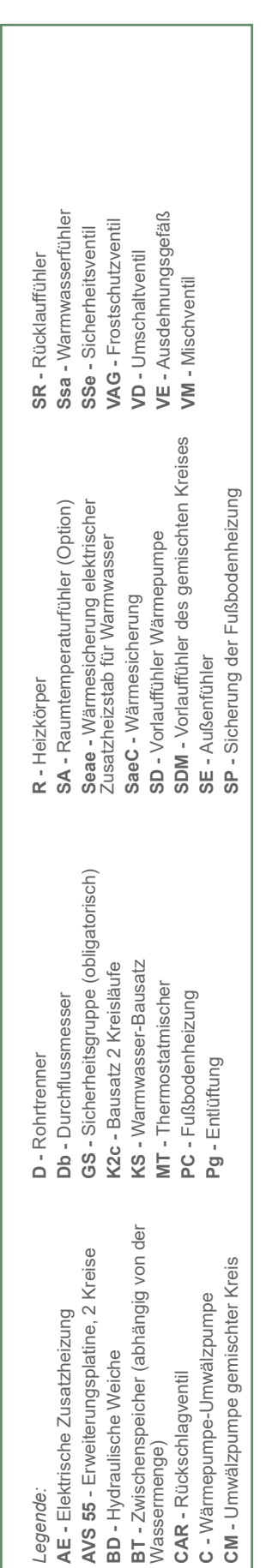

### ■ **Konfiguration 2: 2 Heizkreise und gemischter Warmwasserspeicher**

## ► Verkabelungsschemata

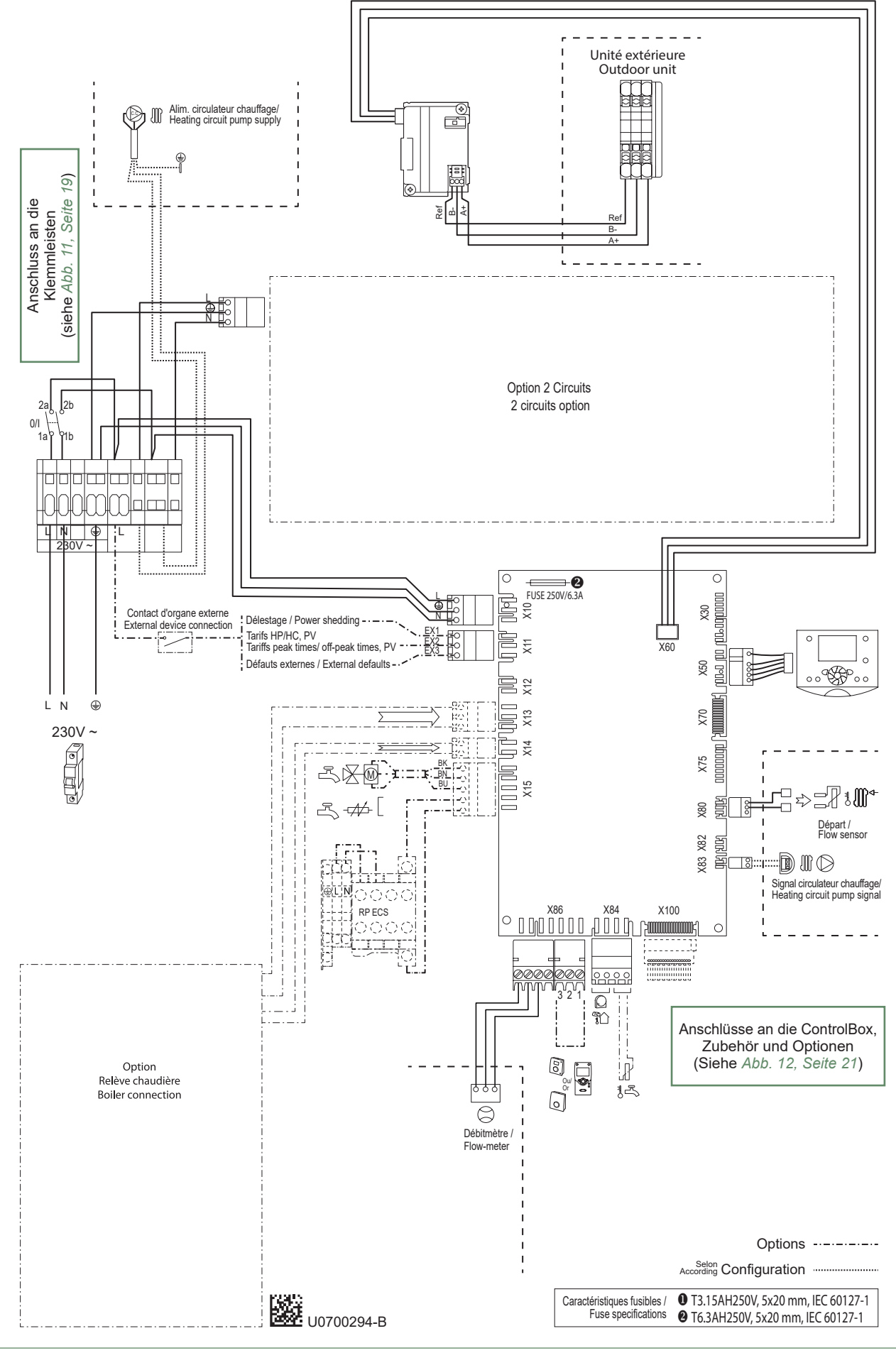

*Abb. 20 - Elektrische Verkabelung ControlBox*

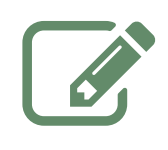

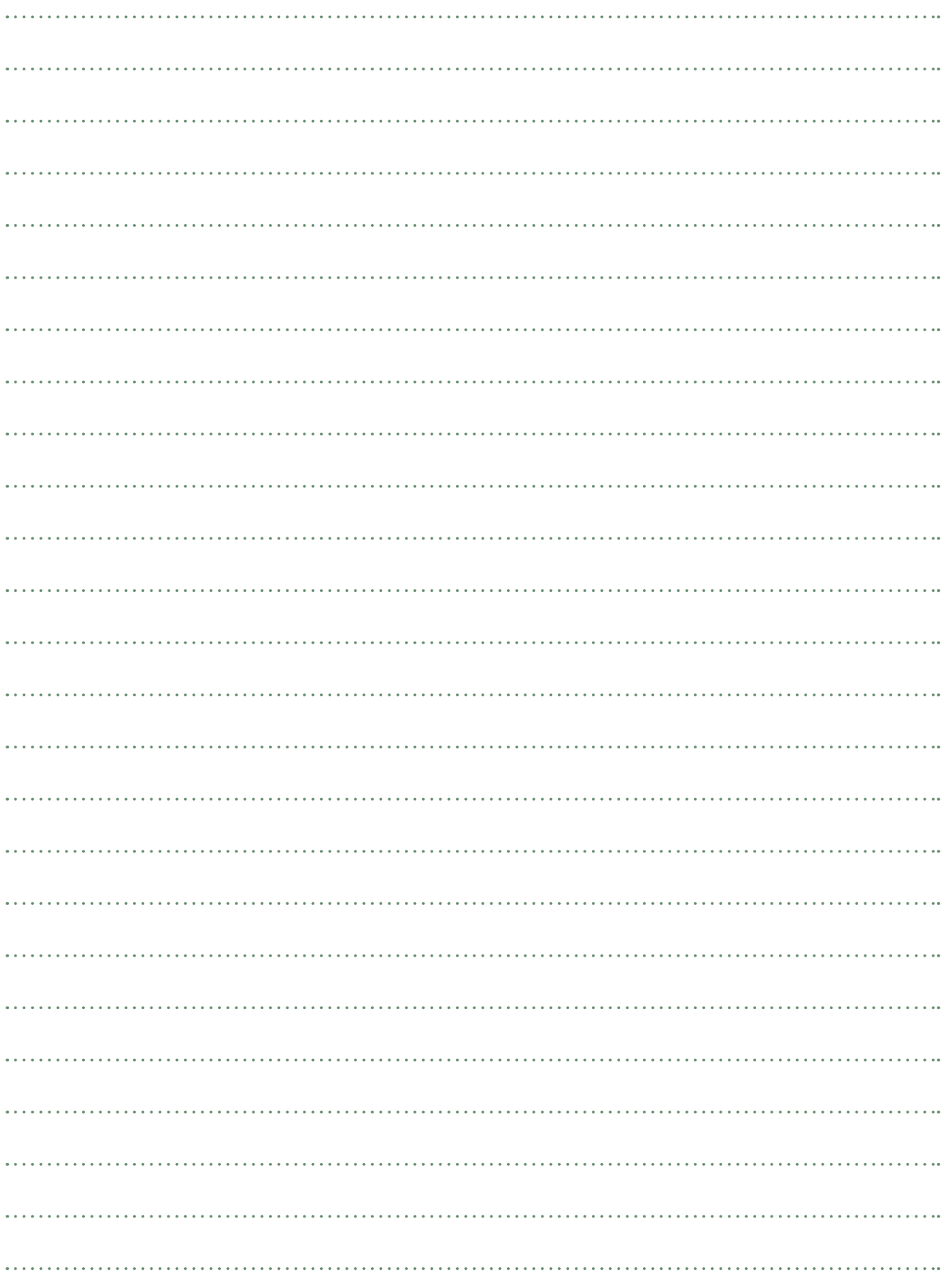

# Verfahren zur Inbetriebnahme

Vom dem Einschalten der ControlBox:

- Die elektrische Verkabelung überprüfen.
- Den Druck des Hydraulikkreises überprüfen (1 bis 2 bar). Prüfen, dass die Wärmepumpe sowie der Rest der Anlage entlüftet ist.

# ► "Check-Liste" zur Hilfe bei Inbetriebnahme

▼ Vor dem Start

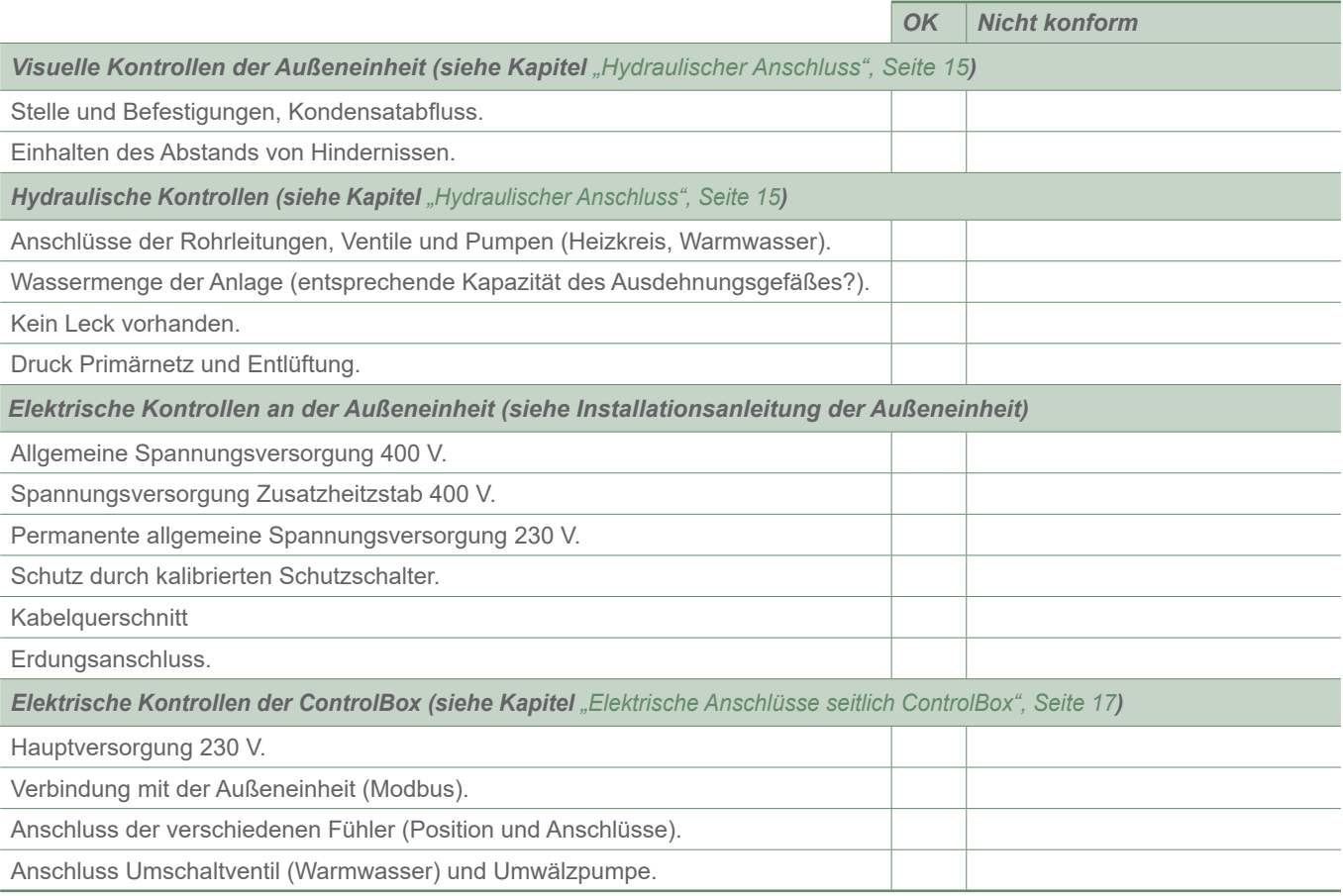

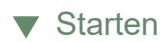

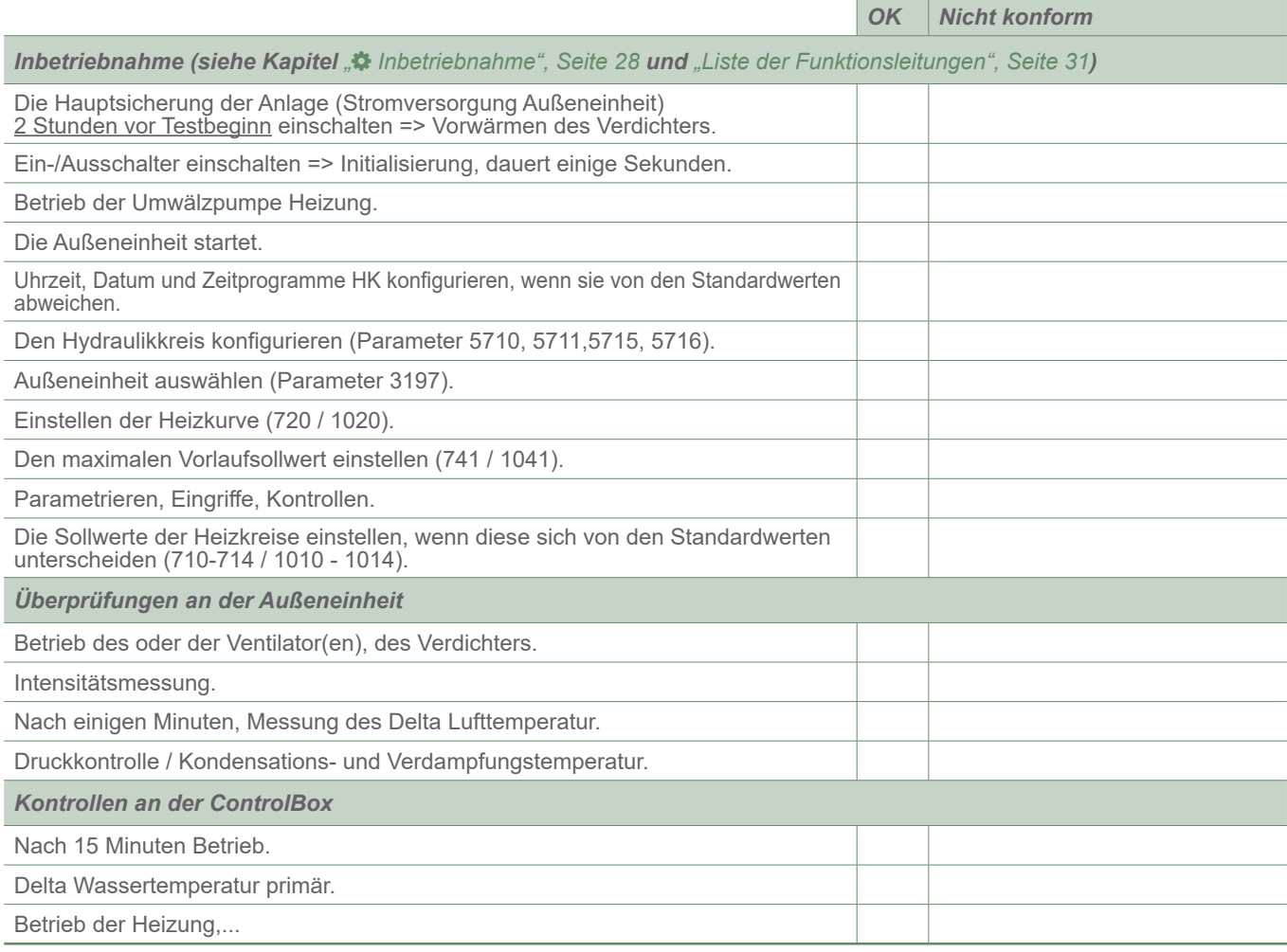

*Erklärungen hinsichtlich der Verwendung.*

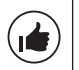

**Die Wärmepumpe ist einsatzbereit!**

# ► Parametriertabelle

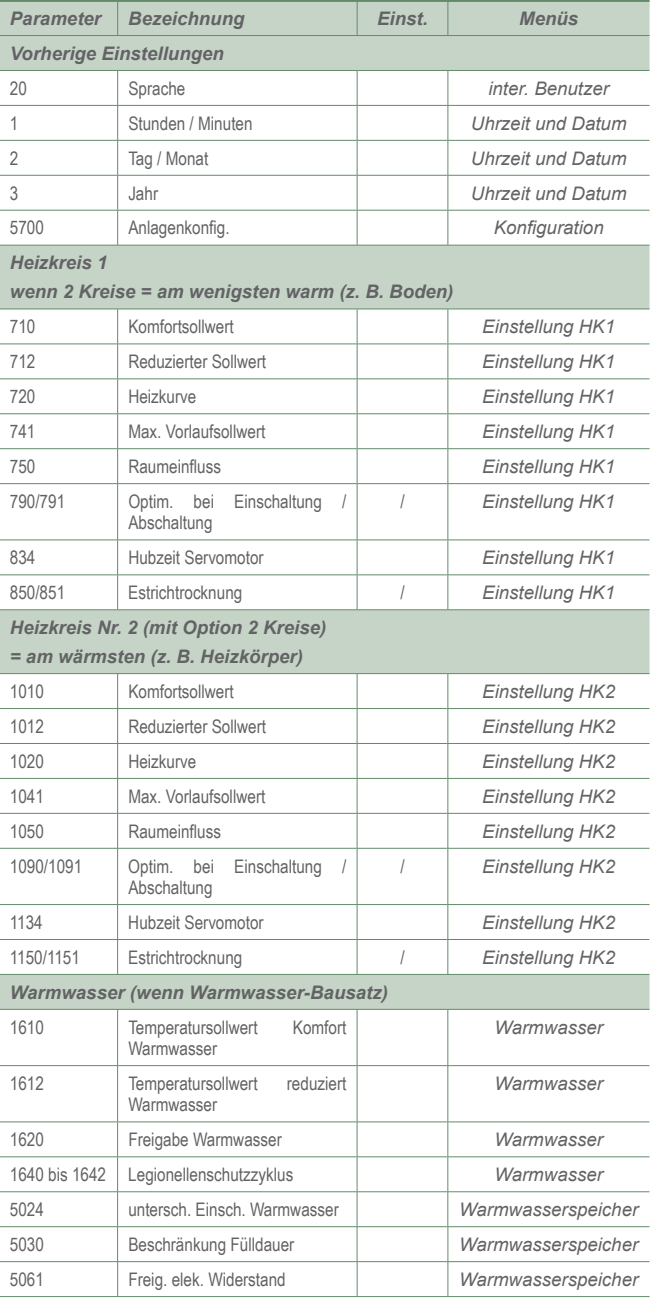

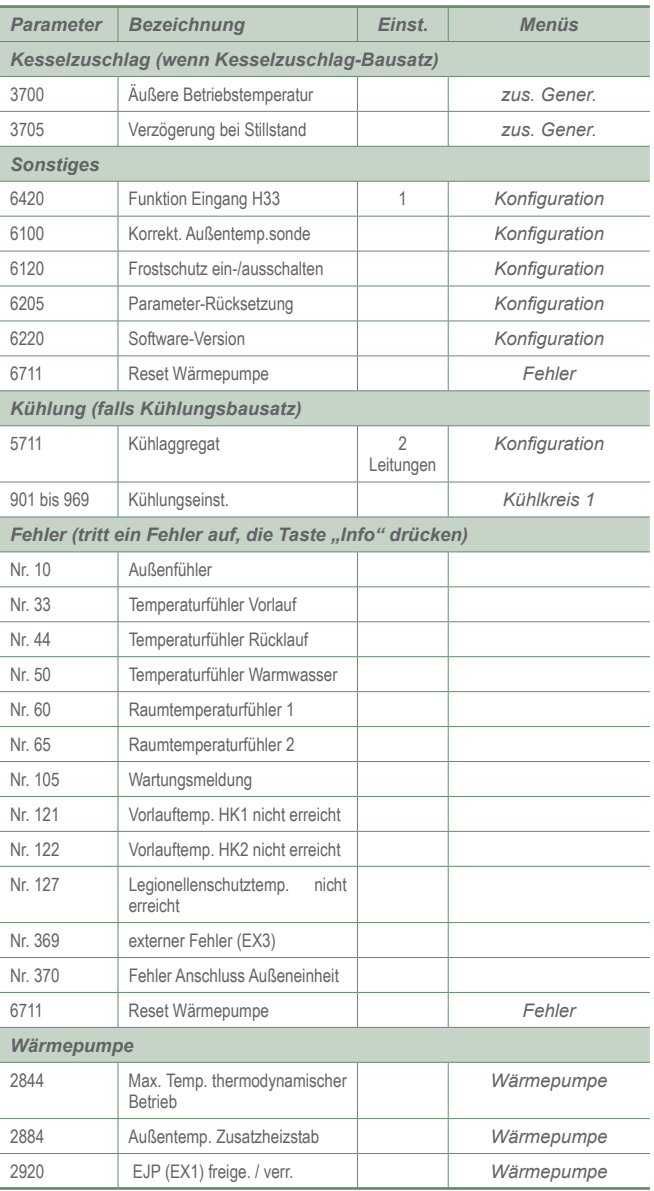

# ► Technisches Merkblatt der Inbetriebnahme

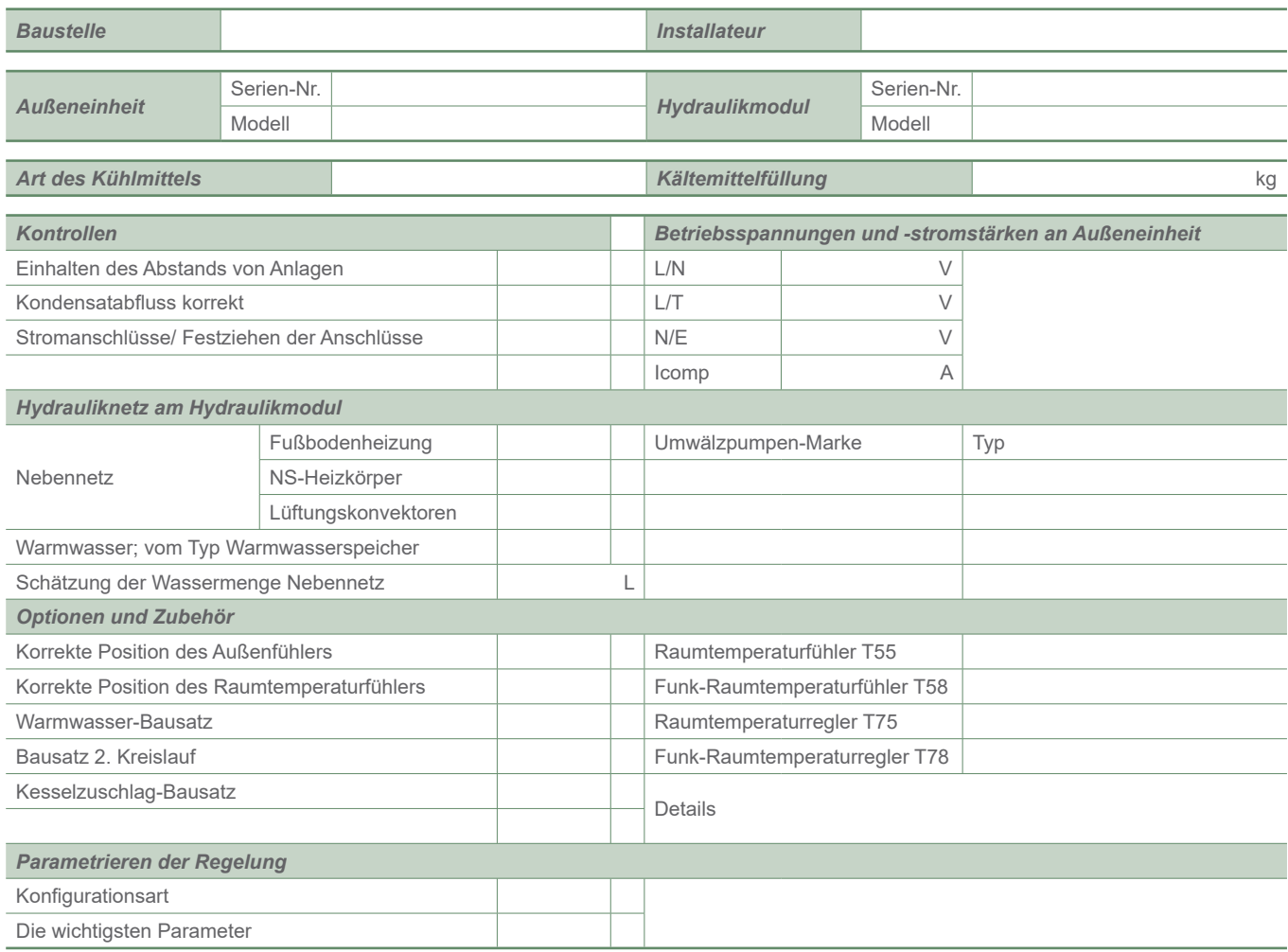

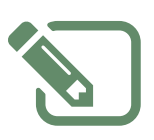

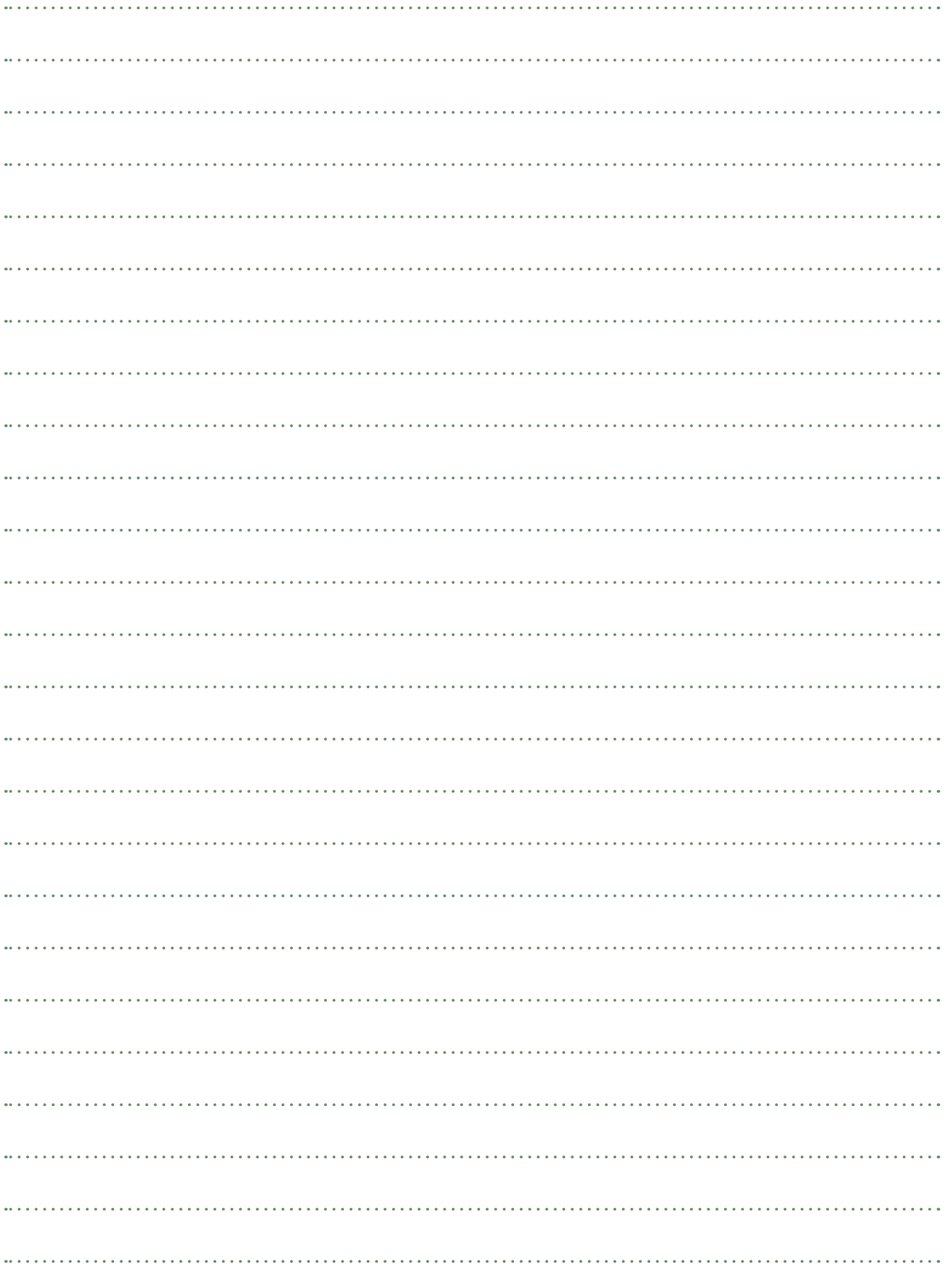

# Hinweise für den Benutzer

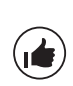

**Dem Benutzer muss die Betriebsweise seiner Anlage erklärt werden und zwar insbesondere was die Funktionen des Raumtemperaturfühlers und der Programme betriff t, die für ihn in der Benutzerschnittstelle zugänglich sind.**

**Es muss vor allem die Tatsache betont werden, dass eine Fußbodenheizung eine große Trägheit aufweist und dass die Einstellungen daher allmählich abgestuft sein müssen.**

**Ferner erklären, wie er das Füllen des Heizkreislaufs kontrolliert.**

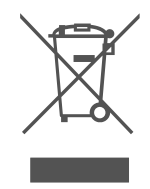

Dieses Gerät wird durch dieses Symbol identifiziert. Das bedeutet, dass alle elektrischen und elektronischen Geräte unbedingt getrennt vom Hausmüll zu entsorgen sind. Ein besonderer Entsorgungskreislauf ist für diese Art von Produkten in den Ländern der Europäsichen Union (\*), in Norwegen, Island und Liechtenstein eingerichtet. Versuchen Sie nicht, dieses Produkt selbst auseinanderzunehmen. Das kann schädliche Auswirkungen auf Ihre Gesundheit und die Umwelt haben. Die Wiederaufbereitung von Kühlflüssigkeit, Öl und anderen Teilen muss durch einen qualifizierten Installateur gemäß den geltenden lokalen und nationalen Vorschriften<br>durchgeführt werden.

Das Recycling dieses Gerätes muss durch eine spezialisierte Stelle übernommen werden. Es darf auf keinen Fall mit dem Hausmüll, Sperrmüll oder auf einer Deponie entsorgt werden.

Wenden Sie sich bitte an einen Installateur oder an den Vertreter in Ihrer Nähe, um weitere Informationen zu erhalten. \* Je nach den nationalen Vorschriften jedes Mitgliedstaates.

Dieses Gerät entspricht:

- der Niederspannungsrichtlinie 2014/35/EU in Übereinstimmung mit den Normen NF EN 60335-1, NF EN 60335-2-40, NF EN 60529, NF EN 60529/A2 (IP),
- der EMV-Richtlinie 2014/30/EU (Elektromagnetische Verträglichkeit),
- der Maschinenrichtlinie 2006/42/EG,
- der Druckgeräterichtlinie 2014/68/EU gemäß der Norm NF EN 378-2,
- der Ökodesign-Richtlinie 2009/125/EG,
- der Etikettierungsrichtlinie 2010/30/EG.

#### Dieses Gerät entspricht ferner:

- der Verordnung Nr. 92-1271 (mit Änderungen) über bestimmte Kältemittel, die in Kühl- und Klimageräten verwendet werden,
- der Verordnung Nr. 842/2006 des europäischen Parlaments über bestimmte fluorierte Treibhausgase,
- den Normen für Produkte und angewandte Testmethoden: Klimageräte, Flüssigkeitskühlsätze und Wärmepumpen mit elektrisch angetriebenen Verdichtern für die Raumbeheizung und Kühlung EN 14511-1, EN 14511-2, EN 14511-3, EN 14511-4.
- der Norm XP ENV 12102: Klimageräte, Wärmepumpen und Entfeuchter mit elektrisch angetriebenem Verdichter. Luftschallpegelmessung. Bestimmung des Schallleistungspegels.

 $\overline{\phantom{a}}$  *Datum der Inbetriebnahme:* **Austria Email www.austria-email.at www.austria-email.de Austria Email AG Austria Email GmbH** Niederlassung Wien Sitz: Parksteiner Str. 49 Adamovichgasse 3, objekt 2 92637 Weiden i.d. Oberpfalz 1230 Wien - AUSTRIA GERMANY

*Adressdaten ihres Heizungsinstallateurs oder des Kundendienstes.* 

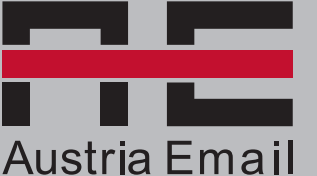